<span id="page-0-0"></span>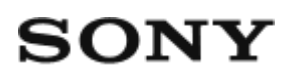

# Skaitmeninė HD vaizdo kamera HDR-AZ1 / RM-LVR2V

# Kaip naudoti

## **Pirmiausia perskaitykite šį skyrių**

#### **Dalys**

- [Kameros dalys \[1\]](#page-9-0)
- [Nuotolinio valdymo pulto dalys \[2\]](#page-10-0)

#### **Ekranas**

- [Kameros ekranas \[3\]](#page-11-0)
- . ["Live-View" nuotolinio valdymo pulto ekranas \(vienas ryšys\) \[4\]](#page-12-0)
- · ["Live-View" nuotolinio valdymo pulto ekranas \(keli ryšiai\) \[5\]](#page-14-0)

### **Darbo pradžia**

#### **Pakuotės turinio tikrinimas**

• [Pakuot](#page-0-0)[ė](#page-0-0)[s turinio tikrinimas \[6\]](#page-0-0)

### **Pasiruošimas naudoti**

[Pasiruošimas naudoti \[7\]](#page-16-0)

#### **Kameros paruošimas**

[Maitinimo element](#page-18-0)[ų](#page-18-0) [pakuot](#page-18-0)[ė](#page-18-0)[s](#page-18-0) [į](#page-18-0)[d](#page-18-0)[ė](#page-18-0)[jimas](#page-18-0) [į](#page-18-0) [kamer](#page-18-0)[ą](#page-18-0) [ir iš](#page-18-0)[ė](#page-18-0)[mimas \[8\]](#page-18-0)

- [Kameros maitinimo element](#page-19-0)[ų](#page-19-0) [pakuot](#page-19-0)[ė](#page-19-0)[s krovimas \[9\]](#page-19-0)
- [Atminties kortel](#page-21-0)[ė](#page-21-0)[s](#page-21-0) [į](#page-21-0)[d](#page-21-0)[ė](#page-21-0)[jimas](#page-21-0) [į](#page-21-0) [kamer](#page-21-0)[ą](#page-21-0) [ir iš](#page-21-0)[ė](#page-21-0)[mimas \[10\]](#page-21-0)
- [Atminties kortel](#page-23-0)[ė](#page-23-0)[s, kurias galima naudoti su kamera \[11\]](#page-23-0)
- [Kameros maitinimo](#page-24-0) [į](#page-24-0)[jungimas / išjungimas \[12\]](#page-24-0)

### **"Live-View" nuotolinio valdymo pulto paruošimas**

- . ["Live-View" nuotolinio valdymo pulto krovimas \[13\]](#page-24-1)
- ["Live-View" nuotolinio valdymo pulto dirželio užd](#page-26-0)[ė](#page-26-0)[jimas \[14\]](#page-26-0)
- ["Live-View" nuotolinio valdymo pulto maitinimo](#page-27-0) [į](#page-27-0)[jungimas / išjungimas \[15\]](#page-27-0)
- · [Datos ir laiko nustatymo keitimas "Live-View" nuotolinio valdymo pultu \[16\]](#page-28-0)
- [GPS papildomi duomenys \[17\]](#page-88-0)

## **"Live-View" nuotolinio valdymo pulto prijungimas prie kameros (vienas ryšys)**

- [Kameros ryšio režimo tikrinimas \[18\]](#page-29-0)
- ["Live-View" nuotolinio valdymo pulto ryšio režimo tikrinimas \[19\]](#page-30-0)
- ["Live-View" nuotolinio valdymo pulto prijungimas prie vienos kameros \[20\]](#page-30-1)
- [Tinkamo ryšio nustatymas \[21\]](#page-32-0)

### **"Live-View" nuotolinio valdymo pulto prijungimas prie kelių kamerų (keletas ryšių)**

- ["Live-View" nuotolinio valdymo pulto prijungimas prie keli](#page-32-1)[ų](#page-32-1) [kamer](#page-32-1)ų [\[22\]](#page-32-1)
- [Užregistruotos kameros ryšio informacijos nustatymas iš naujo \[23\]](#page-34-0)

### **Kameros prijungimas prie išmaniojo telefono**

- [Program](#page-34-1)[ė](#page-34-1)[l](#page-34-1)[ė](#page-34-1)[s diegimas išmaniajame telefone \[24\]](#page-34-1)
- [ID / slaptažodžio tikrinimas \[25\]](#page-36-0)
- [Vienu palietimu valdom](#page-36-1)[ų](#page-36-1) [funkcij](#page-36-1)ų [naudojimas jungtis prie "Android" išmaniojo](#page-36-1)  [telefono su NFC funkcija \[26\]](#page-36-1)
- · [Prijungimas prie "Android" išmaniojo telefono \[27\]](#page-38-0)

• [Prijungimas prie "iPhone" \[28\]](#page-40-0)

### **Kiti parengiamieji veiksmai (priedų naudojimas)**

- [Trikojo adapterio naudojimas \[29\]](#page-42-0)
- [Vandeniui nelaidaus d](#page-42-1)[ė](#page-42-1)[klo \(SPK-AZ1\) naudojimas \[30\]](#page-42-1)
- [Tvirtinamo laikiklio naudojimas \[31\]](#page-43-0)

## **Fotografavimas / filmavimas**

## **Fotografavimas arba filmavimas**

- [REC HOLD \(užraktas\) jungiklis \[32\]](#page-43-1)
- ["Live-View" nuotolinio valdymo pulto mygtuko laikymo funkcija \[33\]](#page-44-0)
- [Fotografavimo režimo perjungimas \[34\]](#page-45-0)
- [Filmavimo režimas \[35\]](#page-45-1)
- [Fotografavimo režimas \[36\]](#page-46-0)
- [Intervalinio nuotrauk](#page-47-0)[ų](#page-47-0) [į](#page-47-0)[rašymo režimas \[37\]](#page-47-0)
- [Ilgai trunkantis](#page-48-0) [į](#page-48-0)[rašymas \[38\]](#page-48-0)

## **"Live-View" nuotolinio valdymo pulto nustatymų keitimas**

## **Nustatymo elementų sąrašas**

[Nustatymo element](#page-48-1)[ų](#page-48-1) [s](#page-48-1)[ą](#page-48-1)[rašas \[39\]](#page-48-1)

### **Filmavimo nustatymai**

- [Vaizdo kokyb](#page-51-0)[ė](#page-51-0)[s nustatymas \[40\]](#page-51-0)
- ["SteadyShot" \[41\]](#page-53-0)
- [Apvertimas \(filmai\) \[42\]](#page-54-0)
- [Scenos \(filmai\) \[43\]](#page-55-0)
- [Spalv](#page-0-0)u [nustatymas \[44\]](#page-0-0)
- [Film](#page-56-0)[ų](#page-56-0) [į](#page-56-0)[rašymo formatas \[45\]](#page-56-0)

#### **Nuotraukų nustatymai**

- [Apvertimas \(nuotraukos\) \[46\]](#page-57-0)
- [Scenos \(nuotraukos\) \[47\]](#page-58-0)
- [Nepertraukiamas fotografavimas \[48\]](#page-58-1)
- [Nepertraukiamo fotografavimo intervalas \[49\]](#page-60-0)
- [Automatinis laikmatis \[50\]](#page-61-0)

#### **Intervalinių nuotraukų nustatymai**

- [Apvertimas \(nuotrauk](#page-61-1)[ų](#page-61-1) [į](#page-61-1)[rašymas intervalais\) \[51\]](#page-61-1)
- [Scenos \(nuotrauk](#page-62-0)[ų](#page-62-0) [į](#page-62-0)[rašymas intervalais\) \[52\]](#page-62-0)
- [Fotofilmas \[53\]](#page-63-0)

### **Įrenginių prisijungimo nustatymai**

- [Laiko kodas / informacijos bito nustatymas \[54\]](#page-64-0)
- [IR nuotolinis valdiklis \[55\]](#page-66-0)
- [NTSC / PAL perjungimas \[56\]](#page-67-0)
- [Automatinis išjungimas \[57\]](#page-68-0)
- [Pyps](#page-69-0)[ė](#page-69-0)[jimas \[58\]](#page-69-0)
- [Formatas \[59\]](#page-70-0)

### **Nuotolinio valdymo pulto nustatymai**

- [Ekrano sukimas \[60\]](#page-71-0)
- [Monitoriaus šviesumas \[61\]](#page-71-1)
- [Datos ir laiko nustatymas \[62\]](#page-72-0)
- [Nustatym](#page-73-0)[ų](#page-73-0) [nustatymas iš naujo](#page-73-0)
- [Versija \[64\]](#page-74-0)
- [Prisijungimo režimas \[65\]](#page-74-1)
- [GPS nustatymas \[66\]](#page-75-0)

[L](#page-76-0)[ė](#page-76-0)[ktuvo režimas \[67\]](#page-76-0)

• [Keli](#page-77-0)[ų](#page-77-0) [ryši](#page-77-0)ų [tinklo nustatym](#page-77-0)ų [nustatymas iš naujo \[68\]](#page-77-0)

### **Peržiūra**

#### **Peržiūra**

· [Atk](#page-78-0)[ū](#page-78-0)[rimas naudojant "Live-View" nuotolinio valdymo pult](#page-78-0)[ą](#page-78-0) [\[69\]](#page-78-0)

### Kameros ekrano ir "Live-View" nuotolinio valdymo pulto perjungimas

- [Kameros ryšio režimo perjungimas \[70\]](#page-79-0)
- . Live-View" nuotolinio valdymo pulto LCD ekrano perjungimas [71]

### **Naikinimas**

• [Naikinimas \[72\]](#page-80-0)

## **Tiesioginis filmų transliavimas**

### **Tiesioginis transliavimas naudojant kamerą (tiesioginis ryšys)**

- [Tiesioginis transliavimas \[73\]](#page-81-0)
- [Pasiruošimas naudoti tiesiogin](#page-82-0)[į](#page-82-0) [transliavim](#page-82-0)[ą](#page-82-0) [\[74\]](#page-82-0)
- [Tiesioginis transliavimas \[75\]](#page-83-0)

## **Kompiuteris**

### **"Action Cam Movie Creator"**

- [Naudingos "Action Cam Movie Creator" funkcijos \[76\]](#page-84-0)
- [Kompiuterio aplinkos tikrinimas \[77\]](#page-85-0)
- . ["Action Cam Movie Creator"](#page-86-0) [į](#page-86-0)[diegimas \[78\]](#page-86-0)
- [Kompiuterio atjungimas \("Windows 7" / "Windows 8"\) \[79\]](#page-87-0)
- Kompiuterio atiungimas ("Windows Vista") [80]

### **GPS papildomų duomenų importavimas**

• [GPS papildomi duomenys \[81\]](#page-88-0)

### **Kita**

### **Apskaičiuotas įrašymo ir atkūrimo laikas naudojant kameros maitinimo elementų pakuotę**

- [Apskai](#page-89-0)[č](#page-89-0)[iuotas](#page-89-0) [į](#page-89-0)[rašymo laikas naudojant kameros maitinimo element](#page-89-0)[ų](#page-89-0) [pakuot](#page-89-0)[ę](#page-89-0) [\[82\]](#page-89-0)
- [Apskai](#page-90-0)[č](#page-90-0)[iuotas atk](#page-90-0)[ū](#page-90-0)[rimo laikas naudojant kameros maitinimo element](#page-90-0)[ų](#page-90-0) [pakuot](#page-90-0)[ę](#page-90-0)  [\[83\]](#page-90-0)

### **Įrašymo laikas, įrašomų nuotraukų skaičius atminties kortelėje**

- [Apskai](#page-90-1)[č](#page-90-1)[iuotas nepertraukiamo film](#page-90-1)[ų](#page-90-1) [į](#page-90-1)[rašymo laikas \[84\]](#page-90-1)
- [Apskai](#page-93-0)[č](#page-93-0)[iuotas](#page-93-0) [į](#page-93-0)[rašom](#page-93-0)[ų](#page-93-0) [nuotrauk](#page-93-0)[ų](#page-93-0) [skai](#page-93-0)[č](#page-93-0)[ius \[85\]](#page-93-0)

### **Pastabos, kaip naudoti**

- [Pastabos d](#page-93-1)[ė](#page-93-1)[l kameros ir "Live-View" nuotolinio valdymo pulto prieži](#page-93-1)[ū](#page-93-1)[ros \[86\]](#page-93-1)
- [Dr](#page-0-0)[ė](#page-0-0)[gm](#page-0-0)[ė](#page-0-0)[s kondensacija \[87\]](#page-0-0)
- [Prieži](#page-95-0)[ū](#page-95-0)[ra ir laikymas \[88\]](#page-95-0)
- [Pastabos d](#page-96-0)[ė](#page-96-0)[l papildom](#page-96-0)[ų](#page-96-0) [pried](#page-96-0)[ų](#page-96-0) [\[89\]](#page-96-0)
- [Pastabos d](#page-96-1)[ė](#page-96-1)[l atminties kortel](#page-96-1)[ė](#page-96-1)[s išmetimo / perdavimo \[90\]](#page-96-1)
- [Kameros ir "Live-View" nuotolinio valdymo pulto maitinimo element](#page-96-2)[ų](#page-96-2) [pakuot](#page-96-2)[ė](#page-96-2)[s \[91\]](#page-96-2)
- [Tiesioginio transliavimo apribojimai naudojant kamer](#page-98-0)[ą](#page-98-0) [\[92\]](#page-98-0)
- [GPS ir "Wi-Fi" funkcija paskirstant \[93\]](#page-99-0)
- [Tinklo ryšys \[94\]](#page-99-1)
- [Tiesioginis transliavimas tuo pa](#page-100-0)[č](#page-100-0)[iu metu naudojant kelet](#page-100-0)[ą](#page-100-0) [kamer](#page-100-0)[ų](#page-100-0) [\[95\]](#page-100-0)
- I[taka pagal eilut](#page-100-1)[ė](#page-100-1)[s b](#page-100-1)[ū](#page-100-1)[sen](#page-100-1)[ą](#page-100-1) [\[96\]](#page-100-1)
- [Tiesioginio transliavimo ryšys \[97\]](#page-100-2)
- [Nepertraukiamo paskirstymo laikas \[98\]](#page-100-3)
- [Ryšio apribojimas \[99\]](#page-101-0)
- ["Live-View" nuotolinio valdymo pulto LCD ekranas \[100\]](#page-101-1)
- . ["Live-View" nuotolinio valdymo pulto atsparumo vandeniui charakteristikos \[101\]](#page-102-0)
- [GPS \[102\]](#page-104-0)
- . ["Live-View" nuotolinio valdymo pulto išmetimas \[103\]](#page-105-0)

#### **Kameros naudojimas užsienyje**

- [Kameros naudojimas užsienyje \[104\]](#page-106-0)
- [Laiko skirtum](#page-107-0)[ų](#page-107-0) [pasaulio didžiuosiuose miestuose s](#page-107-0)[ą](#page-107-0)[rašas \[105\]](#page-107-0)

### **Specifikacijos**

- [Kamera \[106\]](#page-109-0)
- . Live-View" nuotolinio valdymo pultas [107]

### **Prekių ženklai**

[Preki](#page-114-0)[ų](#page-114-0) [ženklai \[108\]](#page-114-0)

### **Pastabos dėl licencijų**

[GNU GPL / LGPL taikomoji programin](#page-115-0)[ė](#page-115-0) [į](#page-115-0)[ranga \[109\]](#page-115-0)

# Trikčių šalinimas

## **Trikčių šalinimas**

### **Trikčių šalinimas**

[Kaip išspr](#page-115-1)[ę](#page-115-1)[sti problem](#page-115-1)[ą](#page-115-1)[? \[110\]](#page-115-1)

### **Kameros maitinimo elementų pakuotė ir maitinimas**

[Nepavyksta](#page-116-0) [į](#page-116-0)[jungti kameros \[111\]](#page-116-0)

- [Staiga išsijungia kameros maitinimas \[112\]](#page-116-1)
- [Kameros maitinimo element](#page-117-0)[ų](#page-117-0) [veikimo trukm](#page-117-0)[ė](#page-117-0) [trumpa \[113\]](#page-117-0)
- [Nepavyksta](#page-117-1) [į](#page-117-1)[krauti kameros \[114\]](#page-117-1)
- [Kameros likusios](#page-117-2) [į](#page-117-2)[krovos indikatorius rodo neteisingai \[115\]](#page-117-2)

#### **Atminties kortelė**

[Nepavyksta atlikti veiksm](#page-118-0)[ų](#page-118-0) [naudojant atminties kortel](#page-118-0)[ę](#page-118-0) [\[116\]](#page-118-0)

#### **Fotografavimas / filmavimas**

- [Nepavyksta](#page-118-1) [į](#page-118-1)[rašyti vaizd](#page-118-1)[ų](#page-118-1) [\[117\]](#page-118-1)
- [Nepavyksta](#page-118-2) [į](#page-118-2)[terpti](#page-118-2) į [vaizdus dat](#page-118-2)[ų](#page-118-2) [\[118\]](#page-118-2)

#### **Vaizdų peržiūra**

[Nepavyksta atkurti vaizd](#page-119-0)[ų](#page-119-0) [\[119\]](#page-119-0)

#### **Kompiuteriai**

- [J](#page-119-1)[ū](#page-119-1)[s](#page-119-1)[ų](#page-119-1) [kompiuteris neatpaž](#page-119-1)[į](#page-119-1)[sta kameros \[120\]](#page-119-1)
- [Nepavyksta importuoti vaizd](#page-119-2)[ų](#page-119-2) [\[121\]](#page-119-2)
- [Nepavyksta](#page-119-3) [į](#page-119-3)[diegti "Action Cam Movie Creator" \[122\]](#page-119-3)
- ["Action Cam Movie Creator" neveikia tinkamai \[123\]](#page-120-0)
- [Kompiuteryje nepavyksta atkurti vaizd](#page-120-1)[ų](#page-120-1) [\[124\]](#page-120-1)

#### **Wi-Fi**

[Per ilgai užtrunka perkelti vaizd](#page-120-2)[ą](#page-120-2) [\[125\]](#page-120-2)

#### **Kita**

- [Objektyvas apgaruoja \[126\]](#page-120-3)
- [Kamera ir maitinimo element](#page-120-4)[ų](#page-120-4) [pakuot](#page-120-4)[ė](#page-120-4) [į](#page-120-4)[šyla \[127\]](#page-120-4)
- [Neteisinga data arba laikas \[128\]](#page-121-0)

### **"Live-View" nuotolinio valdymo pultas**

- [Nepavyksta](#page-121-1) jiungti "Live-View" nuotolinio valdymo pulto [129]
- [Nepavyksta](#page-121-2) [į](#page-121-2)[krauti "Live-View" nuotolinio valdymo pulto \[130\]](#page-121-2)
- ["Live-View" nuotolinio valdymo pulto likusios](#page-122-0) [į](#page-122-0)[krovos indikatorius rodo neteisingai](#page-122-0)  [\[131\]](#page-122-0)
- [Nepavyksta priimti GPS signalo \[132\]](#page-122-1)
- [Per didel](#page-122-2)[ė](#page-122-2) [vietos informacijos duomen](#page-122-2)[ų](#page-122-2) [paklaida \[133\]](#page-122-2)
- [Net naudojant GPS papildomus duomenis trianguliacija užtrunka \[134\]](#page-123-0)
- [Vietos informacija ne](#page-123-1)[į](#page-123-1)[rašyta \[135\]](#page-123-1)

## **Klausimai ir atsakymai**

### **Kamera**

- [Nepavyksta](#page-123-2) [į](#page-123-2)[jungti kameros \[136\]](#page-123-2)
- [Kameros maitinimo element](#page-124-0)[ų](#page-124-0) [veikimo trukm](#page-124-0)[ė](#page-124-0) [trumpa \[137\]](#page-124-0)

### **"Live-View" nuotolinio valdymo pultas**

- [Staiga išsijungia "Live-View" nuotolinio valdymo pulto maitinimas \[138\]](#page-124-1)
- [Nepavyksta kameros ir "Live-View" nuotolinio valdymo pulto prijungti "Wi-Fi" ryšiu](#page-124-2)  [\[139\]](#page-124-2)

# **Įspėjimų ir klaidų indikatoriai**

## **"Live-View" nuotolinio valdymo įrenginio klaidų ekranas**

- $\bullet$  [01-01/02-02 \[140\]](#page-124-3)
- $\bullet$  [01-02 \[141\]](#page-125-0)
- $\bullet$  [01-03/01-04 \[142\]](#page-125-1)
- $-03-01/03-02$  [143]
- $-02-01$  [144]
- $\bullet$  [04-03 \[145\]](#page-126-1)
- $\bullet$  [05-01 \[146\]](#page-126-2)
- [05-02 \[147\]](#page-126-3)
- $\bullet$  [05-03 \[148\]](#page-127-0)
- $-04 04 [149]$
- [10-01 \[150\]](#page-127-2)
- <span id="page-9-0"></span>[Kodas, prasidedantis E arba C \[151\]](#page-127-3)

[1] Kaip naudoti | Pirmiausia perskaitykite | Dalys Kameros dalys

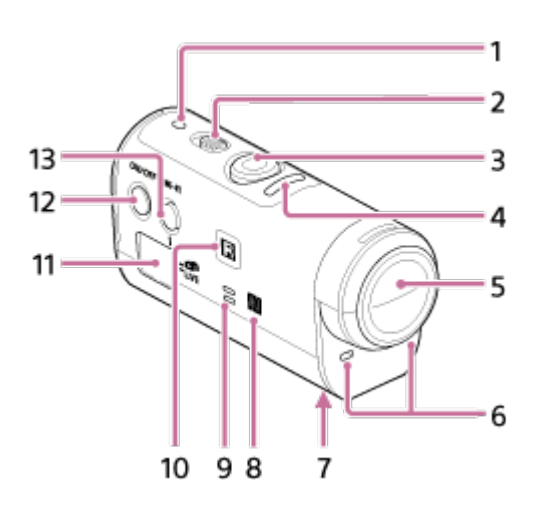

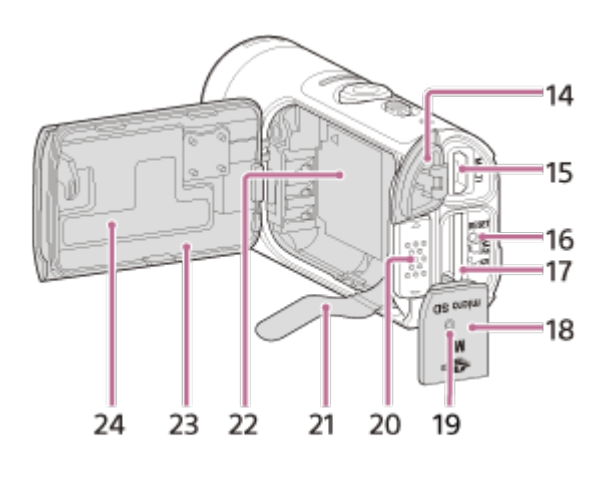

1. POWER/CHG (įkrovimas) lemputė

- 2. REC HOLD jungiklis
- 3. REC (filmavimas / fotografavimas) mygtukas
- 4. REC lemputė (raudona) / LIVE lemputė (mėlyna) Dega (raudonai): Įrašymo metu Mirksi (raudonai): Įvyksta klaida Dega (mėlynai): Tiesioginio transliavimo metu Mirksi lėtai (mėlynai): Tiesioginio transliavimo metu (esant auditorijai)
- 5. Objektyvas
- 6. Mikrofonai
- 7. Trikojo adapterio tvirtinimo anga
- 8.  $\blacksquare$  (N žyma)

NFC (artimojo lauko ryšys) yra tarptautinis artimojo nuotolio belaidžio ryšio technologijos standartas.

- 9. Garsiakalbis
- 10. IR nuotolinio valdymo imtuvas
- 11. Ekrano skydelis
- 12. ON/OFF mygtukas
- 13. "Wi-Fi" mygtukas
- 14. Jungties dangtelis (USB)
- 15. Kelių jungčių USB jungtis / USB mikrojungtis Galima naudoti USB mikrokabeliais jungiamus įrenginius.
- 16. RESET mygtukas
- 17. Atminties kortelės lizdas
- 18. Atminties kortelės dangtelis
- 19. REC / prieigos lemputė
- 20. Maitinimo elementų dangtelio fiksavimo svirtelė
- 21. Maitinimo elemento išstūmimo juostelė
- 22. Maitinimo elementų vieta
- 23. Maitinimo elementų pakuotės dangtelis
- <span id="page-10-0"></span>24. SSID etiketė

[2] Kaip naudoti | Pirmiausia perskaitykite | Dalys Nuotolinio valdymo pulto dalys

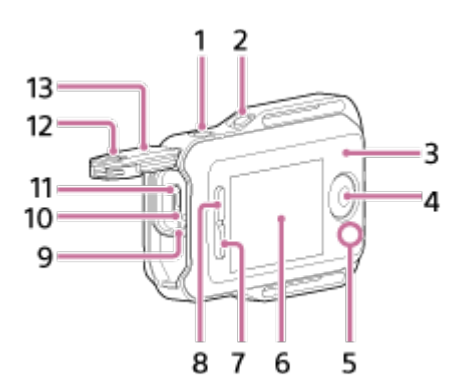

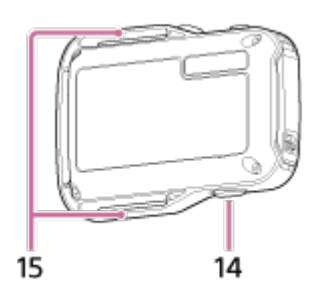

- 1. MENU mygtukas
- 2. DISP mygtukas
- 3. GPS antena
- 4. REC/ENTER mygtukas
- 5. REC/Wi-Fi lemputė
- 6. LCD ekranas
- 7. DOWN mygtukas
- 8. UP mygtukas
- 9. CHG (įkrovimas) lemputė
- 10. RESET (atkūrimas) mygtukas
- 11. Kelių jungčių USB jungtis / USB mikrojungtis
- 12. Užrakto slankiklis
- 13. Jungties dangtelis (USB)
- 14. ON/OFF mygtukas
- <span id="page-11-0"></span>15. Kilpos dirželiui

[3] Kaip naudoti | Pirmiausia perskaitykite | Ekranas Kameros ekranas

Toliau aprašytos piktogramos, rodomos kameros ekrano skydelyje.

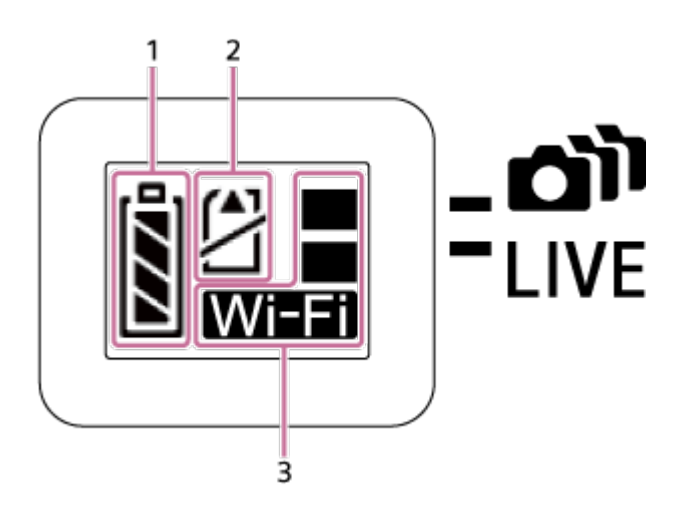

1. Maitinimo elementų energijos lygio indikatorius

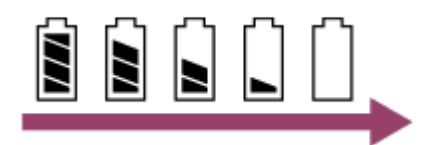

Mažėjant maitinimo elemento įkrovai indikatorius slenka į dešinę.

- 2. Atminties kortelės įspėjimo indikatorius
	- Atminties kortelė neįdėta (dega)
	- Atminties kortelė pilna (dega)
	- Atminties kortelės klaida (mirksi):
		- Idėta atminties kortelė nesuderinama su kamera.
		- Atminties kortelės kontaktas nešvarus.
		- Atminties kortelė sugadinta.
		- Atminties kortelė įstatyta netinkama kryptimi.
- 3. "Wi-Fi" nustatymų indikatorius
	- **•**  $\frac{1}{2}$  **Kai** "Wi-Fi" nustatytas kaip vienas ryšys
	- **•**  $\left\| \right\|$  Kai "Wi-Fi" nustatytas kaip keli ryšiai
	- $\mathbb{R}^n$  Kai "Wi-Fi" nustatytas kaip tiesioginis ryšys
	- $\mathbb{R}^2$  Kai "Wi-Fi" ryšys išjungtas

<span id="page-12-0"></span>[4] Kaip naudoti | Pirmiausia perskaitykite | Ekranas

"Live-View" nuotolinio valdymo pulto ekranas (vienas ryšys)

Toliau aprašytos piktogramos, rodomos nuotolinio valdymo pulto LCD ekrane naudojant vieną ryšį.

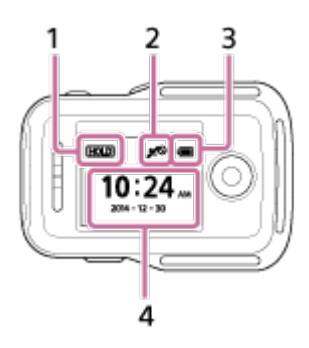

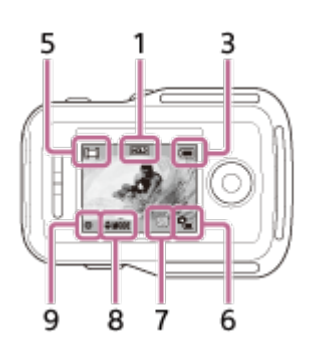

### **Laikrodis**

- 1 Mygtuko laikymo nuspaudus indikatorius
- 2 GPS / lėktuvo režimas
- Lėktuvo režimo piktograma + rodoma, kai pasirinktas lėktuvo režimo nustatymas ON. GPS piktograma rodoma, jei lėktuvo režimo nustatymas yra OFF.
- GPS piktograma keičiasi pagal tai, ar GPS įjungta ar išjungta, ir atsižvelgiant į priimamo GPS signalo stiprumą.
- 3 Nuotolinio valdymo pulto maitinimo elemento lygio indikatorius

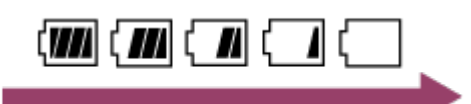

- Mažėjant maitinimo elemento įkrovai indikatorius slenka į dešinę.
- 4 Laikrodis

### **"Live-View" ekranas**

- 5 Filmavimo režimo ekranas
- 6 Maitinimo elementų energijos lygio indikatorius
- 7 Atminties kortelės įspėjimo indikatorius /  $\mathbb{Q}_m$  temperatūros didėjimo piktograma
- Jei parodoma  $\Box_{\Box}$ , sustabdykite filmo įrašymą.
- Jei kamera sustabdo įrašymą dėl temperatūros, palikite ją išjungtą kelioms minutėms. Pradėkite įrašyti, kai kameros vidinė temperatūra visiškai nukris.
- 8 Filmavimo režimo perjungimo indikatorius
- 9 REC piktograma

<span id="page-14-0"></span>**FT** rodoma įrašant filmą, **rodoma įrašant nuotraukas**, o **rodoma nuotraukų** įrašymo intervalais atvejais.

# [5] Kaip naudoti | Pirmiausia perskaitykite | Ekranas "Live-View" nuotolinio valdymo pulto ekranas (keli ryšiai)

Toliau aprašytos piktogramos yra rodomos nuotolinio valdymo pulto LCD ekrane naudojant keletą ryšių.

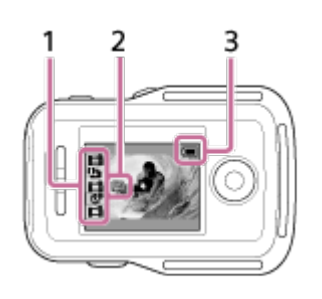

1 Filmavimo režimo ekranas / REC piktograma

- Rodomas prijungtos kameros filmavimo režimas ir įrašymo būsena. Oranžinis žymeklis nurodo, kurios kameros vaizdas rodomas "Live-View" ekrane.
- Kai įrašomi vaizdai, filmavimo režimo ekrano viršuje dešinėje rodoma piktograma REC.
- 2 m<sub>as</sub> temperatūros didėjimo piktograma
- $\bullet$  Jei parodoma  $\Box$ , sustabdykite filmo įrašymą.
- Jei kamera sustabdo įrašymą dėl temperatūros, palikite ją išjungtą kelioms minutėms. Pradėkite įrašyti, kai kameros vidinė temperatūra visiškai nukris.
- 3 Nuotolinio valdymo pulto maitinimo elemento lygio indikatorius

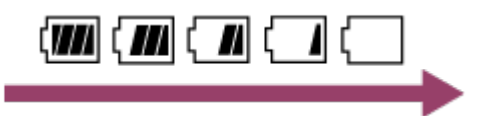

Mažėjant maitinimo elemento įkrovai indikatorius slenka į dešinę.

## [6] Kaip naudoti | Darbo pradžia | Pakuotės turinio tikrinimas Pakuotės turinio tikrinimas

Įsitikinkite, kad pakuotėje yra toliau nurodyti elementai. Skliaustuose nurodytas skaičius reiškia pakuotėje pateiktų elementų kiekį.

 $\bullet$  Kamera (1)

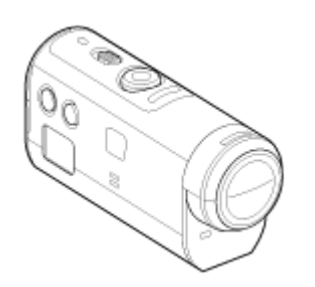

USB mikrokabelis (1)

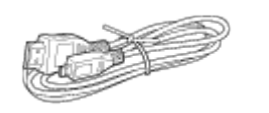

• "Live-View" nuotolinio valdymo pultas (RM-LVR2V) (1)

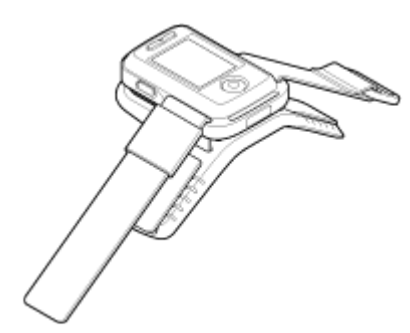

• Įkraunamų maitinimo elementų pakuotė (NP-BY1) (1)

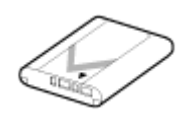

Vandeniui atsparus dėklas (SPK – AZ1) (1)

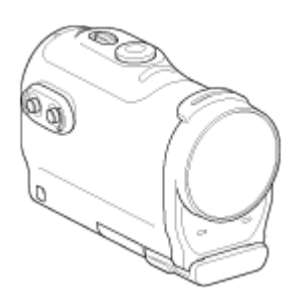

Tvirtinimo sagtis (1)

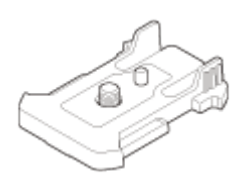

Plokščias tvirtinamas laikiklis (1)

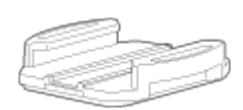

• Išlenktas tvirtinamas laikiklis (1)

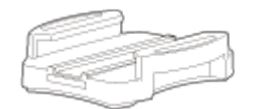

Trikojo adapteris (1)

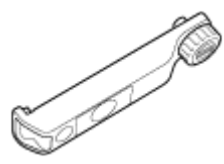

<span id="page-16-0"></span>• Spausdintų dokumentų rinkinys

[7] Kaip naudoti | Darbo pradžia | Pasiruošimas naudoti Pasiruošimas naudoti

Apibendrinama, ką reikia pasiruošti iš anksto. Daugiau informacijos rasite pasižiūrėję kiekvieną elementą.

### **Kamera**

#### **Maitinimo elementų pakuotės įdėjimas į kamerą**

Įdėkite maitinimo elementų pakuotę, įsitikinę, kad ji dedama teisinga kryptimi.

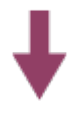

#### **Kameros maitinimo elementų pakuotės krovimas**

Patikrinkite, ar kameros maitinimas išjungtas, ir USB mikrokabeliu (pridėtas) prijunkite kamerą prie įjungto kompiuterio.

#### **Atminties kortelės įdėjimas į kamerą**

Įdėdami atminties kortelę patikrinkite, ar ji nukreipta teisingai.

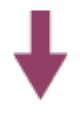

#### **Kameros maitinimo įjungimas**

Paspauskite kameros mygtuką ON/OFF.

Galite įrašyti filmus paspaudę kameros mygtuką REC.

### **Nuotolinio valdymo pultas**

#### **Nuotolinio valdymo pulto įkrovimas**

Patikrinkite, ar nuotolinio valdymo pulto maitinimas išjungtas, ir USB mikrokabeliu (pridėtas) prijunkite kamerą prie įjungto kompiuterio.

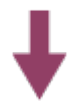

#### **Nuotolinio valdymo pulto įjungimas**

Paspauskite nuotolinio valdymo pulto mygtuką ON/OFF.

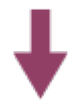

#### **Datos ir laiko nustatymas naudojant nuotolinio valdymo pultą**

Pirmą kartą įjungus nuotolinio valdymo pultą rodomas datos ir laiko nustatymo ekranas. Naudokite nuotolinio valdymo pultą nustatę datą ir laiką.

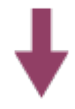

# <span id="page-18-0"></span>[8] Kaip naudoti | Darbo pradžia | Kameros paruošimas Maitinimo elementų pakuotės įdėjimas į kamerą ir išėmimas

Įdėkite maitinimo elementų pakuotę į kamerą arba iš jos išimkite.

#### **Maitinimo elementų pakuotės įdėjimas**

- 1. Atidarykite dangtelį
	- Pastumkite fiksavimo slankiklį į pusę OPEN.
	- **(2)** Atidarykite dangtelį rodyklės ▲ kryptimi.

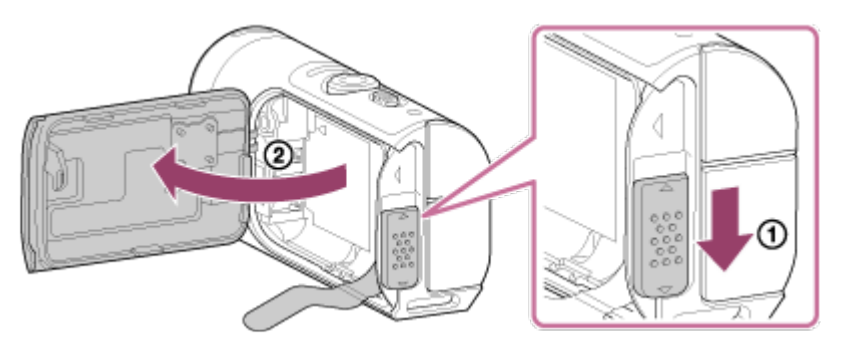

- 2. Įdėkite maitinimo elementų pakuotę
	- Maitinimo elementas gali būti neišstumtas, jei maitinimo elementų juostelė palindusi po maitinimo elementu. Be to, tai gali sukelti vandens pratekėjimą.

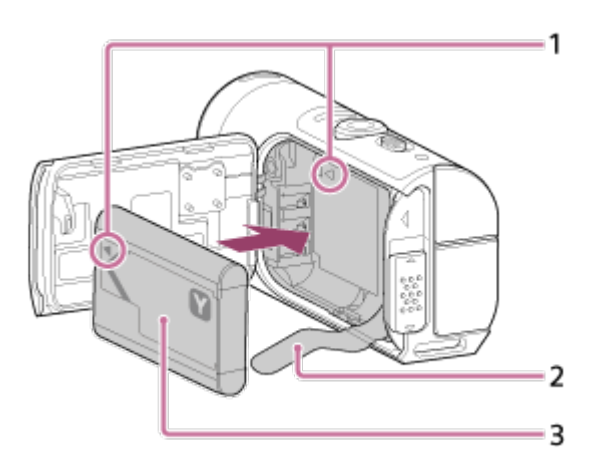

- 1. Sulygiuokite maitinimo elemento žymą <a>su kameros žyma
- 2. Padėkite maitinimo elementą ant maitinimo elemento išstūmimo juostelės ir įstatykite maitinimo elementų pakuotę
- 3. Įstatykite maitinimo elementų pakuotę sulygiuodami maitinimo elemento

žymą su kameros žyma ir nukreipdami užrašo pusę, kaip pavaizduota

- 3. Uždarykite dangtelį
	- Tvirtai uždarykite dangtelį ir pastumkite fiksavimo svirtelę į padėtį LOCK. Įsitikinkite, kad nesimato geltonos fiksavimo svirtelės žymos ir dangtelis yra tvirtai uždarytas. Atidžiai patikrinkite, ar maitinimo elemento išstūmimo juostelė neprispausta ir nekyšo iš už dangtelio. Jei į dangtelio vidų pateks pašalinių medžiagų, pvz., smėlio, sandariklis gali susibraižyti ir į kameros vidų gali patekti vandens.

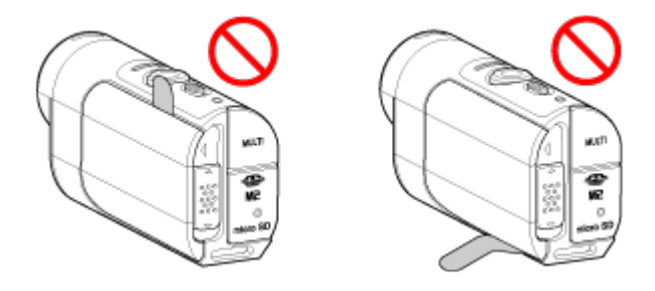

- 4. Išimkite maitinimo elementų pakuotę
	- Atidarykite maitinimo elemento dangtelį ir patraukite maitinimo elemento išstūmimo juostelę, kad išimtumėte maitinimo elementą.

## <span id="page-19-0"></span>[9] Kaip naudoti | Darbo pradžia | Kameros paruošimas Maitinimo elementų pakuotės įkrovimas

Kameros įkrovimas naudojant kompiuterį.

- 1. Įsitikinkite, kad kameros maitinimo jungiklio padėtis yra OFF.
	- Krauti negalima, kai kamera jiungta. Norėdami išjungti kamerą, spauskite ON/OFF mygtuką, kol užges POWER lemputė.
- 2. Prijunkite kamerą prie aktyvaus kompiuterio pridėtu USB mikrokabeliu.

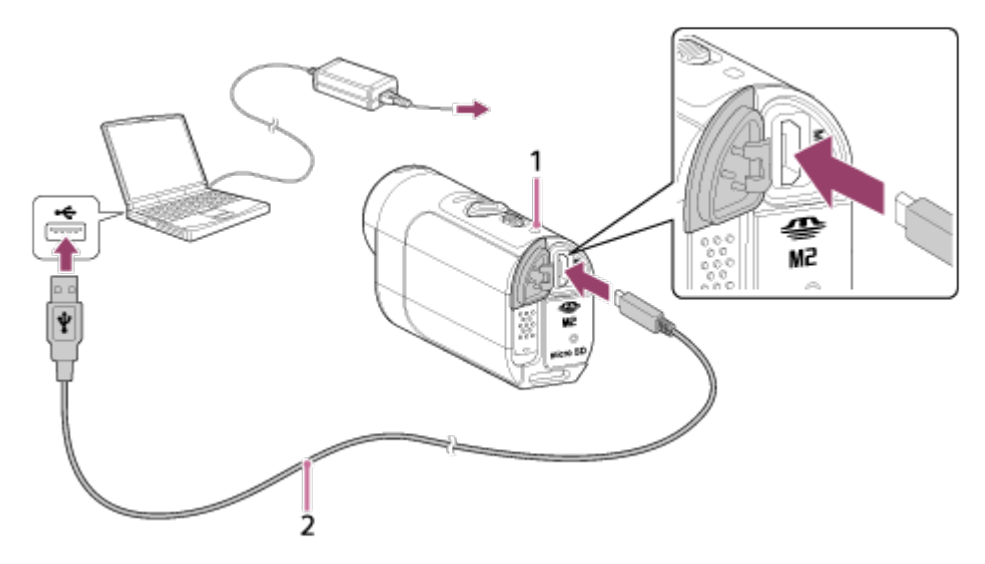

- 1 Kraunant dega oranžine spalva
- 2 USB mikrokabelis (pridedamas)
- 3. Atjunkite kamerą nuo kompiuterio, kai maitinimo elementas yra įkrautas
	- Kai maitinimo elementas yra įkrautas (visiškai įkrautas), POWER/CHG (maitinimas) lemputė įsijungia.
	- Apskaičiuotas maitinimo elementų pakuotės NP-BY1 (pridedama) įkrovimo laikas\* yra toks, kaip išvardyta toliau.

Krovimas per kompiuterį: apytiksliai 2 val. 25 min.

Krovimas per AC-UD10 \*2 (parduodamas atskirai): apytiksliai 2 val. 05 min.

\*1 Visiškai išsikrovusios maitinimo elementų pakuotės įkrovimo trukmė 25 °C (77 °F) temperatūroje. Tam tikromis sąlygomis ir aplinkybėmis, krovimas gali trukti ilgiau.

<sup>\*2</sup> Greitai įkrauti galima naudojant USB kroviklį AC-UD10 (įsigyjamas atskirai). Prie kroviklio prijunkite USB mikrokabeliu (pridedamas).

#### **Pastaba**

- J šią kamerą galima dėti tik Y tipo maitinimo elementus.
- Prieš įkraudami maitinimo elementą išjunkite kamerą.
- Nenaudokite jėgos, kai jungiate kamerą prie kompiuterio. Galite sugadinti kamerą arba kompiuterį.
- Jei kamerą jungiate prie nešiojamojo kompiuterio, kuris nėra prijungtas prie kintamosios srovės maitinimo šaltinio, nešiojamojo kompiuterio maitinimo elementas gali būti išeikvotas greičiau. Nelaikykite kameros prijungtos prie kompiuterio ilgą laiką.
- Naudojant modifikuotus arba savadarbius kompiuterius maitinimo elementų pakuotės įkrauti arba prijungti kameros prijungti prie tokių kompiuterių gali nepavykti. Atsižvelgiant į USB įrenginio tipą, įkrovimo funkcija gali tinkamai

neveikti.

- Naudojant kai kuriuos kompiuterius kamera gali neveikti.
- Jei neketinate naudotis kamera ilgesnį laiką, įkraukite kameros maitinimo elementą kas 6–12 mėn., kad maitinimo elementas neprarastų savo savybių.

**Patarimas**

#### **Maitinimo elementų įkrovimo lygio tikrinimas**

Likusios įkrovos indikatorius rodomas ekrano skydelio viršuje kairėje.

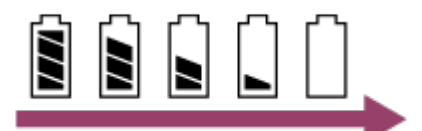

- Tam tikrais atvejais gali būti rodomas netikslus likusios energijos lygis.
- <span id="page-21-0"></span>Maždaug po vienos minutės pateikiamas teisingas likusios energijos lygio indikatorius.

[10] Kaip naudoti | Darbo pradžia | Kameros paruošimas Atminties kortelės įdėjimas į kamerą ir išėmimas

Toliau aprašoma, kaip įdėti ar išimti atminties kortelę.

1. Atminties kortelę kiškite, kol ji spragtelės "microSD" kortelė: įkiškite ją užrašo puse  $\Omega$ . Laikmena "Memory Stick Micro" ("Mark2"): įkiškite ją kontaktų puse ...

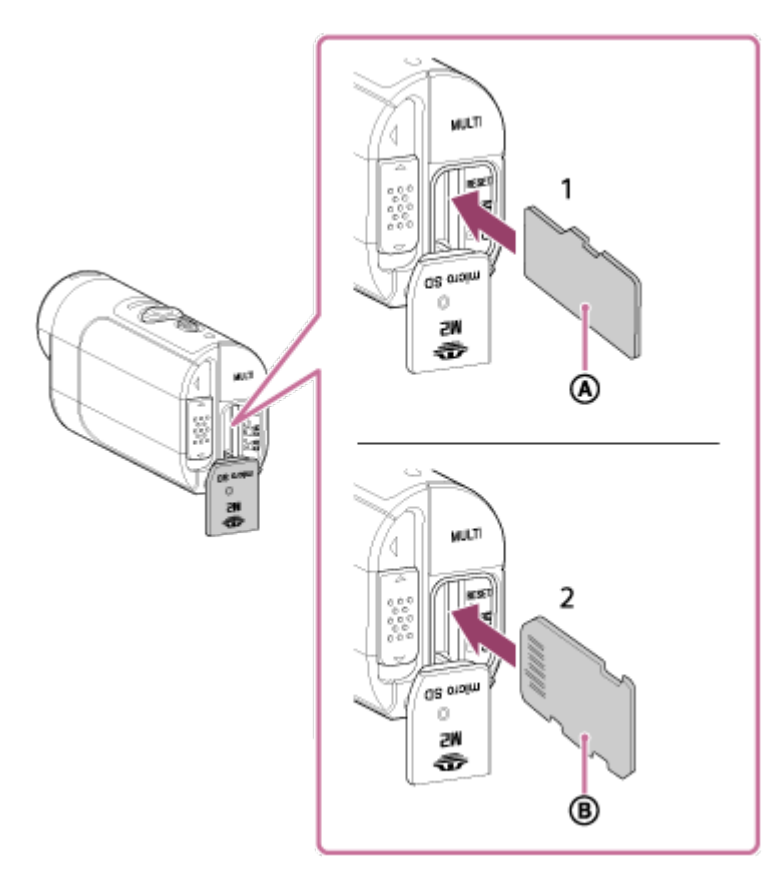

- 1 Kortelė "microSD" / kortelė "microSDHC" / kortelė "microSDXC"
- 2 "Memory Stick Micro" ("Mark2") laikmena
- Tinkamai įdėkite atminties kortelę, įsitikindami, kad kiekviena jos pusė nukreipta tinkama kryptimi.
- Idėkite atminties kortelę tiesiai ir tinkama kryptimi, kitaip kamera gali jos neatpažinti.
- 2. Uždarykite dangtelį
- 3. Išimkite atminties kortelę
	- Atidarykite atminties kortelės dangtelį ir atsargiai spustelėkite atminties kortelę vieną kartą.

#### **Pastaba**

- Tinka ne visos atminties kortelės.
- Jsitikinkite, kad atminties kortelę dedate reikiama kryptimi. Jei atminties kortelę dėsite naudodami jėgą ne ta kryptimi, galite sugadinti atminties kortelę, atminties kortelės lizdą ar vaizdo duomenis.
- Kad būtų užtikrintas pastovus atminties kortelės veikimas, rekomenduojame kiekvieną pirmą kartą naudojamą atminties kortelę suformatuoti šia kamera.
- Atminkite, kad formatuojant bus ištrinti visi atminties kortelėje esantys duomenys.

Šių duomenų nepavyks atkurti.

- Būtinai sukurkite svarbių duomenų atsarginę kopiją kompiuteryje arba kitoje saugojimo vietoje.
- Nebandykite įkišti jokių kitų daiktų, išskyrus atitinkamo dydžio atminties kortelę, į atminties kortelės lizdą. Taip darydami galite sugadinti prietaisą.
- Dėdami arba išimdami atminties kortelę būkite atsargūs, kad ji nenukristų ant žemės.
- Prieš pradėdami įrašyti, padarykite bandomąjį įrašą ir įsitikinkite, kad kamera veikia tinkamai.
- Jei išjungiate kamerą arba išimate atminties kortelę, kai dega REC / prieigos lemputė, atminties kortelė gali nustoti tinkamai neveikti. Būtinai sukurkite svarbių duomenų atsarginę kopiją kompiuteryje arba kitoje saugojimo vietoje.
- Naudodami patikrinkite.
	- Ar gnybtų dangtelis, atminties kortelės ir maitinimo elementų pakuotės dangteliai tvirtai uždaryti
	- Ar nėra nė vieno dangtelio prispaustų jokių pašalinių medžiagų

Jei kuris nors dangtelis nebus sandariai uždarytas arba po juo pateks pašalinių medžiagų, į kameros vidų gali patekti vandens.

<span id="page-23-0"></span>[11] Kaip naudoti | Darbo pradžia | Kameros paruošimas Atminties kortelės, kurias galima naudoti su kamera

Toliau išvardijamos atminties kortelės, kurias galima naudoti su kamera.

### **Įrašydami filmus XAVC S formatu, naudokite spartesnę nei 10 klasės SDXC kortelę.**

"Memory Stick Micro" ("Mark2") laikmena<sup>\*1</sup>

.microSD" atminties kortelė<sup>\*2</sup>

"microSDHC" atminties kortelė<sup>\*2</sup>

### "microSDXC" atminties kortelė<sup>\*2</sup>

\*<sup>1</sup> Šiame žinyne vadinama "Memory Stick Micro".

\*<sup>2</sup> Šiame žinyne vadinama "microSD" kortele.

- Tinka ne visos atminties kortelės.
- Kameros darbinė temperatūra yra nuo –5 °C iki +40 °C (nuo 23 °F iki 104 °F). Vis dėlto veikimo temperatūra gali skirtis, ji priklauso nuo naudojamos atminties kortelės tipo. Išsamios informacijos žr. prie atminties kortelės pridėtoje naudojimo instrukcijoje.
- Į "microSDXC" atminties kortelę įrašytų vaizdų negalima perkelti į kompiuterį arba AV įrenginį, taip pat juose atkurti, jei jie nėra suderinami su "exFAT"<sup>\*</sup> (USB ryšiu). Prieš prijungdami įsitikinkite, kad įrenginys suderinamas su "exFAT". Jei kamerą prijungsite prie įrenginio, nesuderinto su "exFAT", gali būti parodytas raginimas formatuoti atminties kortelę. Tokiu atveju neformatuokite atminties kortelės, nes prarasite visus duomenis.

<span id="page-24-0"></span>\* "exFAT" yra failų sistema, naudojama "microSDXC" atminties kortelėse.

# [12] Kaip naudoti | Darbo pradžia | Kameros paruošimas Kameros maitinimo įjungimas / išjungimas

Įjunkite kameros maitinimą.

- 1. Paspausite mygtuką ON/OFF
	- Irašymą pradėsite paspausdami kameros mygtuką REC, kuriuo įjungiamas ir jos maitinimas.

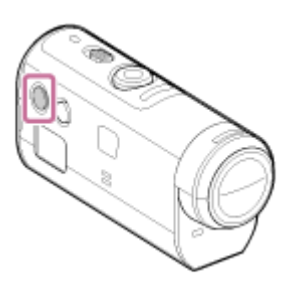

#### **Kameros maitinimo išjungimas**

Norėdami išjungti kamerą, dar kartą paspauskite mygtuką ON/OFF.

<span id="page-24-1"></span>Patikrinkite, ar lemputė POWER nebedega, paspausdami ON/OFF mygtuką.

Įkraukite nuotolinio valdymo pultą naudodami kompiuterį.

- 1. Įsitikinkite, kad nuotolinio valdymo pulto maitinimo jungiklis yra padėtyje OFF
- 2. Prie įjungto kompiuterio prijunkite nuotolinio valdymo pultą pridedamu USB mikrokabeliu
	- Isižiebia nuotolinio valdymo pulto lemputė CHG (ikrovimas) (oranžinė) ir krovimas prasideda.
	- Kai lemputė CHG (įkrovimas) užgęsta, krovimas yra baigtas.

Apskaičiuotas nuotolinio valdymo pulto maitinimo elementų pakuotės įkrovimo laikas<sup>\*</sup> yra toks, kaip išvardyta toliau.

Naudojant kompiuterį: apytiksliai 4 val. 05 min.

Per AC-UD10\*2: apytiksliai 2 val. 55 min.

<sup>\*1</sup> Visiškai išsikrovusios maitinimo elementų pakuotės įkrovimo trukmė 25 °C (77 °F) temperatūroje. Tam tikromis sąlygomis ir aplinkybėmis, krovimas gali trukti ilgiau.

<sup>\*2</sup> Greitai įkrauti galima naudojant USB kroviklį AC-UD10 (įsigyjamas atskirai). Prie kroviklio prijunkite USB mikrokabeliu (pridedamas).

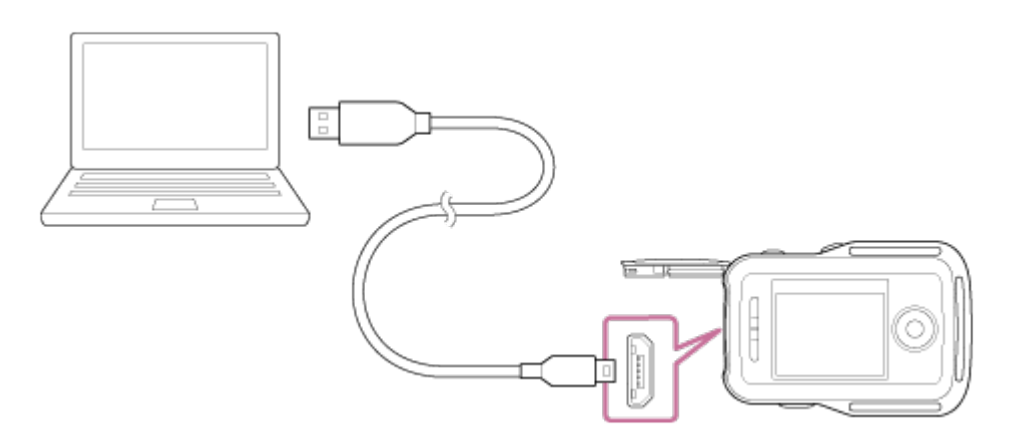

#### **Pastaba**

- Nuotolinio valdymo pultą galite krauti net jei jis nėra visiškai išsikrovęs. Be to, net jei nuotolinio valdymo pultas nėra visiškai įkrautas, galite naudoti iš dalies įkrautą jo maitinimo elementų pakuotę.
- Kai nuotolinio valdymo pulto maitinimo jungiklis yra jjungtas, pultui maitinimas tiekiamas, bet krovimas nevyksta.
- Kad ilgesnį laiką nenaudojant būtų išlaikytos maitinimo elementų pakuotės

 savybės, ją įkraukite, o tada visiškai iškraukite bent kartą per metus. Nuotolinio valdymo pultą laikykite vėsioje ir sausoje vietoje.

**Patarimas**

### **Maitinimo elementų įkrovimo lygio tikrinimas**

Likusios įkrovos indikatorius rodomas LCD ekrano viršuje dešinėje.

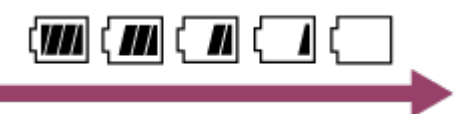

- Tam tikrais atvejais gali būti rodomas netikslus likusios energijos lygis.  $\bullet$
- Maždaug po 30 sek. pateikiamas teisingas likusios energijos lygio indikatorius.
- Jei maitinimo elementų pakuotė išsenka greitai, nors likusios įkrovos indikatorius yra aukštas, vėl visiškai įkraukite nuotolinio valdymo pultą. Tada bus rodomas teisingas likusios įkrovos indikatorius. Atkreipkite dėmesį, kad jis gali būti nerodomas tinkamai, kai nuotolinio valdymo pultas ilgai naudojamas aukštoje aplinkos temperatūroje arba nuotolinio valdymo pultas paliekamas visiškai įkrautas.

<span id="page-26-0"></span>[14] Kaip naudoti | Darbo pradžia | "Live-View" nuotolinio valdymo pulto paruošimas "Live-View" nuotolinio valdymo pulto dirželio uždėjimas

Pritvirtinkite dirželį prie nuotolinio valdymo pulto.

- 1. Nuotolinio valdymo pultą padėkite ant riešinio dėklo ir prakiškite dirželį pro nuotolinio valdymo pulto ir riešinio dėklo kilpas, kaip parodyta (1), tada pritvirtinkite jį, kaip parodyta  $(2)$ .
	- . Dirželio ilgį galite reguliuoti keisdami tvirtinimo vietas @ ir ...

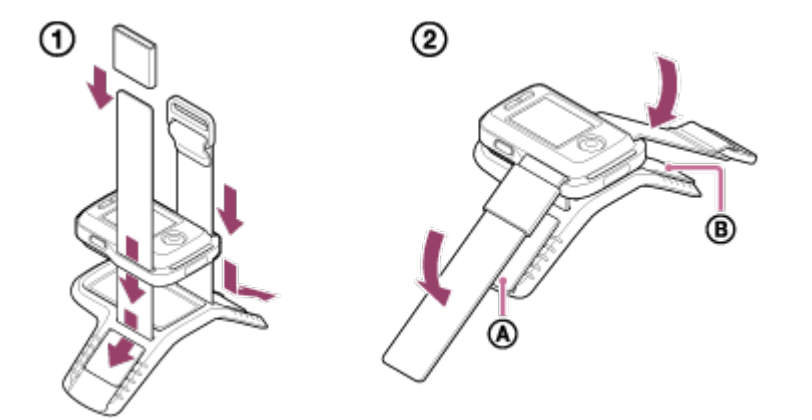

- 2. Nuotolinio valdymo pultą ant riešo užsekite taip, kad nuotolinio valdymo pulto LCD ekranas būtų vienoje plokštumoje su plaštaka, o mygtukas REC/ENTER būtų nukreiptas į pirštus. Prakiškite dirželį pro @, kaip parodyta apačioje kairėje
	- Pritvirtinę  $\omega$ , patraukite  $\omega$ , kad jis užeitų ant  $\omega$  galo.

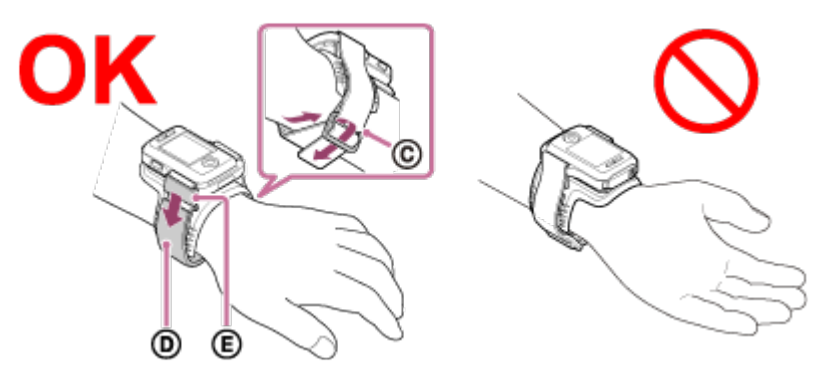

#### **Pastaba**

- Netinkamai segint dirželį, galima susižeisti.
- GPS antena yra įtaisyta nuotolinio valdymo pulto priekyje. Nuotolinio valdymo pultą segint apverstą, vietos nustatymas gali trukti ilgai arba jūsų buvimo vietos iš viso gali nepavykti nustatyti.
- Jei nuotolinio valdymo pultą segite ant dešiniojo riešo, nuotolinio valdymo pulto nustatymuose pasirinkite ekrano sukimo nustatymą ON.
- Kai nuotolinio valdymo pultu naudojatės segėdami jį ant riešo, visada tinkamai pritvirtinkite pridedamą riešinį dėklą ir dirželį.
- <span id="page-27-0"></span>Atsegdami dirželį būkite atsargūs, kad nuotolinio valdymo pultas nenukristų.

[15] Kaip naudoti | Darbo pradžia | "Live-View" nuotolinio valdymo pulto paruošimas "Live-View" nuotolinio valdymo pulto maitinimo įjungimas / išjungimas

Įjunkite arba išjunkite nuotolinio valdymo pulto maitinimą.

- 1. Įsitikinkite, kad nuotolinio valdymo pulto jungties dangtelis yra uždarytas
	- Tvirtai uždarykite jungties dangtelį; įsitikinkite, kad nesimato geltonos žymos po fiksavimo slankikliu.

Jei po jungties dangteliu pateks pašalinių medžiagų, pvz., smėlio, sandariklis gali susibraižyti ir į nuotolinio valdymo pulto vidų gali patekti vandens.

2. Paspauskite nuotolinio valdymo pulto mygtuką ON/OFF

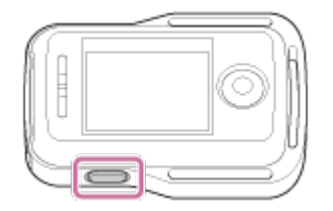

Pirmą kartą įjungus nuotolinio valdymo pultą rodomas datos ir laiko nustatymo ekranas.

#### **Kaip įjungti arba išjungti nuotolinio valdymo pulto maitinimą**

<span id="page-28-0"></span>Norėdami išjungti nuotolinio valdymo pultą, dar kartą paspauskite mygtuką ON/OFF.

[16] Kaip naudoti | Darbo pradžia | "Live-View" nuotolinio valdymo pulto paruošimas Datos ir laiko nustatymo keitimas "Live-View" nuotolinio valdymo pultu

Pirmą kartą arba po programinės įrangos atnaujinimo naudojant nuotolinio valdymo pultą, rodomas datos ir laiko nustatymo ekranas. Naudokite nuotolinio valdymo pultą nustatę datą ir laiką.

- 1. Paspausdami nuotolinio valdymo pulto mygtuką UP ar DOWN pasirinkite norimą elementą ir paspauskite mygtuką REC/ENTER.
	- Toliau aprašyti elementai, rodomi nuotolinio valdymo pulto LCD ekrane tokia tvarka.

GMT+0.0: vietos nustatymas :0FF: vasaros laiko nustatymas Y-M-D/M-D-Y/M(Eng)-D-Y/D-M-Y: datos ir laiko formatas Y-M-D : datos nustatymas 00:00: laiko nustatymas

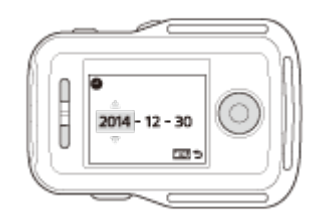

- 2. Paspausdami mygtuką UP ar DOWN pasirinkite norimą datą, tada paspauskite nuotolinio valdymo pulto mygtuką REC/ENTER, kad nustatytumėte datą ir laiką.
	- Taip pat galite perjungti iš nuotolinio valdymo pulto MENU elementų. Žr. datos ir laiko nustatymas.

## [17] Kaip naudoti | Darbo pradžia | "Live-View" nuotolinio valdymo pulto paruošimas GPS papildomi duomenys

Norint sutrumpinti GPS vietos informacijos gavimo trukmę galima naudoti papildomus GPS duomenis. Jei į pakuotę įeinantis nuotolinis valdymo pultas RM-LVR2V prijungtas prie kompiuterio internetu naudojant programinę įrangą "Action Cam Movie Creator", papildomus GPS duomenis galima atnaujinti automatiškai.

- Jei datos ir laiko nustatymas nenustatytas arba nustatytas laikas smarkiai skiriasi, GPS vietos informacijos gavimo paspartinti nepavyks.
- <span id="page-29-0"></span>Pasibaigus GPS papildomų duomenų galiojimo laikui, laiko, kada galėsite įrašyti vietos informaciją, sutrumpinti nepavyks.

[18] Kaip naudoti | Darbo pradžia | "Live-View" nuotolinio valdymo pulto prijungimas prie kameros (vienas ryšys)

Kameros ryšio režimo tikrinimas

Galite patikrinti kameros ryšio režimą, jei nuotolinio valdymo pultas neprijungtas prie kameros per "Wi-Fi". Galite išjungti kameros, kuria jungsite prie "Live-View" nuotolinio valdymo pulto, "Wi-Fi" nustatymą, paspausdami kameros mygtuką "Wi-Fi". Čia įsitikinkite, kad kamera veikia vieno ryšio režimu.

- 1. Įjunkite kameros maitinimą
- 2. Patikrinkite, ar kameros ekrano skydelyje yra rodoma Wi-Fi žyma
	- $\bullet$  Jei  $\text{Wi-}$   $\text{F}$  žyma nerodoma arba virš  $\text{Wi-}$   $\text{F}$  žymos rodoma  $\blacksquare$ , spauskite mygtuką "Wi-Fi", kol bus parodyta tik **Wi-Fi** žyma.

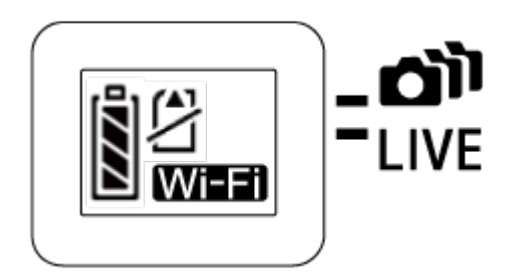

<span id="page-30-0"></span>[19] Kaip naudoti | Darbo pradžia | "Live-View" nuotolinio valdymo pulto prijungimas prie kameros (vienas ryšys)

# "Live-View" nuotolinio valdymo pulto ryšio režimo tikrinimas

Prieš jungdami nuotolinio valdymo pultą prie kameros per "Wi-Fi", patikrinkite, ar nuotolinio valdymo pultas veikia vieno ryšio režimu.

- 1. Įjunkite nuotolinio valdymo pultą
- 2. Paspauskite nuotolinio valdymo pulto mygtuką MENU, kad pasirinktumėte (prisijungimo režimas) dalyje (nuotolinio valdymo pulto nustatymai), tada paspauskite nuotolinio valdymo pulto mygtuką REC/ENTER.
- 3. Patikrinkite, ar pasirinkta  $\Box$  (vienas ryšys), ir paspauskite nuotolinio valdymo pulto mygtuką REC/ENTER.
	- $\bullet$  Jei nustatytas ryšio režimas  $\bullet$ ili.... $\bullet$ ili (keli ryšiai), jiunkite  $\bullet$ .... $\bullet$ ili (vienas ryšys).

<span id="page-30-1"></span>[20] Kaip naudoti | Darbo pradžia | "Live-View" nuotolinio valdymo pulto prijungimas prie kameros (vienas ryšys)

# "Live-View" nuotolinio valdymo pulto prijungimas prie vienos kameros

kameros per "Wi-Fi".

- 1. Įjunkite kameros maitinimą
- 2. Paspauskite kameros mygtuką "Wi-Fi", kad nustatytumėte kameros nustatymo nuostatą **Mi-F** (vienas ryšys)
- 3. Įjunkite nuotolinio valdymo pultą
- 4. Nuotolinio valdymo pulto LCD ekrane rodomas "Wi-Fi" įrenginio pasirinkimo ekranas. Paspausdami mygtuką UP ar DOWN pasirinkite norimos prijungti kameros SSID ir paspauskite mygtuką REC/ENTER.
	- Jei SSID nerodoma, patikrinkite, ar pasirinktas kameros vieno ryšio "Wi-Fi" nustatymas.
	- SSID yra nurodytas ant lipduko, priklijuoto prie kameros maitinimo elementų pakuotės dangtelio nugarėlės.

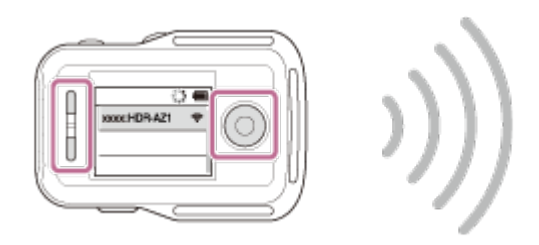

- 5. Išgirdę kameros pyptelėjimą, laikykite nuspaudę kameros "Wi-Fi" mygtuką
	- Kamera ir nuotolinio valdymo pultas persijungia į "Wi-Fi" sertifikavimo laukimo būseną. Kai pasigirs pyptelėjimai su ilgomis pauzėmis, paspauskite ir laikykite paspaudę mygtuką "Wi-Fi". Pasigirdus pyptelėjimams su trumpomis pauzėmis, ryšys yra užmegztas.
	- Nuotolinio valdymo pulto LCD ekrane rodomas vaizdas persijungs į "Live-View" ekraną, ir nuotolinio valdymo pulto lemputė "REC/"Wi-Fi" įsižiebs mėlynai.

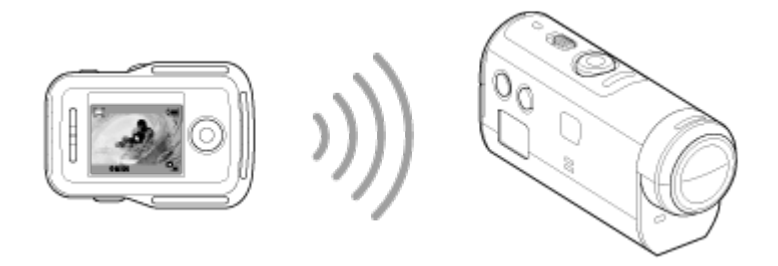

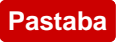

[DIRECT-] nerodoma teksto eilutėje su kameros SSID, kai ji rodoma nuotolinio valdymo pulto LCD ekrane.

- I nuotolinio valdymo pultą kamera įrašytų vaizdų nukopijuoti negalima.
- Kamera gali būti prijungta tik prie išmaniojo telefono arba nuotolinio valdymo pulto "Wi-Fi" ryšiu, prie kito "Wi-Fi" prieigos taško jos jungti negalima. Jei pasirinkote prijungti kamerą prie kitų "Wi-Fi" prieigos taškų, tai atliekate savo atsakomybe. Tokiais atvejais kamera gali būti naudojama neteisėtai ir gali būti perimtas joje esantis turinys.

<span id="page-32-0"></span>[21] Kaip naudoti | Darbo pradžia | "Live-View" nuotolinio valdymo pulto prijungimas prie kameros (vienas ryšys)

# Tinkamo ryšio nustatymas

Bandykite atlikti toliau nurodytus veiksmus, kai kamera ir nuotolinio valdymo pultas negali būti prijungti naudojant "Wi-Fi".

• Įsitikinkite, kad kamera ir nuotolinio valdymo pultas veikia vieno ryšio režimu. Kai kamera ir nuotolinio valdymo pultas veikia ne vieno ryšio režimu, pakeiskite jų ryšio režimus ir dar kartą užmegzkite jų ryšius.

<span id="page-32-1"></span>[22] Kaip naudoti | Darbo pradžia | "Live-View" nuotolinio valdymo pulto prijungimas prie kelių kamerų (keletas ryšių)

# "Live-View" nuotolinio valdymo pulto prijungimas prie kelių kamerų

Prie nuotolinio valdymo pulto galima prijungti ir tuo pačiu metu naudoti net penkias kameras.

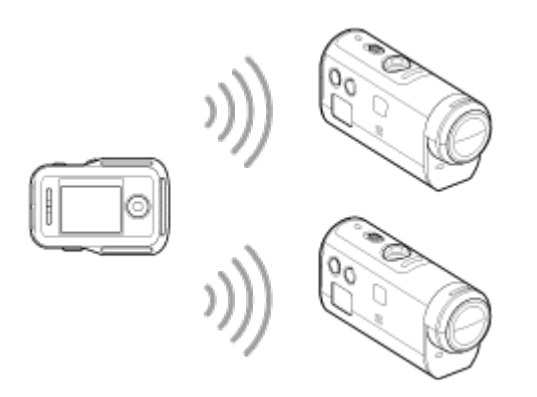

- 1. Įjunkite kameros maitinimą
- 2. Paspauskite kameros "Wi-Fi" mygtuką, kad perjungtumėte kelių ryšių nustatymą.

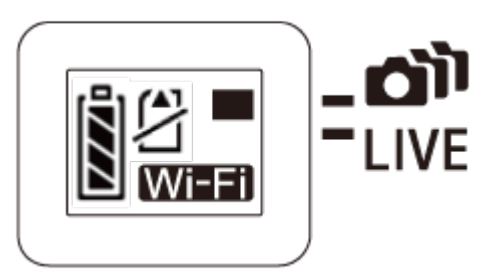

- 3. Įjunkite nuotolinio valdymo pultą
- 4. Paspausdami mygtuką MENU <sup>0</sup>1 (nuotolinio valdymo pulto nustatymas) pasirinkite **o** .... **d**, tada pasirinkite **of .... die** (keli ryšiai)
- 5. Paspauskite mygtuką MENU, kad pasirinktumėte **(internalistinio** (įrenginio registracija)
	- Nuotolinio valdymo pulto LCD ekrane bus rodomas įrenginio registracijos ekranas, o kamera ir nuotolinio valdymo pultas persijungia į kelių ryšių laukimo būseną.
- 6. Palaikykite nuspaudę kameros "Wi-Fi" mygtuką
	- Kai ryšio užklausa nusiunčiama iš kameros į nuotolinio valdymo pultą, pasigirsta pyptelėjimo signalas.
- 7. Paspauskite mygtuką ON, rodomą nuotolinio valdymo pulto LCD ekrane.
	- Kai ryšys užmezgamas, nuotolinio valdymo įrenginio LCD ekrane įjungiamas tiesioginis vaizdas.
- 8. Jei norite prijungti daugiau kamerų, pakartokite veiksmus pradėdami nuo 1 veiksmo

#### **Pastaba**

- Užregistruokite kiekvieną kamerą, kol dar neatšauktas kameros ryšio budėjimo režimas.
- Kelių kamerų valdymo funkcija veikia tik naudojant suderinamas kameras.
- Jei naudojate kamerą, nepalaikančią kelių kamerų valdymo funkcijos, nustatykite nuotolinio valdymo pulto nuostatą **C**<sub>1</sub>.... (vienas ryšys).
- Į nuotolinio valdymo pultą kamera įrašytų vaizdų nukopijuoti negalima.
- Prijungiant nuotolinio valdymo pultą prie kelių kamerų, taikomas WPS metodas. Jei netoli kamerų yra kitas įrenginys, naudojantis WPS metodą, registracija gali nepavykti. Nepavykus užregistruoti bandykite prijungti iš naujo pakartodami kiekvieną veiksmą.
- Kamera gali būti prijungta tik prie išmaniojo telefono arba nuotolinio valdymo pulto "Wi-Fi" ryšiu, prie kito "Wi-Fi" prieigos taško jos jungti negalima. Jei pasirinkote prijungti kamerą prie kitų "Wi-Fi" prieigos taškų, tai atliekate savo atsakomybe. Tokiais atvejais kamera gali būti naudojama neteisėtai ir gali būti perimtas joje esantis turinys.

<span id="page-34-0"></span>[23] Kaip naudoti | Darbo pradžia | "Live-View" nuotolinio valdymo pulto prijungimas prie kelių kamerų (keletas ryšių)

# Užregistruotos kameros ryšio informacijos nustatymas iš naujo

Ši funkcija veikia tik nuotolinio valdymo pultui veikiant kelių ryšių režimu.

- <span id="page-34-1"></span>1. Paspauskite nuotolinio valdymo pulto mygtuką MENU, kad pasirinktumėte **E** inklo nustatymų atkūrimas), esantį <sup>2</sup>1 (nuotolinio valdymo pulto nustatymas)
	- Pasirinkite **OK**, kad iš naujo nustatytumėte tinklo nustatymus. Pasirinkite , jei norite atšaukti nustatymą iš naujo.

 $\overline{\phantom{a}}$ 

 $\overline{\phantom{a}}$ 

[24] Kaip naudoti | Darbo pradžia | Kameros prijungimas prie išmaniojo telefono Programėlės diegimas išmaniajame telefone

Įdiekite "PlayMemories Mobile" išmaniajame telefone arba planšetiniame kompiuteryje. Jei savo išmaniajame telefone jau esate įdiegę "PlayMemories Mobile", atnaujinkite jos versiją į naujausią.

Naujausios informacijos apie "PlayMemories Mobile" ir išsamios informacijos apie jos funkcijas žr. toliau nurodytoje svetainėje.

<http://www.sony.net/pmm/>

### **Android OS**

Raskite programą "PlayMemories Mobile" svetainėje "Google Play" ir ją įdiekite.

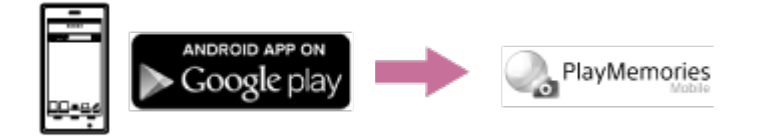

• Naudojant vienu palietimu valdomas funkcijas (NFC), reikalinga "Android 4.0" arba naujesnė versija.

## **iOS**

"App Store" suraskite programą "PlayMemories Mobile" ir ją įdiekite.

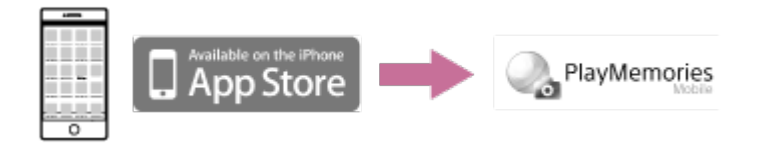

• Naudojant "iOS", vienu palietimu valdomos funkcijos (NFC) nepasiekiamos.

#### **Pastaba**

- Norint naudoti vienu palietimu valdomas kameros funkcijas (NFC) reikia NFC palaikančio išmaniojo telefono arba planšetinio kompiuterio.
- Negarantuojama, kad pagalbos žinyne aprašyta "Wi-Fi" funkcija veiks su visais išmaniaisiais telefonais ir planšetiniais kompiuteriais.
- Ateityje tobulinant versijas, programos valdymo metodai ir ekranai gali būti be įspėjimo keičiami.
[25] Kaip naudoti | Darbo pradžia | Kameros prijungimas prie išmaniojo telefono ID / slaptažodžio tikrinimas

Patikrinkite ID / slaptažodį, naudojamą kamerai prijungti prie išmaniojo telefono.

- Patikrinkite slaptažodį, išspausdintą ant lipduko (SSID etiketės), priklijuoto prie maitinimo elementų pakuotės dangtelio nugarėlės.
- ID / slaptažodžio nereikia išmanųjį telefoną prijungiant vienu palietimu.

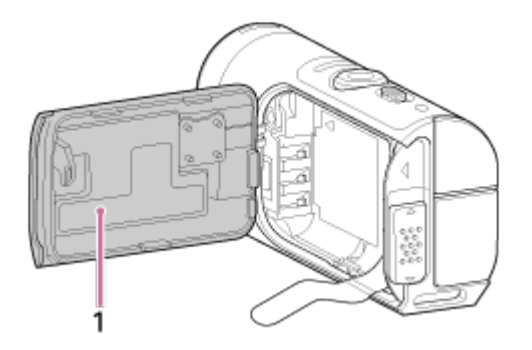

1. SSID etiketė

Jei lipdukas nuplyšęs arba tapo neįskaitomas, galite gauti savo naudotojo ID ir slaptažodį atlikdami toliau nurodytą procedūrą.

- 1. Į kamerą įdėkite įkrautą maitinimo elementų pakuotę
- 2. Prijunkite kamerą prie kompiuterio USB mikrokabeliu (pateikiamas)
- 3. Paspauskite kameros mygtuką ON/OFF, kad įjungtumėte maitinimą
- 4. Kompiuteryje eikite į [Computer] > [PMHOME] > [INFO] > [WIFI\_INF.TXT] ir patvirtinkite naudotojo ID ir slaptažodį.

[26] Kaip naudoti | Darbo pradžia | Kameros prijungimas prie išmaniojo telefono Vienu palietimu valdomų funkcijų naudojimas jungtis prie "Android" išmaniojo telefono su NFC funkcija

telefonu bei nuotoliniu valdymo pultu.

- 1. Įjunkite kamerą
- 2. Paspauskite kameros "Wi-Fi" mygtuką, kad būtų parodytas Wi-Fi (vienas ryšys)
- 3. Išmaniajame telefone pasirinkite [Settings], tada pasirinkite [More...] ir pažymėkite [NFC] arba [Reader/Writer] žymės langelį

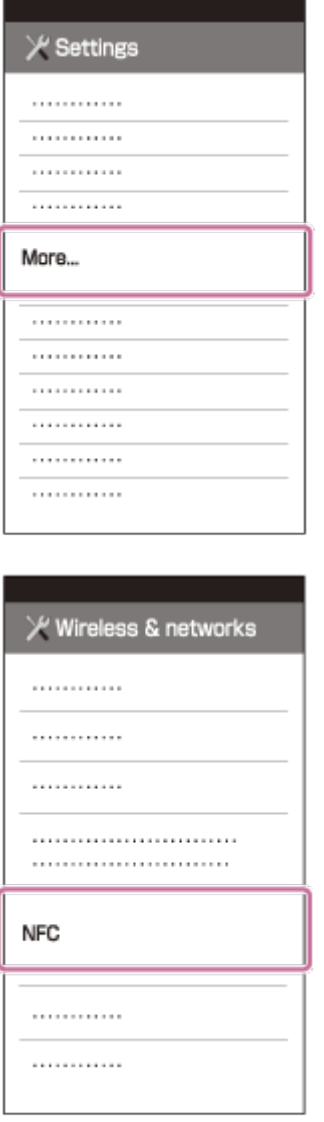

4. Sulieskite išmanųjį telefoną ir kamerą

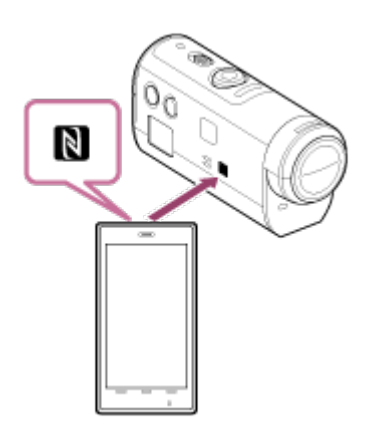

- Prieš tai išjunkite išmaniojo telefono miego režimą ir ekrano užraktą.
- Laikykite įrenginius suglaudę (1–2 sek.) ir jų nejudinkite, kol bus paleista programa "PlayMemories Mobile".
- Sulieskite išmaniojo telefono (N žyma) su kameros (N Žyma).
- Kai kurie išmanieji telefonai, kuriuose veikia el. piniginės funkcija, palaiko NFC. Išsamios informacijos žr. prie išmaniojo telefono pridėtoje naudojimo instrukcijoje.
- Jei naudojant NFC kameros ir išmaniojo telefono sujungti nepavyksta, juos sujunkite naudodami skyriuje "Prijungimas prie "Android" išmaniojo telefono" aprašytu būdu (nenaudodami NFC).

#### **Pastaba**

- **·** Išmaniojo telefono vienu metu negalima prijungti prie kelių kamerų.
- Tiesiogiai peržiūrint vaizdus gali kilti nesklandumų dėl vietos elektros trikdžių arba išmaniojo telefono charakteristikų.
- Jei pasirinktas nuotolinio valdymo pulto lėktuvo režimo nustatymas [ON], "Wi-Fi" funkcija neveiks.

**Patarimas**

**Apie NFC**

 NFC yra technologija, leidžianti užmegzti artimojo nuotolio belaidį ryšį tarp įvairių įrenginių, pvz., mobiliųjų telefonų arba IC lustų ir pan. Naudojant NFC paprasta perduoti duomenis tiesiog prilietus įrenginį prie tam tikro taško. NFC (artimojo lauko ryšys) yra tarptautinis artimojo nuotolio belaidžio ryšio technologijos standartas.

# Prijungimas prie "Android" išmaniojo telefono

Prijungę kamerą prie išmaniojo telefono galite valdyti kamerą išmaniuoju telefonu bei nuotolinio valdymo pultu.

Jei kamera ir išmanusis telefonas sujungti ne NFC, atlikite toliau nurodytus nustatymo veiksmus.

- 1. Įjunkite kameros maitinimą
- 2. Paspauskite kameros "Wi-Fi" mygtuką, kad būtų parodytas **Wi-Fi** (vienas ryšys)
- 3. Išmaniajame telefone paleiskite programą "PlayMemories Mobile"

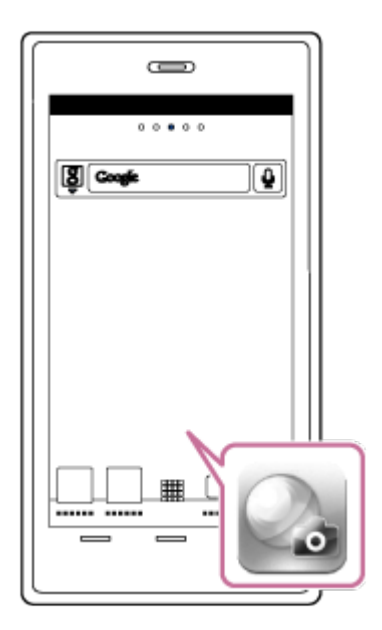

4. Nurodykite SSID, išspausdintą ant lipduko, priklijuoto prie maitinimo elementų pakuotės dangtelio nugarėlės

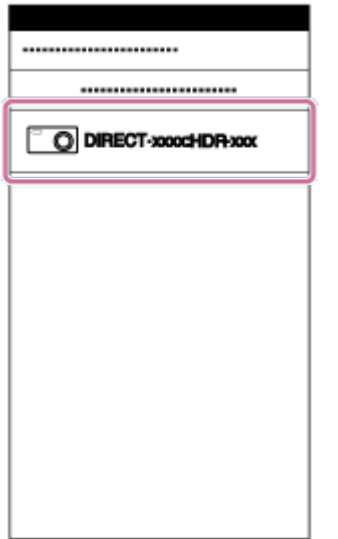

5. Įveskite slaptažodį, išspausdintą ant lipduko, priklijuoto prie maitinimo elementų pakuotės dangtelio nugarėlės (tik naudojant pirmą kartą)

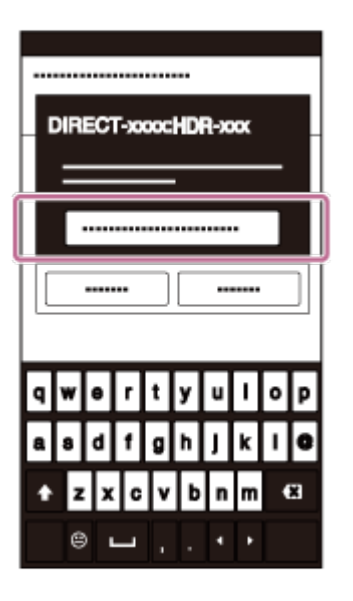

#### **Pastaba**

- Išmaniojo telefono vienu metu negalima prijungti prie kelių kamerų.
- Tiesiogiai peržiūrint vaizdus gali kilti nesklandumų dėl vietos elektros trikdžių arba išmaniojo telefono charakteristikų.

[28] Kaip naudoti | Darbo pradžia | Kameros prijungimas prie išmaniojo telefono Prijungimas prie "iPhone"

Prijungę kamerą prie "iPhone" galite valdyti kamerą "iPhone" bei nuotolinio valdymo pultu.

1. "iPhone" pasirinkite [Settings], tada – kameros [Wi-Fi] ir SSID

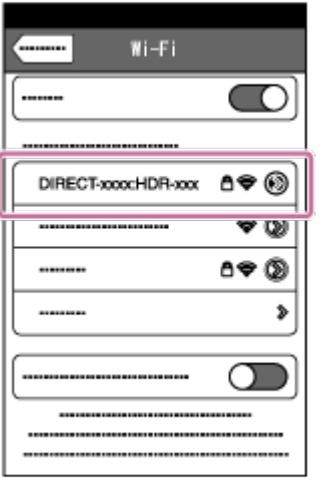

2. Įveskite slaptažodį, išspausdintą ant lipduko, priklijuoto prie maitinimo elementų pakuotės dangtelio nugarėlės (tik naudojant pirmą kartą)

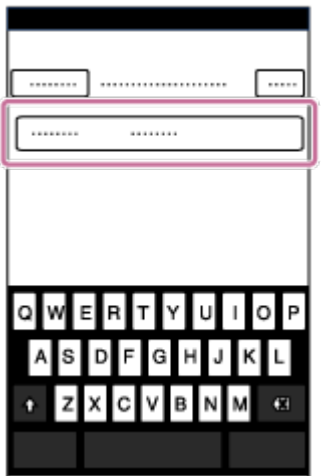

3. Įsitikinkite, kad pavyko prisijungti naudojant ant lipduko nurodytą SSID

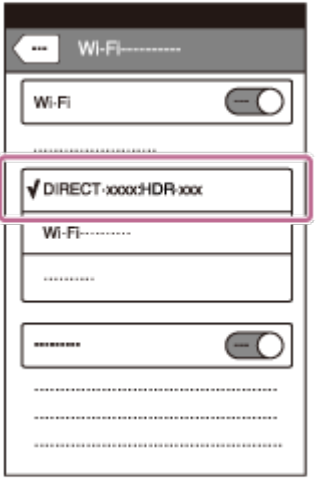

4. Grįžkite į pradžios ekraną ir paleiskite programą "PlayMemories Mobile"

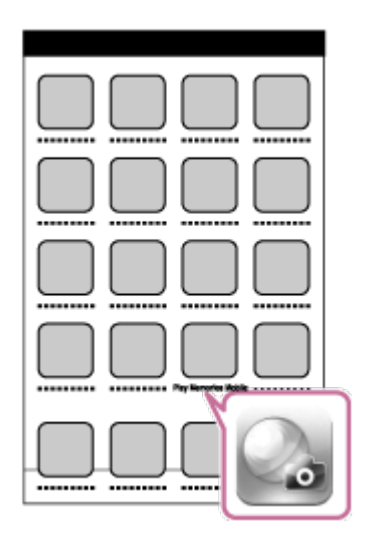

### **Pastaba**

- "iPhone" vienu metu negalima prijungti prie kelių kamerų.
- Tiesiogiai peržiūrint vaizdus gali kilti nesklandumų dėl vietos elektros trikdžių arba "iPhone" charakteristikų.

[29] Naudojimas | Darbo pradžia | Kiti parengiamieji veiksmai (priedų naudojimas) Trikojo adapterio naudojimas

Pritvirtinę prie kameros trikojį adapterį, prie kameros galite tvirtinti priedus nenaudodami vandeniui nelaidaus dėklo. Galima ir atidaryti / uždaryti kelių jungčių / USB mikrojungties kontakto jungčių dangtelį. Tai leidžia kamerą, prie kurios primontuotas trikojo adapteris, prijungti prie kompiuterio arba USB įrenginio. Daugiau informacijos apie trikojo adapterį rasite apsilankę toliau nurodytoje svetainėje.

[http://rd1.sony.net/help/cam/1415/h\\_zz/](http://rd1.sony.net/help/cam/1415/h_zz/)

# [30] Naudojimas | Darbo pradžia | Kiti parengiamieji veiksmai (priedų naudojimas) Vandeniui nelaidaus dėklo (SPK-AZ1) naudojimas

Įdėję kamerą į vandeniui nelaidų dėklą galite filmuoti po vandeniu ar prie vandens. Daugiau informacijos apie vandeniui nelaidų dėklą rasite apsilankę toliau nurodytoje [31] Naudojimas | Darbo pradžia | Kiti parengiamieji veiksmai (priedų naudojimas) Tvirtinamo laikiklio naudojimas

Tvirtinamas laikiklis naudojamas vandeniui nelaidžiam dėklui arba trikojo adapteriui tvirtinti prie ketinamo naudoti elemento.

Tvirtinamas laikiklis yra bendras terminas, kuriuo vadinami tvirtinimo fiksatorius,

 plokščias tvirtinamas laikiklis ir išlenktas tvirtinamas laikiklis. Prieš tvirtindami įdėkite kamerą į vandeniui nelaidų dėklą arba pritvirtinkite trikojo adapterį.

Daugiau informacijos apie tvirtinamą laikiklį rasite apsilankę toliau nurodytoje svetainėje.

[http://rd1.sony.net/help/cam/1415/h\\_zz/](http://rd1.sony.net/help/cam/1415/h_zz/)

[32] Kaip naudoti | Fotografavimas / filmavimas | Filmavimas ir fotografavimas REC HOLD (užrakto) jungiklis

REC mygtukas gali apsaugoti nuo atsitiktinio valdymo.

Pastumkite jungiklį [HOLD] kryptimi, kad užrakintumėte mygtuką REC. Norėdami atrakinti pastumkite jį pradinę padėtį.

- Prieš įrašydami atrakinkite.
- Jei įrašydami vaizdą užrakinsite kamerą, įrašymas bus tęsiamas<sup>\*</sup>.
- Jei užrakinsite kamerą sustabdę įrašymą, įrašymas bus sustabdytas $\;\dot{.}\;$

\* Norėdami pakeisti nustatymą, atrakinkite kamerą.

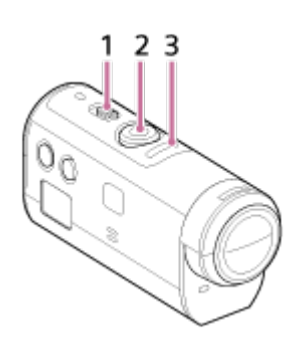

1 REC HOLD (užraktas) jungiklis

- 2 REC mygtukas
- 3 REC lemputė / LIVE lemputė

# [33] Kaip naudoti | Filmavimas / fotografavimas | Filmavimas ir fotografavimas "Live-View" nuotolinio valdymo pulto mygtuko laikymo funkcija

Paspauskite prie kameros prijungto nuotolinio valdymo pulto mygtuką MENU ir palaikykite nuspaudę 2 sekundes arba ilgiau, kol bus suaktyvinta mygtuko laikymo funkcija.

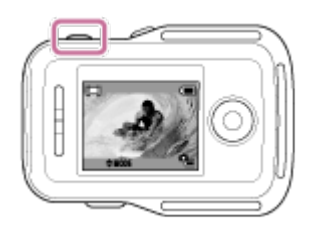

Kai nustatyta mygtuko laikymo nuspaudus funkcija, nuotolinio valdymo pulto LCD ekrane rodoma **HOLD**. Nuotolinio valdymo pulto mygtukai REC, DISP, UP ir DOWN yra neveiksnūs.

Norėdami atšaukti mygtuko laikymo nuspaudus funkciją, bent 2 sek. palaikykite nuspaudę nuotolinio valdymo pulto mygtuką MENU arba paspausdami mygtuką ON/OFF išjunkite nuotolinio valdymo pulto maitinimą.

### **Pastaba**

Mygtuko laikymo nuspaudus funkcija veikia tik kai nuotolinio valdymo pultas prie kameros prijungtas per "Wi-Fi". Mygtuko laikymo nuspaudus funkcija neveikia, kai nuotolinio valdymo pultas neprijungtas.

- Mygtuko laikymo nuspaudus funkcija neveikia, jei rodomi MENU elementai.
- Nutrūkus "Wi-Fi" ryšiui tarp nuotolinio valdymo pulto ir kameros, mygtuko laikymo

[34] Kaip naudoti | Filmavimas / fotografavimas | Filmavimas ir fotografavimas Filmavimo režimų perjungimas

Perjunkite fotografavimo / filmavimo režimą paspausdami nuotolinio valdymo pulto LCD ekrane esantį UP/DOWN mygtuką.

Ekrano viršuje kairėje rodoma filmavimo režimo piktograma.

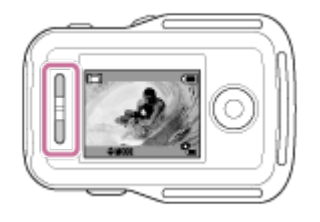

Galimos toliau nurodytos filmavimo režimų piktogramos.

**HH** filmavimo režimas: įrašomi filmai.

nuotraukų režimas: įrašomos nuotraukos.

 intervalinio nuotraukų įrašymo režimas: nepertraukiamai įrašo nuotraukas reguliariais intervalais.

**Patarimas**

### **MENU elementuose įjunkite fotografavimo režimą**

Filmavimo režimą galima perjungti ir keičiant nuotolinio valdymo įrenginio MENU elementus. Kaip perjungti per MENU elementus, nurodyta toliau.

- Paspauskite nuotolinio valdymo įrenginio MENU mygtuką, kad pasirinktumėte nustatymo elementuose **MODE: ##** (filmavimo režimas). Pasirinkite norimą fotografavimo / filmavimo režimą paspausdami nuotolinio valdymo pulto UP/DOWN mygtuką.

[35] Naudojimas  $\parallel$  Fotografavimas / filmavimas  $\parallel$  Filmavimas ir fotografavimas Filmavimo režimas

Įrašykite filmus.

- 1. Paspauskite kameros mygtuką ON/OFF, kad įjungtumėte jos maitinimą
- 2. Pastumkite kameros jungiklį REC HOLD, kad atleistumėte REC HOLD.
	- Jei kameros jungiklis REC HOLD yra atleistas, pereikite prie 3 veiksmo.
- 3. Perjunkite fotografavimo / filmavimo režimą į **H++** (filmavimo režimas) paspausdami nuotolinio valdymo pulto UP/DOWN mygtuką.
- 4. Įrašymą pradėsite paspausdami kameros ar nuotolinio valdymo pulto mygtuką REC
	- Nuotolinio valdymo pulto lemputės REC/"Wi-Fi" žibėjimo spalva pasikeis iš mėlynos į raudoną.

### **Norėdami stabdyti įrašymą**

Dar kartą paspauskite kameros ar nuotolinio valdymo pulto mygtuką REC. Nuotolinio valdymo pulto lemputės REC/"Wi-Fi" žibėjimo spalva pasikeis iš raudonos į mėlyną.

#### **Pastaba**

- Naudojant šią kamerą, vaizdų leisti negalima. Norint atkurti vaizdus, reikalingas nuotolinio valdymo pultas arba išmanusis telefonas, kuriame būtų įdiegta programa "PlayMemories Mobile".
- Ilgai fotografuojant, kamera gali įkaisti taip, kad darbas nutrūks automatiškai.
- Pagal numatytuosius nustatymus yra pasirinktas filmo režimas. Norint įrašyti PHOTO/INTVL režimu, reikalingas nuotolinio valdymo pultas arba išmanusis telefonas, kuriame būtų įdiegta programa "PlayMemories Mobile".
- Fotografavimo režimas, nustatytas, kai kamera išjungta, bus tęsiamas, kai kamera vėl bus įjungta.

[36] Naudojimas | Fotografavimas / filmavimas | Filmavimas ir fotografavimas Fotografavimo režimas

Įrašykite nuotraukas.

1. Paspauskite kameros mygtuką ON/OFF, kad įjungtumėte jos maitinimą

- 2. Perjunkite fotografavimo / filmavimo režimą į (fotografavimo režimas) paspausdami nuotolinio valdymo pulto UP/DOWN mygtuką.
- 3. Įrašymą pradėsite paspausdami kameros ar nuotolinio valdymo pulto mygtuką REC

#### **Pastaba**

- Naudojant šią kamerą, vaizdų leisti negalima. Norint atkurti vaizdus, reikalingas nuotolinio valdymo pultas arba išmanusis telefonas, kuriame būtų įdiegta programa "PlayMemories Mobile".
- Ilgai fotografuojant, kamera gali įkaisti taip, kad darbas nutrūks automatiškai.
- Fotografavimo režimas, nustatytas, kai kamera išjungta, bus tęsiamas, kai kamera vėl bus įjungta.

[37] Naudojimas  $\parallel$  Fotografavimas / filmavimas  $\parallel$  Filmavimas ir fotografavimas Nuotraukų įrašymo intervalais režimas

Pradėjus fotografuoti kamera įrašo nuotraukas reguliariais intervalais, kol baigiama fotografuoti.

- 1. Paspauskite kameros mygtuką ON/OFF, kad įjungtumėte jos maitinimą
- 2. Perjunkite fotografavimo / filmavimo režimą į (nuotraukų įrašymas intervalais) paspausdami nuotolinio valdymo pulto UP/DOWN mygtuką.
- 3. Įrašymą pradėsite paspausdami kameros ar nuotolinio valdymo pulto mygtuką REC

### **Norėdami stabdyti įrašymą**

Paspauskite kameros ar nuotolinio valdymo pulto mygtuką REC. Nuotolinio valdymo pulto lemputės REC/"Wi-Fi" žibėjimo spalva pasikeis iš raudonos į mėlyną.

#### **Pastaba**

Naudojant šią kamerą, vaizdų leisti negalima. Norint atkurti vaizdus, reikalingas nuotolinio valdymo pultas arba išmanusis telefonas, kuriame būtų įdiegta

programa "PlayMemories Mobile".

- Ilgai fotografuojant, kamera gali įkaisti taip, kad darbas nutrūks automatiškai.
- Fotografavimo režimas, nustatytas, kai kamera išjungta, bus tęsiamas, kai kamera vėl bus įjungta.

[38] Naudojimas | Fotografavimas / filmavimas | Filmavimas ir fotografavimas Ilgai trunkantis įrašymas

Atkreipkite dėmesį į toliau nurodytus faktus naudodami ilgai trunkančio įrašymo funkciją.

- Fotografuojant / filmuojant ilgą laiką, kameros temperatūra pakyla. Jei temperatūra pasiekai tam tikrą lygį, fotografavimas / filmavimas automatiškai sustabdomas. Palikite kamerą 10 minučių ar ilgiau, kad temperatūra jos viduje sumažėtų iki saugaus lygio.
- Jei aplinkos temperatūra aukšta, kameros temperatūra kyla greitai.
- Pakilus kameros temperatūrai gali pablogėti vaizdo kokybė. Rekomenduojama prieš filmuojant / fotografuojant palaukti, kol kameros temperatūra sumažės.
- Naudojant kameros korpusas gali įšilti tai normalu.

[39] Kaip naudoti | "Live-View" nuotolinio valdymo pulto nustatymų keitimas | Nustatymo elementų sąrašas

# Nustatymo elementų sąrašas

Kai kamera ir nuotolinio valdymo pultas yra prisijungę "Wi-Fi" ryšiu, galite pasižiūrėti, kokie nustatymo elementai galimi ir kokie yra dabartiniai nustatymai, ir pakeisti nustatymus paspausdami nuotolinio valdymo pulto mygtuką MENU. Galite pasirinkti nustatymus iš toliau nurodytų elementų.

## **Atjungimas**

nutraukiamas "Wi-Fi" ryšys ir grąžinamas "Wi-Fi" įrenginio pasirinkimo ekranas.

## **Įrenginio registracija \*6**

užregistruojama kamera, kurią reikia prijungti prie nuotolinio valdymo pulto veikiant kelių ryšių režimui.

## **Leidimo režimas \*2**

leidžiami ir naikinami vaizdai naudojantis nuotolinio valdymo pultu.

## **Fotografavimo / filmavimo režimas**

**MODE: EET** perjungia filmavimo / fotografavimo / intervalinio fotografavimo režimus.

## **Nustatomi kameros elementai \*2**

Toliau išvardytus elementus galima nustatyti filmo režimu.

## **Filmavimo nustatymai**

**HO E** Vaizdo kokybės nustatymas: nustato vaizdo raišką ir kadrų spartą, naudotiną filmuojant.

((رالله): ON "SteadyShot": suaktyvinamas kameros virpėjimo slopinimas.

**R**: OFF Apvertimas: vaizdai įrašomi atvirkščiai.

SCN : NORMAL Scena: nustatoma labiausiai sceną atitinkanti vaizdo kokybė.

COLOR: VIVID Spalvų nustatymas: nustatomas vaizdo atspalvis.

 $\mathbf{F}$ : MP4 Filmų įrašymo formatas: parenkamas filmo įrašymo formatas.

Toliau išvardytus elementus galima nustatyti fotografavimo režimu.

## **Nuotraukų nustatymai**

**R: OFF** Apvertimas: vaizdai įrašomi atvirkščiai.

 $S/N$  · NORMAL Scena: nustatoma labiausiai sceną atitinkanti vaizdo kokybė.

DRIVE: Nepertraukiamas fotografavimas: nustato nepertraukiamą fotografavimą (pavaros režimas).

**P:** 8 fps 1s Nepertraukiamo fotografavimo intervalas <sup>\*3</sup>: nustatomas nepertraukiamas fotografavimo intervalas, kai dideliu greičiu fotografuojama nepertraukiamai ir filmuojami veiksmo kadrai LE režimu.

 $\mathcal{N}$ : **OFF** Automatinis laikmatis: nustatomas automatinis laikmatis.

Toliau išvardytus elementus galima nustatyti nuotraukų įrašymo intervalais režimu.

### **Nuotraukų įrašymo intervalais nustatymas**

**R: OFF** Apvertimas: vaizdai įrašomi atvirkščiai.

SCN: NORMAL Scena: nustatoma labiausiai sceną atitinkanti vaizdo kokybė.

rt: 2 sec Fotofilmas: nustatoma nuotraukų įrašymo intervalais fotofilmo nuostata.

# **Nustatomi įrenginių prijungimo elementai \*2**

## **Erenginių** prisijungimo nustatymai

TC/UR Laiko kodas / informacijos bito nustatymas<sup>\*4</sup>: pasirenkamas laiko kodo / informacijos bito funkcijos nustatymas.

**1** : OFF IR nuotolinis valdiklis: nustatomas infraraudonųjų spindulių nuotolinio valdymo įrenginys RMT-845 (įsigyjamas atskirai).

NTSC  $\rightarrow$  PAI NTSC / PAL perjungimas: atsižvelgiant į TV sistemą šalyje arba regione, kuriame naudojama kamera, pasirenkamas nustatymas.

**D<sub>U</sub>: OFF** Automatinis išjungimas: nustatomas automatinis kameros maitinimo išjungimas.

▲ ♪: ON Pypsėjimas: nustatomas pypsėjimo nustatymas ON / OFF.

**FORMAT** Formatas<sup>\*3</sup>: panaikinami visi atminties kortelėje esantys vaizdai ir atkuriama pradinė atminties kortelės būsena.

# **Nuotolinio valdymo pulto nustatymo elementai**

## **1** Nuotolinio valdymo pulto nustatymai

 Ekranų rotacija: nuotolinio valdymo pulto mygtukais UP ir DOWN galite pakeisti LCD monitoriaus kryptį.

 $\ddot{\phi}$ : HI Monitoriaus šviesumas: galima nustatyti nuotolinio valdymo pulto LCD ekrano šviesumą.

 Datos ir laiko nustatymas: galima nustatyti metus / mėnesį / dieną ir regioną. • Nustatymų nustatymas iš naujo: atkuriamos visos numatytosios šio nuotolinio

valdymo pulto nustatymų reikšmės.

Versija: rodoma esama nuotolinio valdymo pulto programinės įrangos versija.

**D**<sub>····</sub>**D** Prisijungimo režimas<sup>\*1, \*5</sup>: nustatomas prie šio nuotolinio valdymo pulto prijungtų kamerų skaičius.

**S: ON** GPS nustatymas<sup>\*5</sup>: jrašo GPS žurnalą įrašant filmus ir vietovės informaciją fotografuojant nuotraukas, kai naudojama "Live-View" nuotolinio valdymo pulto GPS funkcija.

**+:0FF** Lėktuvo režimas<sup>\*1</sup>: laikinai, kol būnama lėktuve, išjungiamos visos su "Wi-Fi" ir GPS funkcijomis susijusios kameros funkcijos.

Tinklo nustatymų atkūrimas<sup>\*6</sup>: kelių ryšių tinklo nustatymus nustato iš naujo.

\*<sup>1</sup> Nerodoma, jei kamera ir nuotolinio valdymo pultas sujungti per "Wi-Fi".

- \*2 Rodoma tik vieno ryšio režimu.
- \*3 Rodoma, kai atminties kortelė yra įdėta.
- \*4 Rodoma tik tada, kai nustatytas filmavimo režimas.
- \*5 Nerodoma, jei lėktuvo režimo nustatymas yra ON.

\*6 Rodoma tik kelių ryšių režimu.

#### **Pastaba**

- Kameros nustatomi elementai rodomi tik tada, jei kamera ir nuotolinio valdymo pultas sujungti per "Wi-Fi" (išskyrus nuotolinio valdymo įrenginio nustatymus).
- Išvardijamos piktogramos, rodomos naudojant numatytuosius nustatymus.
- Jei iš nustatomų reikšmių pasirinkimo ekrano norite grįžti į nustatomų elementų pasirinkimo ekraną, pasirinkite  $\bigtriangledown$ .
- Jei nustatomų reikšmių pasirinkimo ekrane norite vykdyti nustatomą funkciją arba nustatyti reikšmę, pasirinkite  $\overline{OK}$ .

[40] Kaip naudoti  $\parallel$  "Live-View" nuotolinio valdymo pulto nustatymų keitimas  $\parallel$  Filmavimo nustatymai

## Vaizdo kokybės nustatymas

Galite nustatyti vaizdo raišką ir kadrų spartą, naudotiną filmuojant.

1. Paspauskite nuotolinio valdymo pulto mygtuką MENU Bus parodytas nustatymo elementų sąrašas.

2. Paspausdami nuotolinio valdymo pulto mygtuką UP ar DOWN (filmavimo nustatymai) pasirinkite **i HO a**rba HD 30p 50M (vaizdo kokybės nustatymas) ir paspauskite nuotolinio valdymo pulto mygtuką REC/ENTER.

3. Paspausdami nuotolinio valdymo pulto mygtuką UP ar DOWN pasirinkite norimą nustatymo reikšmę ir paspauskite nuotolinio valdymo pulto mygtuką REC/ENTER.

## **(jei nustatytas filmo įrašymo formatas XAVC S 4K)**

## **HD 60p 50M XAVC S 50 Mbps (numatytasis)<sup>\*1</sup>**

Raiška: 1920 × 1080 Vaizdavimo kadrų sparta: 60p Atkūrimo kadrų sparta: 60p

## **HD 30p 50M XAVC S 50 Mbps**  $*1$

Raiška: 1920 × 1080 Vaizdavimo kadrų sparta: 30p Atkūrimo kadrų sparta: 30p

### **HD 24p 50M XAVC S 50 Mbps**  $*1$

Raiška: 1920 × 1080 Vaizdavimo kadrų sparta: 24p Atkūrimo kadrų sparta: 24p

## **HD 50p 50M XAVC S 50 Mbps (numatytasis) \*2**

Raiška: 1920 × 1080 Vaizdavimo kadrų sparta: 50p Atkūrimo kadrų sparta: 50p

## **HD 25p 50M XAVC S 50 Mbps**  $^{*2}$

Raiška: 1920 × 1080 Vaizdavimo kadrų sparta: 25p Atkūrimo kadrų sparta: 25p

### **(jei nustatytas filmo įrašymo formatas MP4)**

**– didžiausia raiška (tolygus vaizdas, įrašytas 4 k. spartesne kadrų sparta)** Raiška: 1920 × 1080 Vaizdavimo kadrų sparta\*3: 60p / 50p Atkūrimo kadrų sparta\*3: 60p / 50p

### **– didžiausia raiška (numatytoji)**

Raiška: 1920 × 1080 Vaizdavimo kadrų sparta\*3: 30p / 25p Atkūrimo kadrų sparta\*3: 30p / 25p

## **– didelė raiška**

Raiška: 1280 × 720 Vaizdavimo kadrų sparta\*3: 30p / 25p Atkūrimo kadrų sparta\*3: 30p / 25p

## / **– didelė įrašymo sparta (tolygus vaizdas, įrašytas 4 k.**

# **spartesne kadrų sparta)\*4**

Raiška: 1280 × 720

Vaizdavimo kadrų sparta\*3: 120p / 100p Atkūrimo kadrų sparta<sup>\*3</sup>: 120p / 100p<sup>\*5</sup>

### **– ypač lėtas įrašymas (sulėtintas vaizdas, įrašytas 4 k. spartesne kadrų sparta)**

Raiška: 1280 × 720 Vaizdavimo kadrų sparta<sup>\*3</sup>: 120p / 100p Atkūrimo kadrų sparta\*3: 30p / 25p

**– standartinė raiška** Raiška: 640 × 480

Vaizdavimo kadrų sparta\*3: 30p / 25p

Atkūrimo kadrų sparta\*3: 30p / 25p

\*1 Kai NTSC/PAL perjungimas nustatytas kaip NTSC.

\*2 Kai NTSC/PAL perjungimas nustatytas kaip PAL.

\*3 Kadrų spartą lemia NTSC/PAL nustatymas.

\*4 "Action Cam Movie Creator" konvertuoja kadrų spartą į 60p / 50p ir vaizdus atkuria standartine sparta. Jis taip pat leidžia atkurti vaizdus sulėtintai ir tuo metu juos redaguoti.

<sup>\*5</sup> Atsižvelgiant į įrenginį ir programinę įrangą, vaizdus galima atkurti 60p / 50p.

### **Pastaba**

- Įrašydami filmus XAVC S formatu, naudokite spartesnę nei 10 klasės SDXC kortelę.
- Viršuje rodoma atkūrimo kadrų sparta yra kadrų sparta, kai filmai atkuriami naudojant kitus nei nuotolinio valdymo pultas atkūrimo įrenginius ar programinę įrangą. "Live-View" nuotolinio valdymo pulto LCD ekrane rodomą atkuriamo vaizdo kadrų spartą lemia "Wi-Fi" ryšio tarp kameros ir nuotolinio valdymo pulto būsena (ji skiriasi nuo filmuojant nustatytos kadrų spartos).
- Nepertraukiamo filmavimo trukmė yra maždaug 13 val. SSLOW režimu ji yra apie 3 val.
- Garsas neįrašomas, kai vaizdai įrašomi [SSLOW] režimu.
- Lauko kampas kinta, jei filmo dydis [VGA].
- Kai pasirinktas vaizdo kokybės nustatymo režimas [HS120] / [HS100] arba [SSLOW], funkcija "SteadyShot" neveiks.

Filmuodami galite suaktyvinti kameros virpėjimo mažinimo funkciją.

- 1. Paspauskite nuotolinio valdymo pulto mygtuką MENU Bus parodytas nustatymo elementų sąrašas.
- 2. Paspausdami nuotolinio valdymo pulto mygtuką UP ar DOWN  $\mathbf{Q}_{\text{H}}$  (filmavimo nustatymai) pasirinkite ((W): ON (SteadyShot) ir paspauskite nuotolinio valdymo pulto mygtuką REC/ENTER.
- 3. Paspausdami nuotolinio valdymo pulto mygtuką UP ar DOWN pasirinkite norimą reikšmę ir paspauskite nuotolinio valdymo pulto mygtuką REC/ENTER. **((Wi): ON (numatytasis):** naudojama "SteadyShot" (lauko kampas: 120°) **:** nenaudojama "SteadyShot" (lauko kampas: 170°)

### **Pastaba**

- Lauko kampas kinta, jei filmo dydis [VGA].
- "SteadyShot" neveikia pasirinkus toliau nurodytus nustatymus.
	- Kai nustatytas filmo formatas [HS120] / [HS100] arba [SSLOW]
	- Jiungus nuotraukų režimą
	- Jiungus nuotraukų įrašymo intervalais režimą

[42] Kaip naudoti  $\parallel$  "Live-View" nuotolinio valdymo pulto nustatymų keitimas  $\parallel$  Filmavimo nustatymai

# Apvertimas (filmai)

Galite apversti vaizdus vertikaliai ir įrašyti juos, kai filmuojate. Ši funkcija naudinga, kai kamera pritvirtinama atvirkščiai.

1. Paspauskite nuotolinio valdymo pulto mygtuką MENU Bus parodytas nustatymo elementų sąrašas.

- 2. Paspausdami nuotolinio valdymo pulto mygtuką UP ar DOWN  $\mathbf{Q}_{\text{H}}$  (filmavimo nustatymai) pasirinkite  $\boxed{Q}$ : OFF (apvertimas) ir paspauskite nuotolinio valdymo pulto mygtuką REC/ENTER.
- 3. Paspausdami nuotolinio valdymo pulto mygtuką UP ar DOWN pasirinkite norimą nustatymo reikšmę ir paspauskite nuotolinio valdymo pulto mygtuką REC/ENTER.
	- **a**: ON : apverčiama vertikaliai
	- **Q: OFF (numatytasis):** vaizdas neapverčiamas

[43] Kaip naudoti | "Live-View" nuotolinio valdymo pulto nustatymų keitimas | Filmavimo nustatymai

# Scenos (filmai)

Filmuodami galite nustatyti sceną.

- 1. Paspauskite nuotolinio valdymo pulto mygtuką MENU Bus parodytas nustatymo elementų sąrašas.
- 2. Paspausdami nuotolinio valdymo pulto mygtuką UP ar DOWN  $\mathbf{Q}_{\mathbf{H}}$  (filmavimo nustatymai) pasirinkite **SCN: NORMAL** (scena) ir paspauskite nuotolinio valdymo pulto mygtuką REC/ENTER.
- 3. Paspausdami nuotolinio valdymo pulto mygtuką UP ar DOWN pasirinkite norimą nustatymo reikšmę ir paspauskite nuotolinio valdymo pulto mygtuką REC/ENTER.

**SCN : NORMAL (numatytasis) :** fiksuojami standartinės kokybės vaizdai **:** vaizdai filmuojami nustačius vaizdo kokybę, tinkamą melsvo atspalvio objektams, pvz., jei filmuojama akvariume arba šalia vandens rezervuaro, apšviesto mėlyna šviesa.

#### **Pastaba**

Daugiau informacijos apie vandeniui nelaidų dėklą rasite apsilankę toliau nurodytoje svetainėje.

[http://rd1.sony.net/help/cam/1415/h\\_zz/](http://rd1.sony.net/help/cam/1415/h_zz/)

[44] Kaip naudoti | "Live-View" nuotolinio valdymo pulto nustatymų keitimas | Filmavimo nustatymai

# Spalvų nustatymas

Filmuodami galite pakeisti vaizdo spalvų tonus.

- 1. Paspauskite nuotolinio valdymo pulto mygtuką MENU Bus parodytas nustatymo elementų sąrašas.
- 2. Paspausdami nuotolinio valdymo pulto mygtuką UP ar DOWN  $\leftarrow$  (filmavimo nustatymai) pasirinkite **(OLOR: VIVID** (spalvų nustatymai) ir paspauskite nuotolinio valdymo pulto mygtuką REC/ENTER.
- 3. Paspausdami nuotolinio valdymo pulto mygtuką UP ar DOWN pasirinkite norimą nustatymo reikšmę ir paspauskite nuotolinio valdymo pulto mygtuką REC/ENTER.

**COLOR : NUTRL :** jrašoma natūraliomis spalvomis Galite įrašyti spalvomis, kurias nesunku koreguoti redaguojant nufilmuotą vaizdą.

**(OLOR: VIVID (numatytasis):** įrašoma ryškiomis spalvomis Galite įrašyti spalvomis, kurios pagerintų aktyvių scenų realumo jausmą.

#### **Pastaba**

Gali pasirodyti, kad kontrasto lygis fotografuojant NUTRL yra per žemas. Tai nėra gedimas.

[45] Kaip naudoti | "Live-View" nuotolinio valdymo pulto nustatymų keitimas | Filmavimo nustatymai

# Filmų įrašymo formatas

Filmuodami galite pasirinkti filmo įrašymo formatą.

- 1. Paspauskite nuotolinio valdymo pulto mygtuką MENU Bus parodytas nustatymo elementų sąrašas.
- 2. Paspausdami nuotolinio valdymo pulto mygtuką UP ar DOWN  $\mathbf{Q}_{\text{H}}$  (filmavimo nustatymai) pasirinkite  $\blacksquare$ : MP4 (filmų įrašymo formatas) ir paspauskite nuotolinio valdymo pulto mygtuką REC/ENTER.
- 3. Paspausdami nuotolinio valdymo pulto mygtuką UP ar DOWN pasirinkite norimą nustatymo reikšmę ir paspauskite nuotolinio valdymo pulto mygtuką REC/ENTER.

**ini: XAVCS**: Pasirinkite, jei norite įrašyti aukštos kokybės filmus maždaug 50 Mbps dažniu bitais. Be to, galite nustatyti laiko kodą / informacijos bitą.

**ingushis (numatytasis):** šį nustatymą rinkitės, jei vaizdus ketinate perkelti į išmanųjį telefoną arba nusiųsti į svetainę.

#### **Pastaba**

- Irašydami filmus XAVC S formatu, naudokite spartesnę nei 10 klasės SDXC kortelę.
- Pasirinkę filmo įrašymo formatą, nustatykite ir vaizdo kokybės nustatymą.

[46] Kaip naudoti  $\parallel$  "Live-View" nuotolinio valdymo pulto nustatymų keitimas  $\parallel$  Nuotraukų nustatymai

# Apvertimas (nuotraukos)

Įrašydami nuotraukas galite jas apversti vertikaliai ir įrašyti. Ši funkcija naudinga, kai kamera pritvirtinama atvirkščiai.

- 1. Paspauskite nuotolinio valdymo pulto mygtuką MENU Bus parodytas nustatymo elementų sąrašas.
- 2. Paspausdami nuotolinio valdymo pulto mygtuką UP ar DOWN (nuotraukų nustatymai) pasirinkite  $\overline{\Omega}$ : OFF (apvertimas) ir paspauskite nuotolinio valdymo pulto mygtuką REC/ENTER.
- 3. Paspausdami nuotolinio valdymo pulto mygtuką UP ar DOWN pasirinkite norimą nustatymo reikšmę ir paspauskite nuotolinio valdymo pulto mygtuką

REC/ENTER.

**00 · apverčiama vertikaliai** 

**61: OFF (numatytasis):** vaizdas neapverčiamas

[47] Kaip naudoti | "Live-View" nuotolinio valdymo pulto nustatymų keitimas | Nuotraukų nustatymai

Scenos (nuotraukos)

Fotografuodami galite nustatyti sceną.

- 1. Paspauskite nuotolinio valdymo pulto mygtuką MENU Bus parodytas nustatymo elementų sąrašas.
- 2. Paspausdami nuotolinio valdymo pulto mygtuką UP ar DOWN <sup>0</sup>0 (nuotraukų nustatymai) pasirinkite  $\frac{1}{2}$  (N : NORMAL (scena) ir paspauskite nuotolinio valdymo pulto mygtuką REC/ENTER.
- 3. Paspausdami nuotolinio valdymo pulto mygtuką UP ar DOWN pasirinkite norimą nustatymo reikšmę ir paspauskite nuotolinio valdymo pulto mygtuką REC/ENTER.

**SCN : NORMAL (numatytasis) :** fiksuojami standartinės kokybės vaizdai **:** vaizdai filmuojami nustačius vaizdo kokybę, tinkamą melsvo atspalvio objektams, pvz., jei filmuojama akvariume arba šalia vandens rezervuaro, apšviesto mėlyna šviesa.

### **Pastaba**

Daugiau informacijos apie vandeniui nelaidų dėklą rasite apsilankę toliau nurodytoje svetainėje. [http://rd1.sony.net/help/cam/1415/h\\_zz/](http://rd1.sony.net/help/cam/1415/h_zz/)

[48] Kaip naudoti | "Live-View" nuotolinio valdymo pulto nustatymų keitimas | Nuotraukų nustatymai

# Nepertraukiamas fotografavimas

Jei fotografuojate nuotraukas, galite rinktis pavienių kadrų arba nepertraukiamą fotografavimą.

- 1. Paspauskite nuotolinio valdymo pulto mygtuką MENU Bus parodytas nustatymo elementų sąrašas.
- 2. Paspausdami nuotolinio valdymo pulto mygtuką UP ar DOWN @ (nuotraukų nustatymai) pasirinkite **DRIVE**:  $\Box$  (nepertraukiamas fotografavimas) ir paspauskite nuotolinio valdymo pulto mygtuką REC/ENTER.
- 3. Paspausdami nuotolinio valdymo pulto mygtuką UP ar DOWN pasirinkite norimą nustatymo reikšmę ir paspauskite nuotolinio valdymo pulto mygtuką REC/ENTER.

**Pavienių nuotraukų failų kūrimas (pavienių kadrų fotografavimas) (numatytasis):** vaizdo dydis 11,9 M

Įrašoma viena nuotrauka.

**DRIVE** :  $\Box$  – nepertraukiamas fotografavimas didele sparta: vaizdo dydis 11,9 M nepertraukiamai fotografuojama taikant su nepertraukiamo fotografavimo intervalo nustatymais nurodytą kadrų spartą ir trukmę.

 **– judančio kadro LE:** vaizdo dydis 3,0 M

Iš vaizdų, kurie buvo nepertraukiamai nufotografuoti taikant su nepertraukiamo fotografavimo intervalo nustatymais nurodytą kadrų spartą ir trukmę, automatiškai sukuriamas vienas sudėtinis kadras.

## **Kaip padaryti gerą veiksmo kadro LE**

Išbandykite toliau nurodytus fotografavimo metodus.

- Kamerą laikykite tvirtai, kad kadrai neišsilietų.
- Norint pagerinti kadrų stabilumą ir kokybę, geriau naudoti nuotolinio valdymo pulto arba išmaniojo telefono laikmačio funkcijas.
- Būkite atsargūs ir nesirinkite labai didelio judančio objekto arba per daug objektų.
- Fotografuokite kuo šviesesnėje aplinkoje, kurioje nebūtų šviesumo skirtumų.

## **Kaip gerai nepertraukiamai fotografuoti didele sparta**

Išbandykite toliau nurodytus fotografavimo metodus.

- Kamerą laikykite tvirtai, kad kadrai neišsilietų.
- Norint pagerinti kadrų stabilumą ir kokybę, geriau naudoti nuotolinio valdymo pulto

arba išmaniojo telefono laikmačio funkcijas.

### **Pastaba**

- [FAIL] bus rodoma nuotolinio valdymo pulto LCD ekrane, kai nepavyksta sukomponuoti veiksmo kadro LE. Atsižvelgiant į [FAIL] rodymo laiką, vaizdai gali būti neišsaugoti.
- Baigus fotografuoti nepertraukiamo fotografavimo didele sparta / judančio kadro LE režimu, tam tikrą laiką vykdomas apdorojimas ir tik tada bus pereita prie kitos operacijos.
- Tik viena nuotrauka perkeliama į išmanųjį telefoną. Naudojant nepertraukiamo fotografavimo didele sparta režimą perkeliama paskutinė nuotrauka. Naudojant judančio kadro LE režimą perkeliama sudėtinė nuotrauka.

[49] Kaip naudoti | "Live-View" nuotolinio valdymo pulto nustatymų keitimas | Nuotraukų nustatymai

# Nepertraukiamo fotografavimo intervalas

Galite nustatyti nepertraukiamo fotografavimo spartos nustatymą, kuris bus taikomas pasirinkus nepertraukiamo fotografavimo didele sparta ir judančio kadro LE režimus.

- 1. Paspauskite nuotolinio valdymo pulto mygtuką MENU Bus parodytas nustatymo elementų sąrašas.
- 2. Paspausdami nuotolinio valdymo pulto mygtuką UP ar DOWN (nuotraukų nustatymai) pasirinkite  $\Box$ : 8 fps 1s (nepertraukiamo fotografavimo intervalas) ir paspauskite nuotolinio valdymo pulto mygtuką REC/ENTER.
- 3. Paspausdami nuotolinio valdymo pulto mygtuką UP ar DOWN pasirinkite norimą nustatymo reikšmę ir paspauskite nuotolinio valdymo pulto mygtuką REC/ENTER.

## **(8 fps 1 s) (numatytasis): įrašoma iš viso 10 nuotraukų 8 nuotraukų per sekundę greičiu per 1,25 sek.**

Tinka norint įrašyti, palyginti greitai judančius objektus.

**(5 fps 2 s): įrašoma iš viso 10 nuotraukų 5 nuotraukų per sekundę greičiu per 2 sek.**

Tinka norint įrašyti asmens ar žmonių veiksmą.

## **(2 fps 5 s): įrašoma iš viso 10 nuotraukų 2 nuotraukų per sekundę greičiu per 5 sek.**

Tinka norint įrašyti, palyginti lėtai judančius objektus.

### **Pastaba**

• Nustatytos maksimalios spartos parinktys yra [8fps], [5fps] ir [2fps]. Atsižvelgiant j fotografavimo sąlygas, pasiekti maksimalios spartos gali būti neįmanoma.

[50] Kaip naudoti | "Live-View" nuotolinio valdymo pulto nustatymų keitimas | Nuotraukų nustatymai

# Automatinis laikmatis

Galite naudoti automatinį laikmatį fotografuodami.

- 1. Paspauskite nuotolinio valdymo pulto mygtuką MENU Bus parodytas nustatymo elementų sąrašas.
- 2. Paspausdami nuotolinio valdymo pulto mygtuką UP ar DOWN <sup>0</sup>0 (nuotraukų nustatymai) pasirinkite (3): OFF (automatinis laikmatis) ir paspauskite nuotolinio valdymo pulto mygtuką REC/ENTER.
- 3. Paspausdami nuotolinio valdymo pulto mygtuką UP ar DOWN pasirinkite norimą nustatymo reikšmę ir paspauskite nuotolinio valdymo pulto mygtuką REC/ENTER.
	- **(numatytasis):** automatinis laikmatis nenaudojamas
	- **:** nustatoma 2 sekundžių automatinio laikmačio delsa
	- **:** nustatoma 10 sekundžių automatinio laikmačio delsa

### **Pastaba**

- Filmuojant automatinio laikmačio naudoti negalima.
- Automatinio laikmačio funkcija veiks, kol bus išjungta. Panaudoję nustatykite automatinio laikmačio nuostatą (5): OFF.

[51] Kaip naudoti | "Live-View" nuotolinio valdymo pulto nustatymų keitimas | Intervalinių nuotraukų nustatymai

# Apvertimas (nuotraukų įrašymas intervalais)

Įrašydami nuotraukas intervalais galite jas apversti vertikaliai ir įrašyti. Ši funkcija naudinga, kai kamera pritvirtinama atvirkščiai.

- 1. Paspauskite nuotolinio valdymo pulto mygtuką MENU Bus parodytas nustatymo elementų sąrašas.
- 2. Paspausdami nuotolinio valdymo pulto mygtuką UP ar DOWN <sup>0</sup><sub>1</sub>. (intervalinių nuotraukų nustatymai) pasirinkite  $\lceil \overline{\Omega} \rceil$ : OFF (apvertimas) ir paspauskite nuotolinio valdymo pulto mygtuką REC/ENTER.
- 3. Paspausdami nuotolinio valdymo pulto mygtuką UP ar DOWN pasirinkite norimą nustatymo reikšmę ir paspauskite nuotolinio valdymo pulto mygtuką REC/ENTER.
	- **a:** ON : apverčiama vertikaliai
	- **[o]: OFF (numatytasis):** vaizdas neapverčiamas

[52] Kaip naudoti | "Live-View" nuotolinio valdymo pulto nustatymų keitimas | Intervalinių nuotraukų nustatymai

Scena (nuotraukų įrašymas intervalais)

Įrašydami nuotraukas intervalais galite nustatyti sceną.

- 1. Paspauskite nuotolinio valdymo pulto mygtuką MENU Bus parodytas nustatymo elementų sąrašas.
- 2. Paspausdami nuotolinio valdymo pulto mygtuką UP ar DOWN <sup>0</sup>th (intervalinių nuotraukų nustatymai) pasirinkite  $SCN$ : NORMAL (scena) ir paspauskite nuotolinio valdymo pulto mygtuką REC/ENTER.
- 3. Paspausdami nuotolinio valdymo pulto mygtuką UP ar DOWN pasirinkite norimą nustatymo reikšmę ir paspauskite nuotolinio valdymo pulto mygtuką

REC/ENTER.

**SCN: NORMAL (numatytasis) :** fiksuojami standartinės kokybės vaizdai **:** vaizdai filmuojami nustačius vaizdo kokybę, tinkamą melsvo atspalvio objektams, pvz., jei filmuojama akvariume arba šalia vandens rezervuaro, apšviesto mėlyna šviesa.

### **Pastaba**

Daugiau informacijos apie vandeniui nelaidų dėklą rasite apsilankę toliau nurodytoje svetainėje. [http://rd1.sony.net/help/cam/1415/h\\_zz/](http://rd1.sony.net/help/cam/1415/h_zz/)

[53] Kaip naudoti  $\parallel$  "Live-View" nuotolinio valdymo pulto nustatymų keitimas  $\parallel$  Intervalinių nuotraukų nustatymai

# Fotofilmas

Norint įrašyti nuotraukas intervalais, galima nustatyti fotofilmo nuostatą.

- 1. Paspauskite nuotolinio valdymo pulto mygtuką MENU Bus parodytas nustatymo elementų sąrašas.
- 2. Paspausdami nuotolinio valdymo pulto mygtuką UP ar DOWN <sup>0</sup>th (intervalinių nuotraukų nustatymai) pasirinkite ( $\mathbf{I}$ ): 2 sec (fotofilmas) ir paspauskite nuotolinio valdymo pulto mygtuką REC/ENTER.
- 3. Paspausdami nuotolinio valdymo pulto mygtuką UP ar DOWN pasirinkite norimą nustatymo reikšmę ir paspauskite nuotolinio valdymo pulto mygtuką REC/ENTER.

**1**: 1 sec : nepertraukiamai įrašomos nuotraukos maždaug 1 sek. intervalais th: 2 sec (numatytasis): nepertraukiamai įrašomos nuotraukos maždaug 2 sek. intervalais

- th: 5 sec : nepertraukiamai jrašomos nuotraukos maždaug 5 sek. intervalais
- **10 sec :** nepertraukiamai jrašomos nuotraukos maždaug 10 sek. intervalais
- **1. 30 sec :** nepertraukiamai jrašomos nuotraukos maždaug 30 sek. intervalais
- **[1]: 60 sec :** nepertraukiamai jrašomos nuotraukos maždaug 60 sek. intervalais

#### **Pastaba**

- Pirmoji nuotrauka įrašoma iš karto paleidus įrašymą: nelaukiama, kol praeis nustatytas intervalas. Paskesnė iš eilės einanti nuotrauka įrašoma praėjus nustatytam intervalui.
- Didžiausias galimas įrašytų failų skaičius yra 40 000, įskaičiuojant ir filmų failus.

[54] Kaip naudoti | "Live-View" nuotolinio valdymo pulto nustatymų keitimas | Įrenginių prisijungimo nustatymai

## Laiko kodo / informacijos bito nustatymas

Jei nustatytas filmo režimas ir filmo formatas XAVC S, galima naudoti laiko kodo / informacijos bito funkciją.

- 1. Paspauskite nuotolinio valdymo pulto mygtuką MENU Bus parodytas nustatymo elementų sąrašas.
- 2. Paspausdami nuotolinio valdymo pulto mygtuką UP ar DOWN  $\blacksquare$  (jrenginių prijungimo nustatymai) pasirinkite  $T / \text{IIR}$  (laiko kodas / informacijos bitas) ir paspauskite nuotolinio valdymo pulto mygtuką REC/ENTER.
- 3. Paspausdami nuotolinio valdymo pulto mygtuką UP ar DOWN pasirinkite norimą nustatymo reikšmę ir paspauskite nuotolinio valdymo pulto mygtuką REC/ENTER.

## **TC PRESET • • : nustatomas laiko kodas**

- Pasirinkite 4 skaitmenų numerius, tada paspauskite nuotolinio valdymo pulto mygtuką REC/ENTER.
- Esant toliau nurodytam diapazonui, laiko kodo pasirinkti negalima.
	- Renkantis 30p arba 60p 00:00:00:00 (numatytasis nustatymas)–23:59:59:29
	- Renkantis 25p arba 50p 00:00:00:00 (numatytasis nustatymas)–23:59:59:24
- Pasirinkus 24p, galima nustatyti 2 paskutinius kadrų laiko kodo skaitmenis renkantis 4 kartotinius nuo 0 iki 23.
- Galima nustatyti toliau nurodytus elementus.

## **TC FORMAT**

FORMT: DF (numatytasis): laiko kodas įrašomas kadro kompensavimo režimu

FORMT: NDF : laiko kodas įrašomas nekompensuojamų kadrų režimu

Toliau nurodytu atveju laiko kodas įrašytas kaip [NDF] ir formatas nebus rodomas.

- Kai TV sistema yra [PAL].

## **TC RUN**

 $R$ IIN  $\cdot$  FRFF : laiko kodas kinta palaipsniui, neatsižvelgiant į kameros veikimą

RUN : REC (numatytasis): laiko kodas kinta tik įrašant XVAC S filmus ir palaipsniui kinta pradedant nuo pastarąjį kartą įrašyto vaizdo laiko kodo

## **TC MAKE**

MAKE: PRESET (numatytasis): į įrašymo laikmeną įrašomas naujai nustatytas laiko kodas

MAKE: REGEN: iš įrašymo laikmenos nuskaitomas ankstesnio įrašo laiko kodas ir naujas laiko kodas pradedamas įrašyti nuo vėliausio laiko kodo.

• Laiko kodas kinta REC režimu, neatsižvelgiant į  $\text{RIN} \cdot \text{RF}$  nustatymą.

## **: nustatomas informacijos bitas**

- Nustatykite 4 skaitmenų skaičius ir paspauskite mygtuką ENTER. Toliau nurodytas informacijos bito pasirinkimo diapazonas. 00:00:00:00 (numatytasis nustatymas)–FF:FF:FF:FF
- Galima nustatyti toliau nurodytus elementus.

## **UB TIME REC**

 $\overline{P}(t)$ : **ON** laikas įrašomas kaip informacijos bitas

**(b) REC : OFF** (numatytasis): laikas kaip informacijos bitas neįrašomas

## **Kaip nustatyti iš naujo**

Jei nuotolinio valdymo pultu renkantis TC PRESET arba UB PRESET bus paspaustas nuotolinio valdymo pulto mygtukas DISP, vietoj visų reikšmių bus rodoma 0. Vėl paspaudus nuotolinio valdymo mygtuką REC/ENTER visos reikšmės bus atkurtos.

### **Pastaba**

- Laiko kodą / informacijos bitą galima nustatyti tik filmo režimu.
- Irašydami filmus XAVC S formatu, naudokite spartesne nei 10 klasės SDXC kortelę.
- Jei nuotolinio valdymo pultas neprijungtas prie kameros per "Wi-Fi", kameros nustatymų pakeisti nepavyks.
- Jei iš nustatomų reikšmių pasirinkimo ekrano norite grįžti į nustatomų elementų pasirinkimo ekraną, pasirinkite ...
- Jei nustatomų reikšmių pasirinkimo ekrane norite vykdyti nustatomą funkciją arba nustatyti reikšmę, pasirinkite  $\bigcap K$ .

#### **Patarimas**

**Apie laiko kodą**

Laiko kodo funkcija yra naudinga išsamiai redaguojant vaizdus, nes jai veikiant su vaizdo duomenimis įrašomos valandos / minutės / sekundės / kadrai. Kai TV sistemos nustatymas yra [NTSC], o kadrų sparta – 30p arba 60p, per ilgai trunkantį įrašymą realusis laikas pradeda skirtis nuo laiko kodo. Taip nutinka todėl, kad lako kodo kadrų skaičius per sekundę šiek tiek skiriasi nuo faktinio NTSC vaizdo signalo kadrų dažnio per sekundę. Kadro kompensavimas šį skirtumą kompensuoja. Taip užtikrinamas laiko kodo sutapimas su realiuoju laiku. Pirmųjų kadrų skaičiai (pirmų 2 kadrų skaičiai, kai kadrų sparta – 30p, arba pirmų 4, kai kadrų sparta – 60p) kas minutę praleidžiami. Kas dešimtą minutę jie nepraleidžiami. Laiko kodas, kurį taikant šio koregavimo neatliekama, vadinamas nekompensuojamų kadrų režimu.

### **Apie informacijos bitą**

Veikiant informacijos bito funkcijai įrašoma tokia informacija (8 skaitmenų šešioliktainiais skaičiais) kaip data, laikas ir scenos numeris. Ši funkcija naudinga, jei reikia redaguoti dviem arba daugiau kamerų sukurtus filmus.

[55] Kaip naudoti  $|$  "Live-View" nuotolinio valdymo pulto nustatymų keitimas  $|$  Jrenginių prijungimo nustatymai

## IR nuotolinis valdiklis

Galima valdyti kamerą infraraudonųjų spindulių nuotoliniu valdikliu (RMT-845 (parduodamas atskirai)).

- 1. Paspauskite nuotolinio valdymo pulto mygtuką MENU Bus parodytas nustatymo elementų sąrašas.
- 2. Paspausdami nuotolinio valdymo pulto mygtuką UP ar DOWN  $\blacksquare$  (jrenginių

prijungimo nustatymai) pasirinkite  $\hat{\mathbf{a}}$  : **OFF** (IR nuotolinis valdiklis) ir paspauskite nuotolinio valdymo pulto mygtuką REC/ENTER.

3. Paspausdami nuotolinio valdymo pulto mygtuką UP ar DOWN pasirinkite norimą nustatymo reikšmę ir paspauskite nuotolinio valdymo pulto mygtuką REC/ENTER.

**:** galima valdyti kamerą infraraudonųjų spindulių nuotoliniu valdikliu

**6: OFF (numatytasis):** infraraudonųjų spindulių nuotoliniu valdikliu kameros valdyti negalima.

#### **Pastaba**

Ši funkcija veikia tik naudojant infraraudonųjų spindulių nuotolinį valdiklį RMT-845 (įsigyjamas atskirai).

Jį galite įsigyti "Sony" klientų aptarnavimo centre.

- Naudojant RMT-845 (parduodamas atskirai) galima rinktis tik toliau nurodytus nustatymus. Kitų nustatymų rinktis negalėsite.
	- Iš naujo nustatyti laiko kodą
	- Pradėti / sustabdyti įrašymą

[56] Kaip naudoti  $\parallel$  "Live-View" nuotolinio valdymo pulto nustatymų keitimas  $\parallel$  Jrenginių prijungimo nustatymai

# NTSC / PAL perjungimas

Galite pasirinkti šį nustatymą, atsižvelgdami į šalies arba regiono, kuriame naudojama ši kamera, TV sistemą.

- 1. Paspauskite nuotolinio valdymo pulto mygtuką MENU Bus parodytas nustatymo elementų sąrašas.
- 2. Paspauskite nuotolinio valdymo pulto mygtuką UP ar DOWN, kad pasirinktumėte **NTSC**  $\rightarrow$  **PAI** (NTSC / PAL perjungimas) dalyje  $\rightarrow$  (jrenginių prijungimo nustatymai), tada paspauskite nuotolinio valdymo pulto mygtuką REC/ENTER.
- 3. Paspausdami nuotolinio valdymo pulto mygtuką UP ar DOWN pasirinkite norimą

 nustatymo reikšmę ir paspauskite nuotolinio valdymo pulto mygtuką REC/ENTER.

**PAL → NTSC:** pasirinkite šį nustatymą, kai TV sistema yra NTSC.

**NTSC → PAL :** pasirinkite šį nustatymą, kai TV sistema yra PAL.

### **Pastaba**

- Jei nustatymus keičiate naudodami nuotolinio valdymo pultą, kamera nuo nuotolinio valdymo pultą bus atjungta ir automatiškai paleista iš naujo. Kai kamera bus paleista iš naujo, prie jos bus automatiškai prijungtas nuotolinio valdymo pultas.
- Sistemoje NTSC (PAL) suformatuotų arba įrašytų įrašymo laikmenų negalima įrašyti arba atkurti PAL (NTSC). Perjungę į NTSC/PAL nustatymą, suformatuokite esamą įrašymo laikmeną arba naudokite kitą įrašymo laikmeną.

[57] Kaip naudoti  $\parallel$  "Live-View" nuotolinio valdymo pulto nustatymų keitimas  $\parallel$  Irenginių prijungimo nustatymai

# Automatinis išjungimas

Galite keisti automatinio kameros maitinimo išjungimo nustatymą.

- 1. Paspauskite nuotolinio valdymo pulto mygtuką MENU
- 2. Paspauskite nuotolinio valdymo pulto mygtuką UP ar DOWN, kad pasirinktumėte  $\Box$ <sub>U</sub>; OFF (automatinis išjungimas) dalyje  $\Box$  (įrenginių prijungimo nustatymai), tada paspauskite nuotolinio valdymo pulto mygtuką REC/ENTER.
- 3. Paspausdami nuotolinio valdymo pulto mygtuką UP ar DOWN pasirinkite norimą nustatymo reikšmę ir paspauskite nuotolinio valdymo pulto mygtuką REC/ENTER.

 $\Box$  (**numatytasis**): kameros maitinimas išjungiamas po maždaug 60 sek.

**C**<sub>E</sub>: OFF: automatinio maitinimo išjungimo funkcija nenaudojama

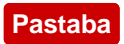

- Automatinio maitinimo išjungimo funkcija neveikia toliau nurodytais atvejais.
	- Įrašant duomenis į laikmeną.
	- Filmuojant arba fotografuojant nuotraukų įrašymo intervalais režimu.
	- Atkuriant filmus arba transliuojant tiesiogiai.
	- Kai užmegztas "Wi-Fi" ryšys, prijungtas "Wi-Fi" nuotolinio valdymo pultas arba vaizdas įkeliamas į išmanųjį telefoną.
	- Prisijungus prie didelės talpos saugojimo įrenginio.
- Jei nuotolinio valdymo pultas neprijungtas prie kameros per "Wi-Fi", kameros nustatymų pakeisti nepavyks.
- Jei iš nustatomų reikšmių pasirinkimo ekrano norite grįžti į nustatomų elementų pasirinkimo ekraną, pasirinkite  $\blacktriangleleft$ .
- Jei nustatomų reikšmių pasirinkimo ekrane norite vykdyti nustatomą funkciją arba nustatyti reikšmę, pasirinkite  $\bigcap K$ .

[58] Kaip naudoti | "Live-View" nuotolinio valdymo pulto nustatymų keitimas | Jrenginių prijungimo nustatymai

# Pypsėjimas

Galite įjungti ar išjungti kameros pypsėjimą.

- 1. Paspauskite nuotolinio valdymo pulto mygtuką MENU Bus parodytas nustatymo elementų sąrašas.
- 2. Paspauskite nuotolinio valdymo pulto mygtuką UP ar DOWN, kad pasirinktumėte  $\pm$   $\cdot$   $\cdot$   $\cdot$   $\cdot$   $\cdot$   $\cdot$  (pypsėjimas) dalyje  $\pm$  (jrenginių prijungimo nustatymai), tada paspauskite nuotolinio valdymo pulto mygtuką REC/ENTER.
- 3. Paspausdami nuotolinio valdymo pulto mygtuką UP ar DOWN pasirinkite norimą nustatymo reikšmę ir paspauskite nuotolinio valdymo pulto mygtuką REC/ENTER.
	- **Allective CN (numatytasis):** pypsi
	- *A***:** OFF : nepypsi

### **Pastaba**

• Jei nuotolinio valdymo pultas neprijungtas prie kameros per "Wi-Fi", kameros nustatymų pakeisti nepavyks.

- Jei iš nustatomų reikšmių pasirinkimo ekrano norite grįžti į nustatomų elementų pasirinkimo ekraną, pasirinkite  $\blacktriangleleft$ .
- Jei nustatomų reikšmių pasirinkimo ekrane norite vykdyti nustatomą funkciją arba nustatyti reikšmę, pasirinkite  $\bigcap K$ .

[59] Kaip naudoti  $\parallel$  "Live-View" nuotolinio valdymo pulto nustatymų keitimas  $\parallel$  Jrenginių prijungimo nustatymai

# Formatavimas

Galima panaikinti visus laikmenoje saugomus filmus ir nuotraukas, o tada atkurti laikmenos atminties talpą.

- 1. Paspauskite nuotolinio valdymo pulto mygtuką MENU Bus parodytas nustatymo elementų sąrašas.
- 2. Paspauskite nuotolinio valdymo pulto mygtuką UP ar DOWN, kad pasirinktumėte **(formatavimas)** dalyje  $\triangle$  (įrenginių prijungimo nustatymai), tada paspauskite nuotolinio valdymo pulto mygtuką REC/ENTER.
	- Formatavimas baigtas.
	- Norėdami atšaukti formatavimą, pasirinkite  $\bigwedge$  (atgal) ir paspauskite mygtuką REC/ENTER.

### **Pastaba**

- Svarbius vaizdus prieš formatuodami įrašykite į kokį nors įrenginį, pvz., kompiuterį.
- Nebandykite atlikti toliau nurodytų veiksmų, kol vykdomas formatavimas:
	- paspausti mygtuko;
	- išimti atminties kortelės;
	- prijungti ar atjungti kabelio;
	- įdėti ar išimti maitinimo elementų pakuotės.
- Jei nuotolinio valdymo pultas neprijungtas prie kameros per "Wi-Fi", kameros nustatymų pakeisti nepavyks.
- Jei iš nustatomų reikšmių pasirinkimo ekrano norite grįžti į nustatomų elementų pasirinkimo ekraną, pasirinkite ...

Jei nustatomų reikšmių pasirinkimo ekrane norite vykdyti nustatomą funkciją arba nustatyti reikšmę, pasirinkite  $\bigcap$ K.

[60] Kaip naudoti | "Live-View" nuotolinio valdymo pulto nustatymų keitimas | Nuotolinio valdymo pulto nustatymai

# Ekrano sukimas

Nuotolinio valdymo pulto mygtukais UP ir DOWN galite pakeisti LCD monitoriaus kryptį. Pasukę ekraną galite segėti dirželį ant dešiniojo riešo.

- 1. Paspauskite nuotolinio valdymo pulto mygtuką MENU Bus parodytas nustatymo elementų sąrašas.
- 2. Paspauskite nuotolinio valdymo pulto mygtuką UP ar DOWN, kad pasirinktumėte  $\leftarrow$ : OFF (ekrano sukimas) dalyje ? (nuotolinio valdymo pulto nustatymai), tada paspauskite nuotolinio valdymo pulto mygtuką REC/ENTER.
- 3. Paspausdami nuotolinio valdymo pulto mygtuką UP ar DOWN pasirinkite norimą nustatymo reikšmę ir paspauskite nuotolinio valdymo pulto mygtuką REC/ENTER.
	- **:**  $\Box$  : **ON** : ekranas pasukamas.
	- **D**<sub>1</sub>: **OFF** (numatytasis): ekranas nepasukamas.

### **Pastaba**

- Jei iš nustatomų reikšmių pasirinkimo ekrano norite grįžti į nustatomų elementų pasirinkimo ekraną, pasirinkite  $\bigcirc$ .
- Jei nustatomų reikšmių pasirinkimo ekrane norite vykdyti nustatomą funkciją arba nustatyti reikšmę, pasirinkite  $\bigcirc$ K

[61] Kaip naudoti | "Live-View" nuotolinio valdymo pulto nustatymų keitimas | Nuotolinio valdymo pulto nustatymai

# Ekrano šviesumas
Galima nustatyti nuotolinio valdymo pulto LCD ekrano šviesumą.

- 1. Paspauskite nuotolinio valdymo pulto mygtuką MENU Bus parodytas nustatymo elementų sąrašas.
- 2. Paspauskite nuotolinio valdymo pulto mygtuką UP ar DOWN, kad pasirinktumėte  $\mathbf{\ddot{\alpha}}$ : HI (ekrano šviesumas) dalyje ? (nuotolinio valdymo pulto nustatymai), tada paspauskite nuotolinio valdymo pulto mygtuką REC/ENTER.
- 3. Paspausdami nuotolinio valdymo pulto mygtuką UP ar DOWN pasirinkite norimą nustatymo reikšmę ir paspauskite nuotolinio valdymo pulto mygtuką REC/ENTER.
	- *i***(humatytasis):** šviesus
	- **i** $\alpha$  : **LO** : tamsus

#### **Pastaba**

- Jei iš nustatomų reikšmių pasirinkimo ekrano norite grįžti į nustatomų elementų pasirinkimo ekraną, pasirinkite  $\bigcirc$ .
- Jei nustatomų reikšmių pasirinkimo ekrane norite vykdyti nustatomą funkciją arba nustatyti reikšmę, pasirinkite  $\bigcap$ K.
- Jei maitinimas tiekiamas per kelių kontaktų USB jungtį ar USB mikrojungtį, LCD monitoriaus šviesumo nustatyti negalima (užfiksuojamas nustatymas "šviesus").

[62] Kaip naudoti  $|$  "Live-View" nuotolinio valdymo pulto nustatymų keitimas  $|$  Nuotolinio valdymo pulto nustatymai

# Datos ir laiko nustatymas

Galite nustatyti metus / mėnesį / dieną ir regioną.

- 1. Paspauskite mygtuką MENU, kad būtų parodyti nustatymo elementai. Tada pasirinkite (datos ir laiko nustatymas) dalyje ? (nuotolinio valdymo pulto nustatymai)
- 2. Pasirinkite norimą datos formatą ir paspauskite nuotolinio valdymo pulto

 mygtuką REC/ENTER. **Y-M-D:** metai-mėnuo-diena **M-D-Y:** mėnuo-diena-metai **M(Eng)-D-Y:** metai (anglų k.)-diena-metai **D-M-Y:** diena-mėnuo-metai **GMT+0.0:** nustatomas regionas. Regionai nustatomi atsižvelgiant į laiko skirtumą nuo Grinvičo laiko juostos (GMT).

3. Paspausdami nuotolinio valdymo pulto mygtuką UP ar DOWN pasirinkite norimą datą, tada paspauskite mygtuką REC/ENTER, kad nustatytumėte datą ir laiką.

#### **Pastaba**

- Jei iš nustatomų reikšmių pasirinkimo ekrano norite grįžti į nustatomų elementų pasirinkimo ekraną, pasirinkite  $\bigtriangledown$ .
- Jei nustatomų reikšmių pasirinkimo ekrane norite vykdyti nustatomą funkciją arba nustatyti reikšmę, pasirinkite  $\bigcap K$ .

[63] Kaip naudoti | "Live-View" nuotolinio valdymo pulto nustatymų keitimas | Nuotolinio valdymo pulto nustatymai

# Nustatymų nustatymas iš naujo

Galima atkurti numatytuosius nuotolinio valdymo pulto nustatymus. Net ir iš naujo nustačius nustatymus, vaizdai nebus panaikinti.

- Iš naujo nustačius nuotolinio valdymo pulto nustatymus, kameros nustatymai nebus nustatyti iš naujo.
	- 1. Paspauskite nuotolinio valdymo pulto mygtuką MENU Bus parodytas nustatymo elementų sąrašas.
	- 2. Paspauskite nuotolinio valdymo pulto mygtuką UP ar DOWN, kad pasirinktumėte (nustatymų nustatymas iš naujo) dalyje (nuotolinio valdymo pulto nustatymai), tada paspauskite nuotolinio valdymo pulto mygtuką REC/ENTER.
	- 3. Paspausdami nuotolinio valdymo pulto mygtuką UP ar DOWN pasirinkite norimą

 nustatymo reikšmę ir paspauskite nuotolinio valdymo pulto mygtuką REC/ENTER.

#### **Pastaba**

- Jei iš nustatomų reikšmių pasirinkimo ekrano norite grįžti į nustatomų elementų pasirinkimo ekraną, pasirinkite  $\bigcirc$ .
- Jei nustatomų reikšmių pasirinkimo ekrane norite vykdyti nustatomą funkciją arba nustatyti reikšmę, pasirinkite  $\bigcap K$ .

[64] Kaip naudoti | "Live-View" nuotolinio valdymo pulto nustatymų keitimas | Nuotolinio valdymo pulto nustatymai

# Versija

Galite matyti esamą nuotolinio valdymo pulto programinės įrangos versiją.

- 1. Paspauskite nuotolinio valdymo pulto mygtuką MENU Bus parodytas nustatymo elementų sąrašas.
- 2. Paspauskite nuotolinio valdymo pulto mygtuką UP ar DOWN, kad pasirinktumėte (versija) dalyje ? (nuotolinio valdymo pulto nustatymai), tada paspauskite nuotolinio valdymo pulto mygtuką REC/ENTER.

#### **Pastaba**

- Jei iš nustatomų reikšmių pasirinkimo ekrano norite grįžti į nustatomų elementų pasirinkimo ekraną, pasirinkite  $\bigtriangledown$ .
- Jei nustatomų reikšmių pasirinkimo ekrane norite vykdyti nustatomą funkciją arba nustatyti reikšmę, pasirinkite  $\bigcap K$

[65] Kaip naudoti  $\parallel$  "Live-View" nuotolinio valdymo pulto nustatymų keitimas  $\parallel$  Nuotolinio valdymo pulto nustatymai

# Prisijungimo režimas

- 1. Paspauskite nuotolinio valdymo pulto mygtuką MENU Bus parodytas nustatymo elementų sąrašas.
- 2. Paspauskite nuotolinio valdymo pulto mygtuką UP ar DOWN, kad pasirinktumėte (prisijungimo režimas) dalyje (nuotolinio valdymo pulto nustatymai), tada paspauskite nuotolinio valdymo pulto mygtuką REC/ENTER.
- 3. Paspausdami nuotolinio valdymo pulto mygtuką UP ar DOWN pasirinkite norimą nustatymo reikšmę ir paspauskite nuotolinio valdymo pulto mygtuką REC/ENTER.

**C**<sub>1</sub>.... C<sub>1</sub> (numatytasis): vienas ryšys **cili in Cili** : keli ryšiai

#### **Pastaba**

- Rodomos piktogramos skiriasi atsižvelgiant į nuotolinio valdymo pulto ryšio nustatymus.
- Jei iš nustatomų reikšmių pasirinkimo ekrano norite grįžti į nustatomų elementų pasirinkimo ekraną, pasirinkite  $\blacktriangleleft$ .
- Jei nustatomų reikšmių pasirinkimo ekrane norite vykdyti nustatomą funkciją arba nustatyti reikšmę, pasirinkite  $\bigcap K$ .

[66] Kaip naudoti | "Live-View" nuotolinio valdymo pulto nustatymų keitimas | Nuotolinio valdymo pulto nustatymai

# GPS nustatymas

Naudojant nuotolinio valdymo pulto GPS funkciją galima įrašyti vietos informaciją ir judėjimo greitį filmuojant arba vietos informaciją fotografuojant ir perduoti šiuos duomenis į kamerą.

Naudodami "Action Cam Movie Creator" galite importuoti filmus su įrašytais GPS žurnalais (vietos informacija ir judėjimo greičiu) į kompiuterį ir peržiūrėti juos kartu su žemėlapiu.

1. Paspauskite nuotolinio valdymo pulto mygtuką MENU Bus parodytas nustatymo elementų sąrašas.

- 2. Paspauskite nuotolinio valdymo pulto mygtuką UP ar DOWN, kad pasirinktumėte (GPS nustatymas) dalyje <sup>9</sup>1 (nuotolinio valdymo pulto nustatymai), tada paspauskite nuotolinio valdymo pulto mygtuką REC/ENTER.
- 3. Paspausdami nuotolinio valdymo pulto mygtuką UP ar DOWN pasirinkite norimą nustatymo reikšmę ir paspauskite nuotolinio valdymo pulto mygtuką REC/ENTER.

 **(numatytasis):** filmai įrašomi su GPS žurnalu (vietos informacija ir judėjimo greičiu), o nuotraukos – su vietos informacija.

**:** GPS funkcija nenaudojama.

#### **Pastaba**

- Jei nenorite įrašyti GPS žurnalo ir vietos informacijos, nustatykite GPS nustatymą kaip [OFF].
- Kylant ir leidžiantis lėktuvui pasirinkite lėktuvo režimo nuostatą [ON].
- Naudodami GPS laikykitės šalių arba regionų, kuruose šią funkciją naudojate, įstatymų.
- Pirmą kartą arba po ilgo laiko naudojant GPS gali praeiti nuo kelių dešimčių sekundžių iki kelių minučių, kol vietos informacija bus įrašyta. Trianguliaciją galima paspartinti naudojant papildomus GPS duomenis.
- GPS antena yra įtaisyta nuotolinio valdymo pulto priekyje. Nuotolinio valdymo pultą segint apverstą, vietos nustatymas gali trukti ilgai arba jūsų buvimo vietos iš viso gali nepavykti nustatyti.
- "Sony" nerenka vietos ir maršrutų informacijos.
- Maksimalus žurnalo failų, kuriuos galima įrašyti, skaičius yra 256 per dieną. Pasiekus maksimalų galimų įrašyti žurnalo failų skaičių, galite ir toliau fotografuoti, tačiau negalėsite įrašyti žurnalo failų.
- Į pakuotę įeinančio nuotolinio valdymo pulto RM-LVR2V GPS funkcijos prieinamos tik naudojant kamerą HDR-AZ1.
- Jei iš nustatomų reikšmių pasirinkimo ekrano norite grįžti į nustatomų elementų pasirinkimo ekraną, pasirinkite  $\bigcirc$ .
- Jei nustatomų reikšmių pasirinkimo ekrane norite vykdyti nustatomą funkciją arba nustatyti reikšmę, pasirinkite  $\bigcap K$

# Lėktuvo režimas

Kai esate lėktuve, galite išjungti visas nuotolinio valdymo pulto funkcijas, susijusias su "Wi-Fi" ir GPS.

- 1. Paspauskite nuotolinio valdymo pulto mygtuką MENU Bus parodytas nustatymo elementų sąrašas.
- 2. Paspauskite mygtuką UP arba DOWN, kad pasirinktumėte +: OFF (lėktuvo režimas) dalyje  $\left\langle \cdot\right\rangle$  (nuotolinio valdymo pulto nustatymai), tada paspauskite mygtuką REC/ENTER.
- 3. Paspausdami nuotolinio valdymo pulto mygtuką UP ar DOWN pasirinkite norimą nustatymo reikšmę ir paspauskite nuotolinio valdymo pulto mygtuką REC/ENTER.

 $+$ **: ON (numatytasis):** pasirinkite šį nustatymą, kai esate lėktuve.

išjungiamos "Wi-Fi" ir GPS funkcijos.

 $\div$ **: OFF** (numatytasis): įprastai naudodami pasirinkite šį nustatymą. jjungiamos "Wi-Fi" ir GPS funkcijos.

Jei esate lėktuve, pasirinkite nuotolinio valdymo pulto lėktuvo režimo nustatymą ON ir kameros "Wi-Fi" režimo nustatymą OFF.

#### **Pastaba**

- Jei iš nustatomų reikšmių pasirinkimo ekrano norite grįžti į nustatomų elementų pasirinkimo ekraną, pasirinkite  $\bigcirc$ .
- Jei nustatomų reikšmių pasirinkimo ekrane norite vykdyti nustatomą funkciją arba nustatyti reikšmę, pasirinkite  $\bigcap K$ .

[68] Kaip naudoti | "Live-View" nuotolinio valdymo pulto nustatymų keitimas | Nuotolinio valdymo pulto nustatymai

# Kelių ryšių tinklo nustatymų nustatymas iš naujo

Galima atkurti kelių ryšių tinklo nustatymus.

- 1. Paspauskite nuotolinio valdymo pulto mygtuką MENU Bus parodytas nustatymo elementų sąrašas.
- 2. Paspauskite nuotolinio valdymo pulto mygtuką UP ar DOWN, kad pasirinktumėte  $\approx 1$  (tinklo nustatymų nustatymas iš naujo) dalyje  $\approx 1$  (nuotolinio valdymo pulto nustatymai), tada paspauskite nuotolinio valdymo pulto mygtuką REC/ENTER.
- 3. Paspausdami nuotolinio valdymo pulto mygtuką UP ar DOWN pasirinkite  $\bigcap$ K, tada paspauskite nuotolinio valdymo pulto mygtuką REC/ENTER. Kai atkūrę nustatymus nustatysite kelis ryšius, turėsite vėl užregistruoti įrenginius, net jei jie jau buvo užregistruoti.
	- Patvirtinimo ekrane pasirinkus  $\bigwedge$  (atgal), atkūrimas atšaukiamas.

#### **Pastaba**

- Jei iš nustatomų reikšmių pasirinkimo ekrano norite grįžti į nustatomų elementų pasirinkimo ekraną, pasirinkite  $\bigwedge$  (atgal).
- Jei nustatomų reikšmių pasirinkimo ekrane norite vykdyti nustatomą funkciją arba nustatyti reikšmę, pasirinkite  $\bigcap K$ .

[69] Kaip naudoti | Peržiūra | Peržiūra Atkūrimas naudojant "Live-View" nuotolinio valdymo pultą

Naudodami nuotolinio valdymo pultą galite atkurti kamera įrašytus vaizdus. Toliau nurodyta, kaip atkurti filmus.

- 1. Paspauskite nuotolinio valdymo pulto mygtuką MENU pasirinkdami filmavimo režimą, tada paspauskite nuotolinio valdymo pulto mygtuką UP arba DOWN, kad pasirinktumėte  $\Box \rightarrow \Box$  (atkūrimas naudojant nuotolinio valdymo pultą), ir paspauskite nuotolinio valdymo pulto mygtuką REC/ENTER.
- 2. Pasirinkite norimą vaizdą paspausdami mygtuką UP arba DOWN.
- 3. Paspauskite mygtuką nuotolinio valdymo pulto mygtuką REC/ENTER, kad pradėtumėte atkūrimą.

4. Atkurdami filmą paspauskite nuotolinio valdymo pulto mygtuką UP.

#### **Grįžimas prie filmavimo režimo**

Jei norite grįžti į filmavimo režimą, pasirinkite  $\Box \rightarrow \Box$  (filmavimo režimas) ir paspauskite nuotolinio valdymo pulto mygtuką REC/ENTER.

#### **Pastaba**

- Ši kamera negali atkurti garso.
- Kai atkūrimas vykdomas naudojant nuotolinio valdymo pulta, LCD ekrane rodoma vaizdo kadrų sparta keisis atsižvelgiant į kameros ir nuotolinio valdymo pulto "Wi-Fi" ryšio būseną. Ši kadrų sparta skiriasi nuo filmuojant nustatytos kadrų spartos.

**Patarimas**

Galite greitai persukti pirmyn paspausdami nuotolinio valdymo pulto mygtuką UP ir greitai atsukti atgal paspausdami mygtuką DOWN.

[70] Kaip naudoti | Peržiūra | Kameros ekrano ir "Live-View" nuotolinio valdymo pulto perjungimas

# Kameros ryšio režimo perjungimas

Kiekvieną kartą paspaudus kameros "Wi-Fi" mygtuką, jos "Wi-Fi" ryšio režimas bus keičiamas, kaip nurodyta toliau.

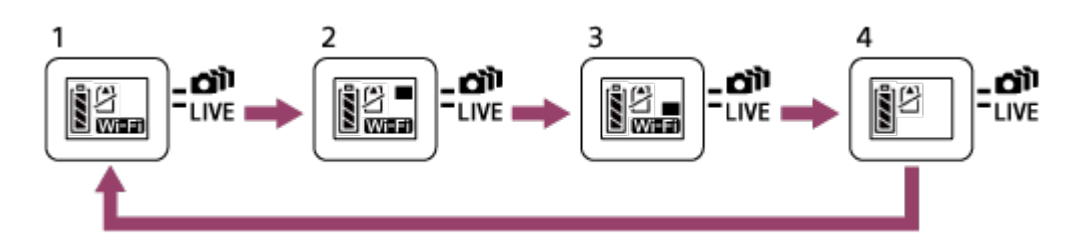

- 1. "Wi-Fi" jjungiamas (vienas ryšys).
- 2. Prisijungiama prie kelių kamerų (keletas ryšių).
- 3. Atliekamas tiesioginis transliavimas (tiesioginis ryšys).
- 4. "Wi-Fi" išjungiamas (OFF).

#### **Pastaba**

• Pagal numatytuosius nustatymus "Wi-Fi" ryšys veikia vieno ryšio režimu.

[71] Kaip naudoti | Peržiūra | Kameros ekrano ir "Live-View" nuotolinio valdymo pulto perjungimas

# "Live-View" nuotolinio valdymo pulto LCD ekrano perjungimas

Kai nuotolinio valdymo pultas yra prijungtas prie kameros per "Wi-Fi", paspaudus nuotolinio valdymo pulto mygtuką DISP LCD ekranas perjungiamas, kaip nurodyta toliau.

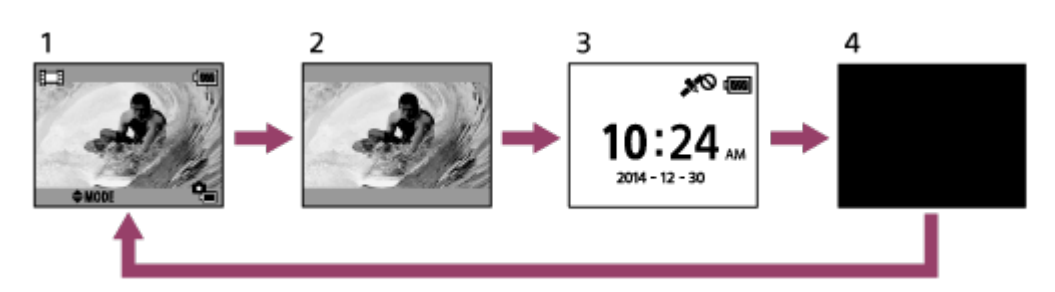

- 1. "Live-View" ekranas
- 2. Išjungiama piktograma.
- 3. Laikrodžio ekranas.
- 4. Ekranas išjungiamas (tik naudojant kelių ryšių nustatymą).
- Naudojant vieno ryšio nustatymą rodoma filmavimo informacija.

[72] Kaip naudoti | Peržiūra | Naikinimas Naikinimas

Panaikinkite kameros atminties kortelėje saugomus nereikalingus vaizdus.

- 1. Paspauskite nuotolinio valdymo pulto mygtuką MENU pasirinkdami filmavimo režimą, tada paspauskite nuotolinio valdymo pulto mygtuką UP arba DOWN, kad pasirinktumėte  $\Box \rightarrow \Box$  (atkūrimas naudojant nuotolinio valdymo pultą), ir paspauskite nuotolinio valdymo pulto mygtuką REC/ENTER.
- 2. Paspausdami nuotolinio valdymo pulto mygtuką UP ar DOWN pasirinkite norimą naikinti vaizdą ir paspauskite nuotolinio valdymo pulto mygtuką MENU.
- 3. Pasirinkite  $\overline{m}$  (naikinti), tada paspauskite nuotolinio valdymo pulto mygtuką REC/ENTER.
- 4. Patvirtinimo ekrane pasirinkite  $\bigcap K$  ir paspauskite nuotolinio valdymo pulto mygtuką REC/ENTER, kad panaikintumėte.

#### **Pastaba**

- Vaizdus galima naikinti tik vieno ryšio režimu.
- Galite panaikinti po vieną vaizdą vienu metu.
- Norėdami panaikinti visus vaizdus, suformatuokite atminties kortelę.

[73] Kaip naudoti | Tiesioginis filmų transliavimas | Tiesioginis transliavimas naudojant kamerą (tiesioginis ryšys)

# Tiesioginis transliavimas

Galite transliuoti filmus tiesiogiai per dalijimosi vaizdo įrašais svetaines, pvz., USTREAM, naudodami "Wi-Fi" maršrutizatorių arba išmanųjį telefoną, kurį galima naudoti kaip modemą ir susieti su kamera.

Galite siųsti<sup>\*</sup> platinimo pradžios pranešimus į anksčiau nustatytas SNS ("Facebook", "Twitter" ir kt.), kai pradedate tiesiogiai transliuoti filmus.

\* Naudotojai turės prisiregistruoti tiesioginio platinimo svetainėse ar SNS.

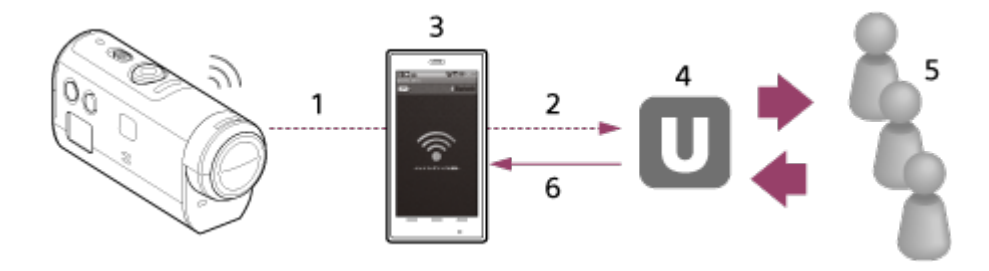

- $1.$  "Wi-Fi"
- 2. 3G / LTE
- 3. Susiejimo režimas
- 4. USTREAM
- 5. Auditorija
- 6. Auditorijos komentarai

## **Norint vykdyti tiesioginę transliaciją reikia pasiruošti, kaip nurodyta toliau.**

Nustatykite toliau nurodytus transliavimo nustatymus kameros tiesioginio transliavimo nustatymų dalyje.

- Naudotojo registracija svetainėje USTREAM
- Išmanusis telefonas (kurį galima naudoti kaip modemą), jei naudojama kamera su "Wi-Fi" funkcija arba "Wi-Fi" tinklo aplinka

\* Daugiau informacijos apie išmaniojo telefono, kurį galima naudoti kaip modemą, nustatymus arba "Wi-Fi" tinklo nustatymus ieškokite prie išmaniojo telefono pridėtoje arba tinklo paslaugai skirtoje naudojimo instrukcijoje. Jei reikia išsamesnės informacijos apie tinklo aplinką, kreipkitės į tinklo paslaugų teikėją.

[74] Kaip naudoti  $\parallel$  Tiesioginis filmų transliavimas  $\parallel$  Tiesioginis transliavimas naudojant kamerą (tiesioginis ryšys)

# Pasiruošimas naudoti tiesioginį transliavimą

Iš anksto pasirinkite tinklo nustatymus naudodami tam skirtą programą "Network setting tool" ir užregistruokite vaizdo įrašų platinimo svetainių bei SNS paskyras.

Atsisiųskite "Network setting tool" iš toliau nurodytos svetainės. <http://www.sony.net/nst/>

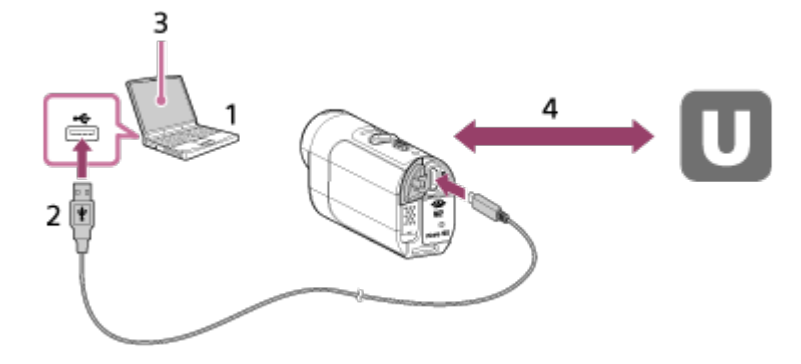

- 1. Įveskite USTREAM paskyros ir "Network setting tool" informaciją.
- 2. USB
- 3. "Network setting tool"
- 4. "OAuth" autentifikavimas

Gaukite kanalo ID.

#### **"Network setting tool" nustatymas iš naujo**

Nustatykite toliau nurodytus transliavimo nustatymus kameros tiesioginio transliavimo nustatymų dalyje.

Tinklo nustatymai

Galite nustatyti "Wi-Fi" tinklo, prie kurio prijungta kamera, nustatymus.

- Tinklo SSID, slaptažodis ir saugos metodas
- Transliavimo nustatymai

Galite nustatyti filmo platinimo metodą.

- Paskirties vietos, kanalai, vaizdo kokybė, nustatymų išsaugojimas paskirties vietose
- Pavadinimai ir aprašai
- SNS nustatymai

Kai pradedama filmo transliacija, galite skelbti komentarus naudodami socialinį tinklą.

- "Twitter" ir "Facebook" ryšio nustatymai
- Komentarai, kuriuos reikia paskelbti

## **USTREAM**

USTREAM yra internetinė dalijimosi vaizdo įrašais svetainė, kurioje galima platinti ir peržiūrėti vaizdo įrašus naudojant kameros tiesioginio transliavimo funkciją. Jei reikia išsamesnės informacijos, apsilankykite toliau nurodytoje USTREAM svetainėje.

<http://www.ustream.tv/>

#### **Pastaba**

• Kameroje nustatoma jūsų asmeninė informacija (jos reikia norint prisijungti prie USTREAM, "Twitter" ir "Facebook"). Jei perduodate kamerą trečiajai šaliai arba išmetate, būtinai iš naujo nustatykite jos nustatymus paspausdami mygtuką RESET (nustatyti iš naujo) operacinės sistemos paleidimo režimu. Būtinai iš naujo nustatykite nustatymus paspausdami mygtuką RESET (nustatyti iš naujo) operacinės sistemos paleidimo režimu.

[75] Kaip naudoti  $\parallel$  Tiesioginis filmų transliavimas  $\parallel$  Tiesioginis transliavimas naudojant kamerą (tiesioginis ryšys)

# Tiesioginis transliavimas

Pasiruošę transliuoti tiesiogiai galite pradėti tiesioginę transliaciją. Jei tiesiogiai transliuojate pirmą kartą, rekomenduojame išbandyti transliavimą tinkamai parengtoje aplinkoje iš anksto nustačius kompiuterį.

- 1. Paspauskite kameros "Wi-Fi" mygtuką, kad pasirinktumėte [LIVE].
- 2. Paspauskite kameros mygtuką REC, kad pradėtumėte tiesiogiai transliuoti. Kameros viršuje švies mėlyna lemputė REC.
- 3. Dar kartą paspauskite kameros mygtuką REC, kad sustabdytumėte tiesioginį transliavimą.

#### **Pastaba**

- Paleidus kameros transliavimą, gali praeiti 10–20 sek., kol faktinis transliavimas bus pradėtas filmų platinimo svetainėje.
- Galite įrašyti tiesiogiai transliuojamus filmus į kameros atminties kortelę. Jei atminties kortelė įdėta, vienu metu įrašomi filmai ir transliuojama<sup>\*</sup>.
- Jei atminties kortelėje nebeliks vietos, filmo įrašymas bus sustabdytas, bet tiesioginė transliacija nebus sustabdyta.
- Jei neįdėta atminties kortelė, bus vykdomas tik filmo transliavimas.

\* Vienu metu įrašyti filmai apdorojami MP4/HQ režimu.

## **Lemputė REC tiesioginio transliavimo metu**

Pasirinkus tiesioginio transliavimo režimą, lemputė REC parodo tiesioginio transliavimo būseną.

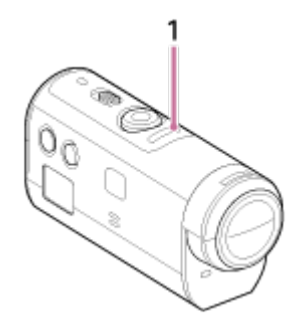

#### 1. Lemputė REC

- OFF: dar netransliuojama
- Dega mėlynai: transliuojama

 Lėtai mirksi mėlynai (maždaug 1 kartą per sekundę): transliuojama (yra žiūrovų)

Greitai mirksi raudonai (maždaug 3 kartus per sekundę): transliavimo klaida

# Naudingos "Action Cam Movie Creator" funkcijos

"Action Cam Movie Creator" suteikia galimybę importuoti filmus į kompiuterį, juos redaguoti ir naudoti įvairiais būdais.

Apsilankykite toliau nurodytu URL adresu ir įdiekite programinę įrangą.

<http://www.sony.net/actioncam/support/>

Bus įdiegtos dvi programos: "Action Cam Movie Creator", kurią naudojant galima redaguoti filmus, ir "PlayMemories Home", kuri suteikia galimybę tvarkyti filmus ir nuotraukas.

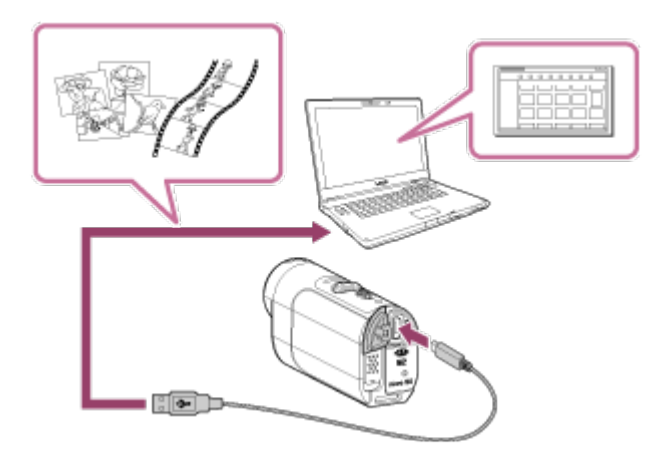

#### **Naudingos "Action Cam Movie Creator" funkcijos**

Filmų redagavimas ir rodymas pateikiant sekimo informaciją ir judėjimo greitį

#### **Naudingos "PlayMemories Home" funkcijos**

- Filmų ir nuotraukų importavimas ir atkūrimas
- Prijunkite kamerą prie kompiuterio USB mikrokabeliu (pridedamas).

#### **Pastaba**

• Importuokite filmus į kompiuterį naudodami "PlayMemories Home". Importuojant filmus kitu būdu gali būti prarasta GPS informacija.

[77] Kaip naudoti | Kompiuteris | Action Cam Movie Creator Kompiuterio aplinkos tikrinimas

Informacijos apie kompiuterio aplinką, kurioje galima naudoti programinę įrangą, ieškokite toliau nurodytoje svetainėje.

[78] Kaip naudoti | Kompiuteris | Action Cam Movie Creator "Action Cam Movie Creator" įdiegimas

Kompiuteryje įdiekite "Action Cam Movie Creator". Atlikite toliau nurodytus veiksmus.

- 1. Įjunkite kompiuterį.
	- Prisijunkite administratoriaus teisėmis.
	- Prieš diegdami programinę įrangą uždarykite visas kompiuteryje veikiančias programas.
- 2. Kompiuterio interneto naršyklėje apsilankykite toliau nurodytu URL adresu ir jdiekite "Action Cam Movie Creator". <http://www.sony.net/actioncam/>
	- Baigus diegti paleidžiama "Action Cam Movie Creator".
- 3. Prijunkite kamerą prie kompiuterio naudodami pridėtą USB mikrokabelį.
	- J "Action Cam Movie Creator" gali būti įtraukta naujų funkcijų. Net jei "Action Cam Movie Creator" jau įdiegta jūsų kompiuteryje, prijunkite kamerą prie kompiuterio.

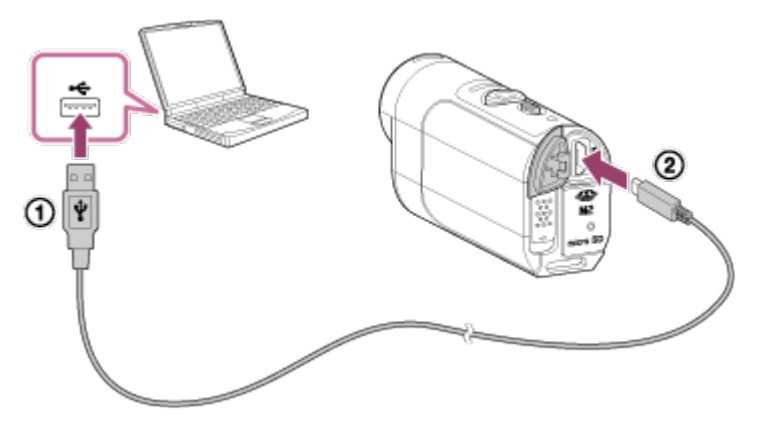

Į USB lizdą Į kelių kontaktų / USB mikrojungtį

#### **Pastaba**

Neatjunkite USB mikrokabelio (pridedamas) nuo kameros, kai kompiuterio ekrane

 rodoma, kad kamera naudojama arba kad bandoma ją pasiekti. Kitaip galite sugadinti duomenis.

Norėdami atjungti kamerą nuo kompiuterio, užduočių srityje spustelėkite  $\boxed{\triangle}$ , tada spustelėkite (pašalinimo piktograma). Jei naudojate "Windows Vista", užduočių dėkle spustelėkite  $\blacksquare$ .

# [79] Kaip naudoti | Kompiuteris | Action Cam Movie Creator Kompiuterio atjungimas ("Windows 7" / "Windows 8")

Norėdami atjungti kompiuterį nuo kameros, atlikite toliau nurodytus "Windows 7" ar "Windows 8" naudotojams taikomus veiksmus.

- 1. Užduočių dėkle spustelėkite  $\boxed{\triangle}$ .
- 2. Dalyje "Tinkinti" spustelėkite atjungimo piktogramą.
- 3. Spustelėkite norimą pašalinti įrenginį.

#### **"Windows 7" / "Windows 8"**

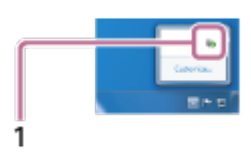

#### 1. Atjungimo piktograma

#### **Pastaba**

- Neformatuokite kameros atminties kortelės naudodami kompiuterį. Jei taip padarysite, kamera veiks netinkamai.
- Jei norite pasiekti kamerą kompiuteriu, naudokite "PlayMemories Home". Naudodami kompiuterį tiesiogiai nekeiskite kameros failų ar aplankų. Galite sugadinti vaizdo failus arba jie nebebus atkuriami.
- Jei keisite kameros atminties kortelėje esančius duomenis kompiuteriu, nebus galima garantuoti tinkamo veikimo.
- Importuokite ilgus filmus arba redaguotus vaizdus iš kameros į kompiuterį naudodami "Use PlayMemories Home".
	- Jei naudosite kitą programinę įrangą, vaizdai gali būti importuoti netinkamai.
- Jei naudojate "Mac" kompiuterį, įrenginio piktogramą nuvilkite ant piktogramos

"Trash". Kamera bus atjungta nuo kompiuterio. Kamera bus atjungta nuo kompiuterio.

## [80] Kaip naudoti | Kompiuteris | Action Cam Movie Creator Kompiuterio atjungimas ("Windows Vista")

Norėdami atjungti kompiuterį nuo kameros, atlikite toliau nurodytus "Windows Vista" naudotojams taikomus veiksmus.

- 1. Dukart spustelėkite atjungimo piktogramą užduočių dėkle.
- 2. Pasirinkite  $\leftarrow$  (USB didelės talpos saugojimo įrenginys) ir spustelėkite [Stop].
- 3. Patvirtinkite norimą atjungti įrenginį patvirtinimo lange ir spustelėkite [OK].

Iš anksto atlikite toliau nurodytus 1–3 veiksmus.

- USB mikrokabelio (pridėtas) atjungimas
- Kameros maitinimo išjungimas
- Atminties kortelės išėmimas

#### **Pastaba**

- Neformatuokite kameros atminties kortelės naudodami kompiuterį. Jei taip padarysite, kamera veiks netinkamai.
- Jei norite pasiekti kamerą kompiuteriu, naudokite "PlayMemories Home". Naudodami kompiuterį tiesiogiai nekeiskite kameros failų ar aplankų. Galite sugadinti vaizdo failus arba jie nebebus atkuriami.
- Jei keisite kameros atminties kortelėje esančius duomenis kompiuteriu, nebus galima garantuoti tinkamo veikimo.
- Importuokite ilgus filmus arba redaguotus vaizdus iš kameros į kompiuterį naudodami "Use PlayMemories Home". Jei naudosite kitą programinę įrangą, vaizdai gali būti importuoti netinkamai.
- Jei naudojate "Mac" kompiuterį, įrenginio piktogramą nuvilkite ant piktogramos "Šiukšlės". Kamera bus atjungta nuo kompiuterio. Kamera bus atjungta nuo kompiuterio.

Norint sutrumpinti GPS vietos informacijos gavimo trukmę galima naudoti papildomus GPS duomenis. Jei į pakuotę įeinantis nuotolinis valdymo pultas RM-LVR2V prijungtas prie kompiuterio internetu naudojant programinę įrangą "Action Cam Movie Creator", papildomus GPS duomenis galima atnaujinti automatiškai.

- Jei datos ir laiko nustatymas nenustatytas arba nustatytas laikas smarkiai skiriasi, GPS vietos informacijos gavimo paspartinti nepavyks.
- Pasibaigus GPS papildomų duomenų galiojimo laikui, laiko, kada galėsite įrašyti vietos informaciją, sutrumpinti nepavyks.

[82] Kaip naudoti | Kita | Numatyta įrašymo ir atkūrimo trukmė naudojant kameros maitinimo elementų pakuotę

# Numatyta įrašymo trukmė naudojant kameros maitinimo elementų pakuotę

Apytikslė trukmė, kai naudojama visiškai įkrautų maitinimo elementų pakuotė.

## **NP-BY1 (pridedamas)**

#### **Nepertraukiamo įrašymo laikas**

HQ: 80 min. (85 min.) VGA: 85 min. (100 min.)

#### **Įprastas įrašymo laikas**

HQ: 45 min. (50 min.) VGA: 50 min. (60 min.)

- Laikas išmatuotas kamerą naudojant 25 °C (77 °F) temperatūroje. Kamerą rekomenduojama naudoti nuo 10 °C iki 30 °C (nuo 50 °F iki 86 °F) temperatūroje.
- Kamerą naudojant žemoje temperatūroje, įrašymo laikas bus trumpesnis.
- Irašymo laikas gali būti trumpesnis, atsižvelgiant į įrašymo sąlygas.
- Jprastas įrašymo laikas tai laikas, išmatuotas kartojant tam tikrus veiksmus, pvz.,

 fotografuojant / filmuojant budėjimo režimu ir perjungiant fotografavimo / filmavimo režimą.

• Skliaustuose () esanti reikšmė nurodo įrašymo laiką, kai pasirinktas "Wi-Fi" nustatymas [OFF].

[83] Kaip naudoti | Kita | Numatyta įrašymo ir atkūrimo trukmė naudojant kameros maitinimo elementų pakuotę

# Numatyta atkūrimo trukmė naudojant kameros maitinimo elementų pakuotę

Apytikslė trukmė, kai naudojama visiškai įkrautų maitinimo elementų pakuotė.

#### **Leidimo laikas**

HQ: 120 min.

VGA: 130 min.

- Laikas išmatuotas kamerą naudojant 25 °C (77 °F) temperatūroje. Kamerą rekomenduojama naudoti nuo 10 °C iki 30 °C (nuo 50 °F iki 86 °F) temperatūroje.
- Kamerą naudojant žemoje temperatūroje, atkūrimo laikas bus trumpesnis.
- Atkūrimo laikas gali būti trumpesnis, atsižvelgiant į įrašymo sąlygas.

[84] Kaip naudoti | Kita | Jrašymo laikas, įrašomų nuotraukų skaičius atminties kortelėje Apskaičiuotas nepertraukiamo filmų įrašymo laikas

## **(XAVC S) Vidutinis fotografavimo / filmavimo laikas**

**64 GB XAVC S 50 Mbps (HD raiška)** 2 val. 35 min.

## **(MP4) Vidutinis fotografavimo / filmavimo laikas**

**8 GB**

 **– didžiausia raiška (tolygus vaizdas, įrašytas 2 k. didesne kadrų sparta):** 35 min.

 **– didžiausia raiška:**

1 val.

 **– didelė raiška:**

2 val. 40 min.

/ **– didelė įrašymo sparta (tolygus vaizdas, įrašytas 4 k.**

 **didesne kadrų sparta):**

35 min.

 **– ypač lėtas įrašymas (sulėtintas vaizdas, įrašytas 4 k. didesne kadrų sparta):**

40 min.

 **– standartinė raiška:**

4 val. 55 min.

**16 GB**

 **– didžiausia raiška (tolygus vaizdas, įrašytas 2 k. didesne kadrų sparta):**

1 val. 20 min.

 **– didžiausia raiška:**

2 val. 5 min.

 **– didelė raiška:**

5 val. 20 min.

/ **– didelė įrašymo sparta (tolygus vaizdas, įrašytas 4 k. didesne kadrų sparta):**

1 val. 20 min.

 **– ypač lėtas įrašymas (sulėtintas vaizdas, įrašytas 4 k. didesne kadrų sparta):**

1 val. 20 min.

 **– standartinė raiška:**

9 val. 55 min.

#### **32 GB**

 **– didžiausia raiška (tolygus vaizdas, įrašytas 2 k. didesne kadrų sparta):**

2 val. 40 min.

 **– didžiausia raiška:**

4 val. 10 min.

#### **– didelė raiška:**

10 val. 50 min.

/ **– didelė įrašymo sparta (tolygus vaizdas, įrašytas 4 k. didesne kadrų sparta):**

2 val. 40 min.

 **– ypač lėtas įrašymas (sulėtintas vaizdas, įrašytas 4 k. didesne kadrų sparta):**

2 val. 45 min.

#### **– standartinė raiška:**

20 val.

**64 GB**

 **– didžiausia raiška (tolygus vaizdas, įrašytas 2 k. didesne kadrų sparta):** 5 val. 20 min.

 **– didžiausia raiška:**

8 val. 25 min.

 **– didelė raiška:**

21 val. 45 min.

/ **– didelė įrašymo sparta (tolygus vaizdas, įrašytas 4 k. didesne kadrų sparta):**

5 val. 20 min.

 **– ypač lėtas įrašymas (sulėtintas vaizdas, įrašytas 4 k. didesne kadrų sparta):**

5 val. 35 min.

#### **– standartinė raiška:**

40 val. 10 min.

- Pasirinkus nustatymą [SSLOW], anksčiau nurodytas skaičius reiškia įrašymo laiką fotografuojant / filmuojant; jis skiriasi nuo faktinio atkūrimo laiko.
- Naudojant "Sony" atminties kortelę.

#### **Pastaba**

- Irašymo laikas gali skirtis, atsižvelgiant į įrašymo sąlygas, objektus ir vaizdo kokybės nustatymą.
- Nepertraukiamo filmo įrašymo laikas yra maždaug 13 val. Pasirinkus režimą [SSLOW], jis yra apie 3 val.
- Naudojamas VBR (kintama dažniu bitais) formatas, kurį naudojant vaizdo kokybė

 automatiškai sureguliuojama pagal įrašomą sceną. Dėl šios technologijos laikmenos įrašymo laikas skiriasi. Filmai, kuriuose objektai greitai juda ir kuriuose yra sudėtingų vaizdų, įrašomi didesne sparta bitais, todėl sutrumpėja bendras įrašymo laikas.

[85] Kaip naudoti | Kita | Jrašymo laikas, įrašomų nuotraukų skaičius atminties kortelėje Numatytas įrašomų nuotraukų skaičius

## **Įrašomų nuotraukų skaičius**

## **8 GB**

Atitinka apytiksl. 2 070 000 pikselių (nuotraukų įrašymas intervalais) (16:9): 9,700 Apytiksl. 11 900 000 pikselių (nuotraukos): 1,250

## **16 GB**

Atitinka apytiksl. 2 070 000 pikselių (nuotraukų įrašymas intervalais) (16:9): 19,000 Apytiksl. 11 900 000 pikselių (nuotraukos): 2,500

## **32 GB**

Atitinka apytiksl. 2 070 000 pikselių (nuotraukų įrašymas intervalais) (16:9): 39,000 Apytiksl. 11 900 000 pikselių (nuotraukos): 5,100

#### **64 GB**

Atitinka apytiksl. 2 070 000 pikselių (nuotraukų įrašymas intervalais) (16:9): 40,000 Apytiksl. 11 900 000 pikselių (nuotraukos): 10,000

- Naudojant "Sony" atminties kortelę.
- Įrašomų nuotraukų skaičius atminties kortelėje reiškia didžiausio vaizdo dydžio nuotraukų skaičių kameroje. Tikrasis įrašomų nuotraukų skaičius rodomas nuotolinio valdymo pulto LCD ekrane.
- Irašomų nuotraukų skaičius atminties kortelėje gali skirtis, atsižvelgiant į fotografavimo / filmavimo sąlygas.

[86] Kaip naudoti | Kita | Pastabos dėl naudojimo Pastabos dėl kameros ir "Live-View" nuotolinio valdymo

#### **Nenaudokite / nelaikykite kameros ir nuotolinio valdymo pulto toliau nurodytose vietose**

- Itin karštoje, šaltoje ar drėgnoje vietoje Pvz., tiesioginiuose saulės spinduliuose stovinčiame automobilyje kameros arba nuotolinio valdymo pulto korpusas gali deformuotis ir dėl to ji gali sugesti.
- Tiesioginių saulės spindulių apšviestoje vietoje arba netoli šildymo prietaisų Kamerą arba nuotolinio valdymo pultą laikant tiesioginių saulės spindulių apšviestoje vietoje arba netoli šildymo prietaisų, gali pakisti jų spalva arba jie gali deformuotis, todėl jie gali sugesti.
- Stiprios vibracijos veikiamose vietose
- Netoli stiprių magnetinių laukų veikiamų vietų
- Nenaudokite kameros netoli vietų, kuriose skleidžiamos stiprios radijo bangos arba spinduliuotė.
- Vietose, kur daug smėlio ar dulkių Saugokite, kad į kameros vidų nepatektų smėlio arba dulkių. Priešingu atveju kamera ir nuotolinio valdymo pultas gali sugesti (kai kuriais atvejais nepataisomai).

#### **Atsparumo dulkėms ir vandeniui charakteristikos**

Kamera yra atspari dulkėms ir vandeniui (vandens gylis – 5 m (16 pėd.), nepertraukiamai naudojant 30 min.). Pastabų dėl vandeniui atsparaus dėklo naudojimo ieškokite svetainėje pateiktame naudojimo vadove. [http://rd1.sony.net/help/cam/1415/h\\_zz/](http://rd1.sony.net/help/cam/1415/h_zz/)

#### **Nešimas**

- Nesisėskite ant kėdės ar kitoje vietoje, kamerą ir "Live-View" nuotolinio valdymo pultą laikydami galinėje kelnių ar sijono kišenėje, nes kameros ir "Live-View" nuotolinio valdymo pulto veikimas gali sutrikti arba jie gali sugesti.
- Nepurtykite ir netrankykite kameros. Ji gali sugesti ir jums nepavyks įrašyti vaizdų. Be to, gali sugesti atminties kortelė ir jos nebebus galima naudoti arba gali būti sugadinti vaizdo duomenys.

#### **Darbinė temperatūra**

Kamera skirta naudoti nuo –5 °C iki +40 °C (nuo 23 °F iki 104 °F), o nuotolinio valdymo pultas nuo –10 °C iki +40 °C (nuo 14 °F iki 104 °F) temperatūroje.

# [87] Kaip naudoti | Kita | Pastabos dėl naudojimo Drėgmės kondensacija

Jei kamera ir nuotolinio valdymo pultas tiesiai iš šaltos vietos pernešami į šiltą, jų viduje arba išorėje gali kondensuotis drėgmė. Dėl drėgmės kondensacijos gali sutrikti kameros veikimas.

#### **Jei kondensuojasi drėgmė**

Išjunkite kamerą ir palaukite maždaug 1 valandą, kad drėgmė išgaruotų.

Pastaba dėl drėgmės kondensacijos

Drėgmė gali kondensuotis kamerą ir nuotolinio valdymo pultą pernešus iš šaltos vietos į šiltą (arba atvirkščiai), taip pat naudojant juos drėgnoje vietoje, kaip nurodyta toliau:

- kai parnešate kamerą iš slidinėjimo trasos į šiltą patalpą;
- kai kamerą išnešate iš patalpos arba automobilio, kuriame veikė oro kondicionierius, į karštį lauke;
- kai kamerą ir nuotolinio valdymo pultą naudojate po audros arba lietaus;
- kai kamerą naudojate karštoje ir drėgnoje vietoje.

#### **Kaip užkirsti kelią kondensacijai**

Prieš pernešdami kamerą arba nuotolinio valdymo pultą į šiltesnę vietą, įdėkite juos į plastikinį maišelį ir jį užsandarinkite. Išimkite kamerą iš maišelio, kai oro temperatūra plastikiniame maišelyje susilygins su aplinkos temperatūra (maždaug po 1 valandos).

[88] Kaip naudoti | Kita | Pastabos dėl naudojimo Priežiūra ir laikymas

• Kameros arba nuotolinio valdymo pulto paviršių valykite vandeniu suvilgyta minkšta šluoste, tada paviršių nušluostykite sausa šluoste. Nenaudokite toliau nurodytų priemonių, nes jos gali sugadinti apdailą arba korpusą.

Nenaudokite cheminių medžiagų, pvz., skiediklių, benzino, alkoholio, vienkartinių servetėlių, repelentų nuo vabzdžių, apsauginių priemonių nuo saulės, insekticidų ir pan.

- Nelieskite kameros, jei ant jūsų rankų gali būti kurios nors iš anksčiau nurodytų medžiagų.
- Kameros arba nuotolinio valdymo pulto nepalikite ilgą laiką besiliečiančių su guminiais arba viniliniais objektais.
- Švariai nušluostykite objektyvo paviršių minkšta šluoste toliau nurodytais atvejais:
	- kai ant objektyvo paviršiaus yra pirštų atspaudų;
	- naudojant karštoje arba drėgnoje vietoje;
	- kai objektyvas naudojamas druskingame ore, pvz., pajūryje.
- Laikykite gerai ventiliuojamoje vietoje, kurioje mažai nešvarumų ar dulkių.
- Kad neatsirastų pelėsis, periodiškai nuvalykite objektyvą, kaip nurodyta pirmiau.

[89] Kaip naudoti | Kita | Pastabos dėl naudojimo Pastabos dėl papildomų priedų

Originalūs "Sony" priedai kai kuriose šalyse / regionuose gali būti neparduodami. Išsamios informacijos apie pakuotėje esančius priedus rasite toliau. [http://rd1.sony.net/help/cam/1415/h\\_zz/](http://rd1.sony.net/help/cam/1415/h_zz/)

[90] Kaip naudoti | Kita | Pastabos dėl naudojimo Pastabos dėl atminties kortelės išmetimo / perdavimo

Net panaikinus atminties kortelės duomenis arba suformatavus atminties kortelę kameroje arba kompiuteryje, gali būti panaikinti ne visi atminties kortelės duomenys. Jei atminties kortelę perduodate kitam asmeniui, rekomenduojama panaikinti visus duomenis naudojant kompiuteryje esančią duomenų naikinimo programinę įrangą. Be to, išmetant atminties kortelę rekomenduojama sugadinti pačią kortelę.

# Kameros ir "Live-View" nuotolinio valdymo pulto maitinimo elementų pakuotės

## **Įkrovimas**

- Prieš naudodami kamerą ir nuotolinio valdymo pultą pirmą kartą, juos įkraukite.
- Kamerą ir nuotolinio valdymo pultą rekomenduojame krauti kambario temperatūroje nuo 10 °C iki 30 °C (nuo 50 °F iki 86 °F) tol, kol užges lemputė POWER/CHG (įkrovimas). Esant kitai temperatūrai, kameros ir nuotolinio valdymo pulto gali nepavykti tinkamai įkrauti.
- Kraunant kamerą, lemputė POWER/CHG (įkrovimas) gali mirksėti toliau nurodytais atvejais:
	- maitinimo elementų pakuotė įdėta netinkamai;
	- maitinimo elementų pakuotė sugadinta.
- Jei kameros maitinimo elementų pakuotės temperatūra žema, išimkite ją ir padėkite šiltoje vietoje.
- Jei kameros maitinimo elementų pakuotės temperatūra aukšta, išimkite ją ir padėkite vėsioje vietoje.
- Nuotolinio valdymo pulto lemputė CHG (įkrovimas) gali mirksėti toliau nurodytais atvejais:
	- maitinimo elementų pakuotė sugadinta.
- Jei nuotolinio valdymo pulto temperatūra žema, padėkite jį šiltoje vietoje.
- Jei nuotolinio valdymo pulto temperatūra aukšta, padėkite jį vėsioje vietoje.

## **Efektyvus maitinimo elementų pakuotės naudojimas**

- Esant žemai aplinkos temperatūrai (mažesnei nei 10 °C (50 °F)) maitinimo elementų pakuotės energija išsenka greičiau. Todėl šaltoje vietoje maitinimo elementų pakuotės energijos užtenka trumpesniam laikui.
- Maitinimo elementų pakuotės energija greitai išseks, jei dažnai naudojate atkūrimo, prasukimo pirmyn ir atgal funkcijas.
- Rekomenduojama iš anksto sušildyti maitinimo elementų pakuotę, laikant ją kišenėje ar panašioje vietoje, ir į kamerą ją dėti tik prieš pat fotografuojant / filmuojant, kad būtų užtikrintas saugus naudojimas ir ilgesnė naudojimo trukmė.
- Kamerą išjunkite kaskart, kai jos nenaudojate. Maitinimo elementų pakuotės energija senka, kai kamera veikia budėjimo režimu.
- Rekomenduojame turėti pasiruošus atsarginių maitinimo elementų pakuočių, kad galėtumėte fotografuoti / filmuoti du ar tris kartus ilgiau, ir prieš įrašant tikrą vaizdą padaryti keletą bandomųjų kadrų.
- Jei maitinimo elementų pakuotės kontaktų sritis nešvari, gali nepavykti įjungti kameros ir nuotolinio valdymo pulto arba maitinimo elementų pakuotė gali būti įkrauta neefektyviai. Tokiu atveju minkštu audiniu švelniai nuvalykite dulkes nuo maitinimo elementų pakuotės.
- Saugokite maitinimo elementų pakuotę nuo vandens. Maitinimo elementų pakuotė neatspari vandeniui.

#### **Likusi maitinimo elemento įkrova**

- Jei maitinimo elementų pakuotė išsenka greitai, nors likusios įkrovos indikatorius yra aukštas, vėl visiškai įkraukite kamerą ir nuotolinio valdymo pultą. Tada bus rodomas teisingas likusios įkrovos indikatorius. Atminkite, kad toliau išvardytais atvejais gali būti rodomas neteisingas indikatorius:
	- kamera ir nuotolinio valdymo pultas ilgai naudojami esant aukštai aplinkos temperatūrai;
	- kamera ir nuotolinio valdymo pultas paliekami visiškai įkrauti;
	- kamera ir nuotolinio valdymo pultas naudojami intensyviai.

#### **Kaip laikyti maitinimo elementų pakuotę**

- Kad išlaikytumėte maitinimo elementų pakuotės savybes, visiškai ją įkraukite ir tada visiškai ją iškraukite kameroje bent kartą per metus, jei ją laikote nenaudojamą. Jei kameros ketinate nenaudoti ilgesnį laiką, išimkite iš jos maitinimo elementų pakuotę ir laikykite ją vėsioje, sausoje vietoje.
- Nešiodami ar laikydami, būtinai įdėkite maitinimo elementų pakuotę į plastikinį maišelį, kad apsaugotumėte kontaktus nuo sąlyčio su metaliniais daiktais ir nešvarumų, trumpojo jungimo ir pan.

#### **Maitinimo elementų pakuotės veikimo trukmė**

- Maitinimo elementų pakuotės veikimo trukmė yra ribota. Maitinimo elemento talpa mažėja bėgant laikui ir dažnai jį naudojant. Jei naudojimo laikas nuo vieno įkrovimo iki kito labai sutrumpėja, maitinimo elementą reikia pakeisti.
- Maitinimo elementų pakuotės veikimo trukmė kinta atsižvelgiant į tai, kaip ji naudojama.

Yra tam tikrų tiesioginio vaizdo transliavimo per USTREAM apribojimų. Jei reikia išsamesnės informacijos, apsilankykite toliau nurodytoje USTREAM svetainėje.

# [93] Kaip naudoti | Kita | Pastabos dėl naudojimo GPS ir "Wi-Fi" funkcija paskirstant

#### **GPS funkcija**

Kai vyksta tiesioginis vaizdo paskirstymas, kameros GPS įrašymo funkcija nepasiekiama.

Stebėjimo per išmanųjį telefoną arba nuotolinio valdymo pultą funkcija taip pat nepalaikomas, kai vyksta tiesioginis vaizdo paskirstymas.

#### **"Wi-Fi" funkcija**

- Kamerą ir nuotolinio valdymo pultą naudokite laikydamiesi regiono, kuriame naudojate gaminį, įstatymų.
- Kameros ir nuotolinio valdymo pulto "Wi-Fi" funkcijos negalima naudoti po vandeniu.

#### **Belaidžių LAN įrenginių naudojimo sauga**

- Kad išvengtumėte įsilaužimų, kenkėjiškų trečiųjų šalių prieigos ir kitų pažeidžiamumo atvejų, visada įsitikinkite, kad belaidis LAN yra saugus.
- Naudojant belaidį LAN, labai svarbu nustatyti saugos nustatymus.
- Jei dėl nepakankamų saugos priemonių ar iš anksto numatomų aplinkybių kiltų problema, "Sony Corporation" nebus atsakinga už jokią su tuo susijusią žalą.

[94] Kaip naudoti | Kita | Pastabos dėl naudojimo Tinklo ryšys

Kad galėtumėte naudoti tiesioginio vaizdo transliavimo funkciją, naudokite išmanųjį telefoną arba "Wi-Fi" maršrutizatorių, kurį galima naudoti kaip modemą. Kai kurie įrenginiai gali neveikti. Ryšys per viešąjį belaidžio LAN tinklą nepalaikomas.

[95] Kaip naudoti | Kita | Pastabos dėl naudojimo Tiesioginis transliavimas tuo pačiu metu naudojant keletą kamerų

Tiesioginio vaizdo negalima paskirstyti tą pačią paskyrą vienu metu naudojant su keliomis kameromis (daugiau nei 2 kameromis). Būtina prisijungti naudojant kitą paskyrą.

[96] Kaip naudoti | Kita | Pastabos dėl naudojimo Ryšio linijos būsenos įtaka

Kai išmanųjį telefoną arba "Wi-Fi" maršrutizatorių naudojate kaip modemą, atsižvelgiant į tinklo būseną ryšys gali būti nutrauktas.

[97] Kaip naudoti | Kita | Pastabos dėl naudojimo Tiesioginio transliavimo ryšys

Kadangi tiesioginio vaizdo transliavimo funkcijai taikomas ribotas ryšio naudojimo laikas, pagrįstas išmaniojo telefono arba "Wi-Fi" maršrutizatoriaus naudojimo sutartimi, atsižvelkite į šį apribojimą.

Nepertraukiamo tiesioginės vaizdo transliacijos paskirstymo laikas naudojant šią kamerą yra apytiksliai 13 val.

# [99] Kaip naudoti | Kita | Pastabos dėl naudojimo Ryšio apribojimas

Kai kuriose šalyse negalima jungtis prie tiesioginio vaizdo paskirstymo svetainių. Naudodami kamerą, laikykitės tos šalies, kurioje ją naudojate, įstatymų.

[100] Kaip naudoti | Kita | Pastabos dėl naudojimo "Live-View" nuotolinio valdymo pulto LCD ekranas

#### **LCD ekrano naudojimas**

- Nepalikite LCD ekrano atsukto į saulę, nes taip galima jį sugadinti. Būkite apdairūs dėdami nuotolinio valdymo pultą prie lango.
- Naudojant nuotolinio valdymo pultą šaltoje vietoje, LCD ekrane gali atsirasti horizontalių linijų arba vaizdų atspindžių. Tai nėra gedimas. Nuotolinio valdymo pultui sušilus, LCD ekranas vėl veiks įprastai.
- Jei ilgą laiką bus rodomas stabilus, nejudantis vaizdas, tas vaizdas gali likti LCD ekrane kaip persidengiantis vaizdas arba atspindys.

#### **Šviesus arba gęstantis taškas LCD ekrane**

Gaminant nuotolinio valdymo pulto LCD skydelį buvo taikomos didelio tikslumo technologijos, bet keletas pikselių gali "užstrigti", t. y. niekada neužsidegti (būti juodi), neužgesti (būti raudoni, žali arba mėlyni) arba nuolat mirksėti. Be to, dėl fizinių skystakristalio ekrano charakteristikų ilgai naudojant tokių "užstringančių" pikselių gali atsirasti spontaniškai. Šios problemos nesusijusios su gedimu.

## **Priežiūra**

## **LCD ekrano valymas**

LCD ekranas yra padengtas ypatingu sluoksniu, kad kuo mažiau atspindėtų šviesą. Netinkamai prižiūrint LCD ekraną, gali pablogėti jo charakteristikos, todėl būtina vykdyti toliau pateiktus nurodymus.

- LCD ekraną valykite atsargiai minkšto audeklo skiaute, pvz., paprasta arba stiklui valyti skirta šluoste.
- Pastebimas dėmes bandykite pašalinti šiek tiek vandeniu sudrėkinta minkšto audeklo skiaute, pvz., paprasta arba stiklui valyti skirta šluoste.
- Jokiu būdu nenaudokite tirpiklio, pvz., alkoholio, benzolo arba skiediklio, jokių rūgštinių, šarminių arba abrazyvinių valymo priemonių, taip pat chemikalais impregnuotų šluosčių – šios medžiagos pažeis LCD ekrano paviršių.

[101] Kaip naudoti | Kita | Pastabos dėl naudojimo "Live-View" nuotolinio valdymo pulto atsparumo vandeniui charakteristikos

#### **Apie nuotolinio valdymo pulto atsparumo vandeniui charakteristikas**

Nuotolinio valdymo pultas yra atsparus vandeniui. Žalai, patirtai dėl naudojimo ne pagal paskirtį, piktnaudžiavimo ar netinkamos priežiūros, ribota garantija negalioja.

- Stenkitės, kad nuotolinio valdymo pultas nepatektų po vandens srove, pvz., tekančia iš čiaupo.
- Nenaudokite karštosiose versmėse.
- Nuotolinio valdymo pultą naudokite nuo 0 °C iki 40 °C (nuo 32 °F iki 104 °F) temperatūros vandenyje.
- Nuotolinio valdymo pultas yra atsparus vandeniui 3 m gylyje nepertraukiamai naudojant 30 min.

## **Pastabos, skirtos perskaityti prieš naudojantis nuotolinio valdymo pultu po vandeniu ir (arba) arti vandens.**

Pasirūpinkite, kad po jungties dangteliu nepatektų jokių pašalinių medžiagų, pvz., smėlio, plaukų ar purvo. Net dėl mažo pašalinių medžiagų kiekio į nuotolinio valdymo pultą gali patekti vandens.

- Įsitikinkite, kad sandariklis ir jungiamieji paviršiai nesubraižyti. Net dėl mažo įbrėžimo į nuotolinio valdymo pultą gali patekti vandens. Jei sandariklis ar jungiamieji paviršiai įbrėžiami, kreipkitės į "Sony" pardavėją arba į vietos įgaliotąjį "Sony" techninės priežiūros centrą.
- Ant sandariklio arba jungiamųjų paviršių esančius nešvarumus arba smėlį reikia švariai nuvalyti minkšta, plaušelių nepaliekančia šluoste.
- Neatidarinėkite / neuždarinėkite jungties dangtelio šlapiomis arba smėlėtomis rankomis, taip pat arti vandens. Taip į nuotolinio valdymo pulto vidų gali patekti smėlio arba vandens. Prieš atidarydami jungties dangtelį, atlikite procedūrą, aprašytą sk. "Nuotolinio valdymo pulto valymas po naudojimosi juo po vandeniu ir (arba) arti vandens".
- Jungties dantelį atidarykite tik tada, kai nuotolinio valdymo pultas bus visiškai sausas.
- Būtinai patikrinkite, ar jungties dangtelis tvirtai užsifiksavęs.

## **Pastabos apie nuotolinio valdymo pulto naudojimą po vandeniu ir (arba) arti vandens.**

- Saugokite nuotolinio valdymo pultą nuo smūgio poveikio, pvz., patiriamo šokinėjant į vandenį.
- Neatidarinėkite ir neuždarinėkite jungties dangtelio būdami vandenyje arba netoli vandens.
- Nuotolinio valdymo pultas vandenyje skęsta. Kad nuotolinio valdymo pultas nenuskęstų, užsisekite jį pridedamu dirželiu.

## **Valymas panaudojus nuotolinio valdymo pultą po vandeniu ir (arba) arti vandens**

- Ne vėliau kaip 60 min. po naudojimo būtinai nuvalykite nuotolinio valdymo pultą vandeniu. Jungties dangtelį galima atidaryti tik nuvalius. Į vidų gali patekti smėlio arba vandens, kurio galite nepastebėti, bet jų nepašalinus, gali būti pažeistas atsparumas vandeniui.
- Maždaug 5 min. panardinkite nuotolinio valdymo pultą į švaraus vandens pripildytą dubenį. Tada nuotolinio valdymo pultą atsargiai praskalaukite ir jam būnant vandenyje paspauskite kiekvieną jo mygtuką, kad pasišalintų druska, smėlis arba kiti šalia mygtukų įstrigę objektai.
- Praskalavę, minkštu audeklu nušluostykite vandens lašus. Palikite nuotolinio valdymo pultą visiškai nudžiūti neapšviestoje, gerai vėdinamoje vietoje. Nedžiovinkite plaukų džiovintuvu, nes taip kyla rizika jį deformuoti ir (arba) pažeisti atsparumą vandeniui.

Nuo jungties dangtelio minkštu sausu audeklu nuvalykite visus vandens lašus arba dulkes.

- Panardinus nuotolinio valdymo pultą į vandenį, gali susidaryti burbuliukų. Tai nėra gedimas.
- Jei ant nuotolinio valdymo pulto korpuso pateks priemonės arba kremo nuo saulės, gali išblukti spalva.

Priemone arba kremu nuo saulės suteptą nuotolinio valdymo pultą tuojau pat švariai nuvalykite.

Stenkitės nepalikti nuotolinio valdymo pulto, jei jo viduje arba ant paviršiaus yra sūraus vandens. Jis gali sukelti koroziją, išblukinti spalvą ir pažeisti atsparumą vandeniui.

[102] Kaip naudoti | Kita | Pastabos dėl naudojimo GPS

#### **Apie GPS**

- Kadangi GPS palydovų padėtis nuolat kinta, gali šiek tiek užtrukti, kol bus nustatyta vietos informacija, arba imtuvui gali iš viso nepavykti nustatyti vietos; tai priklauso nuo kameros naudojimo vietos ir laiko.
- GPS tai sistema, pagal GPS palydovų signalus nustatanti jūsų geografinę vietą. Nenaudokite nuotolinio valdymo pulto GPS funkcijos tokiose vietose, kuriose radijo signalai yra blokuojami arba atspindimi, pvz., tarp pastatų arba medžių ir pan. Nuotolinio valdymo pultą naudokite tokiose erdvėse, kur niekas neužstoja dangaus.
- Gali nepavykti įrašyti vietos informacijos vietose ar tam tikrais atvejais, kai radijo signalai iš GPS palydovų nepasiekia nuotolinio valdymo pulto, pvz.:
	- tuneliuose, patalpose ar pastatų šešėlyje;
	- tarp aukštų pastatų ar siauroje pastatų apsuptoje gatvėje;
	- požeminėse vietose, tankiai apsuptose medžių vietose, po tiltais arba vietose, kur sukuriamas magnetinis laukas, pvz., netoli aukštos įtampos laidų;
	- netoli įrenginių, kurie skleidžia to paties, kaip nuotolinio valdymo pultas, radijo dažnio diapazono signalus, pvz., netoli 1,5 GHz diapazono mobiliųjų telefonų ir pan.
- leškodami palydovo arba nustatydami vietą, nedėkite rankų ar pirštų ant GPS imtuvo (GPS antenos dalies). Priėmimo jautrumas sumažės ir jūsų vieta gali būti nenustatyta.
- Atsižvelgiant į nuotolinio valdymo pulto montavimo padėtį arba poziciją, nuotolinio valdymo pultas gali nepriimti elektros bangos iš GPS palydovo. Nukreipkite GPS imtuvą (GPS antenos dalį) į dangų.
- Gali nepavykti įrašyti GPS informacijos toliau nurodytose situacijose:
	- išjungus nuotolinio valdymo pultą;
	- atjungus nuotolinio valdymo pultą ir kamerą;
	- kai ryšys tarp nuotolinio valdymo pulto ir kameros naudojant "Wi-Fi" tinklą yra nestabilus.
- Jei fotografuosite / filmuosite pasirinkę nuotolinio valdymo pulto GPS žurnalo nustatymą [ON] ir vaizdus įkelsite į internetą, trečiosioms šalims gali būti prieinama informacija apie tai, kur buvo fotografuojama / filmuojama. Kad to išvengtumėte, prieš fotografuodami / filmuodami pasirinkite GPS žurnalo nustatymą [OFF].

## **Apie trianguliacijos paklaidas**

- Jei įjungę nuotolinio valdymo pultą iškart pereisite į kitą vietą, kamera trianguliaciją gali pradėti vėliau (palyginti su tuo atveju, kai liekama toje pačioje vietoje).
- GPS palydovo klaida
	- Kai nuotolinio valdymo pultas priima signalus iš daugiau nei trijų GPS palydovų, jis nustato jūsų dabartinę vietą. Leistina GPS palydovų trianguliacijos paklaida yra apie 10 m (33 pėd.). Atsižvelgiant į vietos aplinką, trianguliacijos paklaida gali būti didesnė. Tokiu atveju faktinė vieta gali nesutapti su vieta žemėlapyje pagal GPS informaciją. Tačiau GPS palydovus kontroliuoja JAV gynybos departamentas, todėl tikslumas gali būti pakeistas specialiai.
- Paklaida vykstant trianguliacijos procesui Vykstant trianguliacijai, nuotolinio valdymo pultas periodiškai gauna vietos informaciją. Tarp vietos informacijos gavimo ir vietos informacijos įrašymo į vaizdą šiek tiek uždelsiama, todėl faktinė įrašyta vieta gali nesutapti su tikslia vieta žemėlapyje pagal GPS informaciją.

## **GPS naudojimo apribojimas**

GPS naudokite laikydamiesi tų šalių / regionų, kuriuose naudojatės nuotolinio valdymo pultu, sąlygų ir įstatymų.

[103] Kaip naudoti | Kita | Pastabos dėl naudojimo "Live-View" nuotolinio valdymo pulto išmetimas Prieš išmesdami nuotolinio valdymo pultą, išimkite iš jo maitinimo elementų pakuotę.

Varžtus išsukite tik tuo atveju, kai nuotolinio valdymo pultą ruošiatės išmesti. Nustačius, kad buvo atliktas negarantinis išmontavimas, taisymo ir keitimo paslaugos nesuteikiamos.

Įmontuota nuotolinio valdymo pulto maitinimo elementų pakuotė yra perdirbama. Prieš išmesdami nuotolinio valdymo pultą, išimkite įmontuotą maitinimo elementų pakuotę ir pristatykite ją pardavėjui.

- 1. Paspauskite mygtuką ON/OFF, kad išjungtumėte nuotolinio valdymo pultą.
- 2. Atjunkite prijungtus kabelius.
- 3. Kryžminiu "Phillips" atsuktuvu atsukite varžtus (4 varžtus).
- 4. Nuimkite dangtelį.
- 5. Atlenkite laikiklius į išorę ir išimkite maitinimo elementų pakuotę.

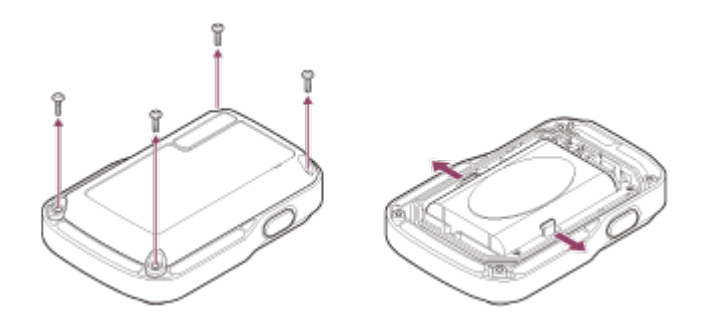

#### **Pastaba**

Išimdami iš nuotolinio valdymo pulto maitinimo elementų pakuotę, atsižvelkite į toliau nurodytus dalykus.

- Prieš atsukdami varžtus ir kt. įsitikinkite, kad netoliese nėra mažų vaikų, galinčių praryti smulkias detales. Prieš atsukdami varžtus ir kt. įsitikinkite, kad netoliese nėra mažų vaikų, galinčių praryti smulkias detales.
- Būkite atsargūs, kad nepažeistumėte nagų ar nesusižeistumėte pirštų.

[104] Kaip naudoti | Kita | Kameros naudojimas užsienyje Kameros naudojimas užsienyje

Prieš fotografuodami / filmuodami būtinai nustatykite šalies arba regiono, kuriame ketinate peržiūrėti įrašus, TV sistemą. Toliau nurodoma, kuriose šalyse ir regionuose galite žiūrėti [NTSC] arba [PAL] vaizdus.

#### **Šalys ir regionai, kuriuose galima peržiūrėti vaizdus, kai nustatyta [NTSC]**

Barbadosas, Bermudai, Bolivija, Kanada, Čilė, Kolumbija, Kosta Rika, Kuba, Dominika, Ekvadoras, Salvadoras, Guamas, Gvatemala, Gajana, Haitis, Hondūras, Japonija, Meksika, Mikronezija, Mianmaras, Nikaragva, Panama, Peru, Filipinai, Puerto Rikas, Korėjos Respublika, Sent Lusija, Samoa, Surinamas, Taivanas, Trinidadas ir Tobagas, Jungtinės Amerikos Valstijos, Venesuela ir t. t.

## **Šalys ir regionai, kuriuose galima peržiūrėti vaizdus, kai nustatyta [PAL]**

Australija, Austrija, Argentina, Belgija, Bulgarija, Brazilija, Kinija, Kroatija, Čekijos Respublika, Danija, Suomija, Prancūzija, Prancūzijos Gviana, Vokietija, Graikija, Honkongas, Vengrija, Indonezija, Iranas, Irakas, Italija, Kuveitas, Malaizija, Monakas, Nyderlandai, Naujoji Zelandija, Norvegija, Paragvajus, Lenkija, Portugalija, Rumunija, Rusija, Singapūras, Slovakija, Ispanija, Švedija, Šveicarija, Tailandas, Turkija, Ukraina, Jungtinė Karalystė, Urugvajus, Vietnamas ir t. t.

# [105] Kaip naudoti | Kita | Kameros naudojimas užsienyje Laiko skirtumų didžiuosiuose pasaulio miestuose sąrašas

Laiko skirtumas nuo standartinio kiekvieno pasaulio miesto laiko. (2014 m. duomenys)

Lisabona / Londonas GMT Berlynas / Paryžius +01:00 Helsinkis / Kairas / Stambulas +02:00 **Nairobis** +03:00 **Teheranas**
+03:30

Maskva / Abu Dabis / Baku

+04:00

Kabulas

+04:30

Karačis / Islamabadas

+05:00

Kalkuta / Naujasis Delis

+05:30

Almata / Daka

+06:00

Jangonas

+06:30

Bankokas / Džakarta

+07:00

Honkongas / Singapūras / Pekinas +08:00

Tokijas / Seulas

+09:00

Adelaidė / Darvinas +09:30

Melburnas / Sidnėjus +10:00

Naujoji Kaledonija +11:00

Fidžis / Velingtonas +12:00

Midvėjus

-11:00

Havajai

-10:00

Aliaska

-09:00

San Fransiskas / Tichuana

-08:00

Denveris / Arizona

-07:00

Čikaga / Meksikas -06:00

Niujorkas / Bogota -05:00

Santjagas -04:00

Niufaundlandas

-03:30

Brazilija / Montevidėjas -03:00

Fernando de Noronja -02:00

Azorai / Žaliojo Kyšulio salos -01:00

[106] Kaip naudoti | Kita | Specifikacijos Kamera

**[System] Vaizdo signalas HDTV** 

#### **Vaizdo įrenginys**

1/2.3 tipo (7,77 mm) "Exmor  $R^{TM}$ " CMOS jutiklis Bendras pikselių skaičius: apytiksl. 16,8 megapikselio Efektyvi vaizdo raiška (filmas): apytiksl. 11, 9 megapikselio (16:9)\* Efektyvi vaizdo raiška (nuotrauka): apytiksl. 11, 9 megapikselio (16:9) Didžiausias nuotraukos efektyvumas: apytiksl. 11,9 megapikselio Nuotraukų įrašymo intervalais režimas: apytiksl. 2,1 megapikselio (16:9)

#### **Objektyvas**

"ZEISS Tessar" Diafragma: F2.8 Atstumas iki židinio: f = 2,8 mm Židinio nuotolis (35 mm atitikmuo) (filmo režimas):  $f = 17.1$  mm  $(16.9)^{\hat{}}$ MATYMO LAUKAS: 170°\*

#### **Kamera**

Ekspozicijos valdymas: automatinis Mažiausias apšvietimas: 6 lx (liuksai) Vaizdo stabilizavimas: elektroninis "SteadyShot" vaizdo stabilizavimas Mažiausias fotografavimo / filmavimo atstumas: apytiksl. 30 cm (11 7/8 col.)

#### **Failo formatas**

Filmai: MP4: MPEG-4 AVC/H.264, XAVC S: MPEG-4 AVC/H.264 Garsas: MPEG-4 AAC-LC 2 kanalų (įrašant MP4 filmus), LPCM 2 kanalų (įrašant XAVC S filmus) Nuotrauka: palaiko JPEG (DCF 2.0 versija, "Exif" 2.3 versija, "MPF Baseline")

#### **Įrašomos laikmenos tipas**

Įrašant MP4 filmus: Laikmena "Memory Stick Micro" ("Mark2"): "microSD" / SDHC / SDXC atminties kortelė (4 klasės arba spartesnė) Įrašant XAVC S filmus: "microSDXC" kortelė (10 klasės arba spartesnė)

\* Pasirinktas "SteadyShot" nustatymas [OFF]

#### **[Input and Output connectors]**

Kelių jungčių USB jungtis / USB mikrojungtis<sup>\*</sup>: B tipo USB mikrojungtis / USB 2.0 "Hi-

#### Speed"

\* Palaiko su USB mikrojungtimis suderinamus įrenginius.

### **[Power]**

#### **Maitinimo reikalavimai**

Įkraunamų maitinimo elementų pakuotė: 3,7 V (NP-BY1 (pridedamas)) Kelių kontaktų USB jungtis / USB mikrojungtis: 5,0 V

#### **Įkrovimo metodas**

Įkrovimas per USB: 5,0 V nuolatinė srovė, 500 mA

#### **Krovimo laikas**

Naudojant kompiuterį NP-BY1 (pridedamas): apytiksliai 2 val. 25 min. Naudojant AC-UD10 (parduodamas atskirai) NP-BY1 (pridedamas): apytiksliai 2 val. 05 min.

#### **Maitinimo tiekimo metodas**

Maitinimo tiekimas per USB (1,5 A arba daugiau (rekomenduojama))

#### **Energijos sąnaudos**

1,7 W (kai filmo kadro dydis siekia [1920 × 1080/30p])

#### **Maitinimo elementas**

Įkraunamų maitinimo elementų pakuotė: NP-BY1 (pridedamas) Maksimali išvesties įtampa: 4,2 V nuolatinė srovė Išvesties įtampa: 3,7 V nuolatinė srovė Maksimali įkrovimo įtampa: 4,2 V nuolatinė srovė Maksimali įkrovimo srovė: 975 mA Talpa: 2,4 Wh (640 mAh) Tipas: ličio jonų

### **[General]**

Atsparumo vandeniui charakteristikos: 5 m (16 pėd.) gylyje nepertraukiamai naudojant 30 min. (naudojant su vandeniui atspariu dėklu (SPK – AZ1)) Atsparumo aptaškymui charakteristikos: IPX4 ekvivalentas<sup>®</sup> Darbinė temperatūra: nuo –5 °C iki +40 °C (nuo 23 °F iki 104 °F) Laikymo temperatūra: nuo –20 °C iki +60 °C (nuo –4 °F iki +140 °F)

Matmenys: apytiksl. 24,2 mm  $\times$  36,0 mm  $\times$  74,0 mm (31/32 col.  $\times$  1 7/16 col.  $\times$  3 col.) (P / A / G, neįskaitant išsikišimų) Svoris: apytiksl. 48 g (1,7 unc.) (tik kamera) Svoris (fotografuojant / filmuojant): apytiksl. 63 g (2,2 unc.) (įskaitant NP-BY1 (pridedamas)) Mikrofonas: erdvinis garsas Garsiakalbis: monofoninis garsas

\* Atsparumo aptaškymui charakteristikos pagrįstos standartiniu "Sony" bandymu.

### **[Wireless LAN]**

Atitinkamas standartas: IEEE 802.11b/g/n Dažnis: 2,4 GHz Palaikomi saugos protokolai: WPA-PSK / WPA2-PSK Konfigūravimo būdas: WPS ("Wi-Fi" apsaugotoji sąranka) Prieigos metodas: infrastruktūros režimas NFC: suderinama su "NFC Forum Type 3 Tag"

### **[Accessories]**

#### **Trikojo adapteris**

Matmenys: apytiksl. 14,2 mm  $\times$  12,2 mm  $\times$  69 mm (9/16 col.  $\times$  1/2 col.  $\times$  2 3/4 col.) (P / A / G, neįskaitant išsikišimų) Svoris: apytiksl. 12 g (0,43 unc.)

#### **Vandeniui atsparus dėklas (SPK-AZ1)**

Matmenys: apytiksl. 36,3 mm x 53,2 mm x 80,2 mm (1 7/16 col. x 2 1/8 col. x 3 1/4 col.) (P / A / G, neįskaitant išsikišimų) Svoris: apytiksl. 48 g (1,7 unc.)

Atsparumas slėgiui: 5 m (16 pėd.) gylyje nepertraukiamai naudojant 30 min.

#### **Tvirtinimo sagtis**

Matmenys: apytiksl. 47,0 mm x 14,0 mm x 58,5 mm (1 7/8 col. x 9/16 col. x 2 3/8 col.) (P / A / G, neįskaitant išsikišimų) Svoris: apytiksl. 16 g (0,57 unc.)

#### **Plokščias tvirtinamas laikiklis**

Matmenys: apytiksl. 53,0 mm  $\times$  12,5 mm  $\times$  58,5 mm (2 1/8 col.  $\times$  1/2 col.  $\times$  2 3/8 col.) (P / A / G, neįskaitant išsikišimų)

Svoris: apytiksl. 14 g (0,5 unc.)

#### **Išlenktas tvirtinamas laikiklis**

Matmenys: apytiksl. 53,0 mm x 16,0 mm x 58,5 mm (2 1/8 col. x 21/32 col. x 2 3/8 col.) (P / A / G, neįskaitant išsikišimų) Svoris: apytiksl. 16 g (0,57 unc.)

Gamintojas pasilieka teisę iš anksto neperspėjęs keisti dizainą ir specifikacijas.

[107] Kaip naudoti | Kita | Specifikacijos "Live-View" nuotolinio valdymo pultas

#### **[Input terminal]**

Kelių kontaktų USB jungtis / USB mikrojungtis: B tipo USB mikrojungtis (įkraunant / naudojant papildomus GPS duomenis)

#### **[Power]**

#### **Maitinimo reikalavimai**

Įkraunamų maitinimo elementų pakuotė: 3,6 V (vidinis maitinimo elementas) Kelių kontaktų USB jungtis / USB mikrojungtis: 5,0 V

#### **Įkrovimo metodas**

Įkrovimas per USB: 5,0 V nuolatinė srovė, 500 mA / 800 mA

#### **Krovimo laikas**

Naudojant kompiuterį Vidinis maitinimo elementas: apytiksliai 4 val. 05 min. Naudojant AC-UD20 (parduodamas atskirai) Vidinis maitinimo elementas: apytiksliai 2 val. 55 min.

#### **Maitinimo tiekimo metodas**

Maitinimo tiekimas per USB (1,5 A arba daugiau (rekomenduojama))

#### **Energijos sąnaudos**

1,0 W (kai prijungta per "Wi-Fi" ir kai rodomas "Live-View" ekranas)

#### **Maitinimo elementas**

Įkraunamų maitinimo elementų pakuotė: vidinis maitinimo elementas Maksimali išvesties įtampa: 4,2 V nuolatinė srovė Išvesties įtampa: 3,6 V nuolatinė srovė Maksimali įkrovimo įtampa: 4,2 V nuolatinė srovė Maksimali įkrovimo srovė: 1,89 A Talpa: 4,5 Wh (1 240 mAh) Tipas: ličio jonų

## **[General]**

Atsparumo vandeniui charakteristikos: 3 m (10 pėd.) gylyje nepertraukiamai naudojant 30 min. Darbinė temperatūra: nuo –10 °C iki +40 °C (nuo –14 °F iki +104 °F) Laikymo temperatūra: nuo –20 °C iki +60 °C (nuo –4 °F iki +140 °F) Matmenys (apytiksliai): 72,3 mm x 50,2 mm x 20,8 mm (2 7/8 col. x 2 col. x 27/32 col.) (P / A / G, neįskaitant išsikišimų) Svoris: apytiksl. 67 g (2,4 unc.) (tik pagrindinis korpusas) Bendrasis svoris naudojant: apytiksl. 98 g (3,5 unc.) (su pridedamu dirželiu ir riešiniu dėklu)

\* Šios atsparumo vandeniui charakteristikos garantuojamos ne visomis sąlygomis.

Gamintojas pasilieka teisę iš anksto neperspėjęs keisti dizainą ir specifikacijas.

[108] Kaip naudoti | Kita | Prekių ženklai Prekių ženklai

- "Memory Stick" ir  $\implies$  yra "Sony Corporation" prekių ženklai arba registruotieji prekių ženklai.
- "Mac" yra registruotasis "Apple Inc." prekės ženklas Jungtinėse Amerikos Valstijose ir kitose šalyse.
- "iOS" yra "Cisco Systems, Inc." prekės ženklas arba registruotasis prekės ženklas.
- "Android" ir "Google Play" yra "Google Inc." prekių ženklai.
- "iPhone" yra "Apple Inc." prekės ženklas arba registruotasis prekės ženklas.
- "Wi-Fi", "Wi-Fi" logotipas, "Wi-Fi PROTECTED SET-UP" yra registruotieji "Wi-Fi Alliance" prekių ženklai.
- "N Mark" yra "NFC Forum, Inc." prekės ženklas arba registruotasis prekės ženklas Jungtinėse Amerikos Valstijose ir kitose šalyse.
- "Adobe", "Adobe" logotipas ir "Adobe Acrobat" yra "Adobe Systems Incorporated" prekių ženklai arba registruotieji prekių ženklai Jungtinėse Amerikos Valstijose ir (arba) kitose šalyse.
- "microSDXC" logotipas yra "SD-3C, LLC." prekės ženklas. Be to, šiame vadove naudojami sistemų ir gaminių pavadinimai paprastai yra atitinkamų jų kūrėjų arba gamintojų prekių ženklai arba registruotieji prekių ženklai. Tačiau prekių ženklai ir ženklai ™ arba ® šiame vadove gali būti neaprašyti.

## [109] Kaip naudoti | Kita | Pastabos dėl licencijų GNU GPL / LGPL taikomoji programinė įranga

Kameroje veikianti programinė įranga, kuri atitinka toliau nurodytą GNU bendrąją viešąją licenciją (toliau – GPL) arba GNU laisvąją bendrąją viešąją licenciją (toliau – LGPL). Tai reiškia, kad turite teisę pasiekti, modifikuoti ir platinti šios programinės įrangos pirminį programos tekstą pagal pateiktos GPL / LGPL licencijos sąlygas. Pirminis programos tekstas pateikiamas svetainėje. Norėdami jį atsisiųsti, apsilankykite toliau pateikiamu URL adresu.

Apsilankykite toliau pateikiamu URL adresu, kad atsisiųstumėte.

<http://www.sony.net/Products/Linux/>

Prašytume nesikreipti į mus dėl pirminio programos teksto turinio. Licencijų kopijos (anglų k.) saugomos vidinėje kameros atmintyje. Užmegzkite "Mass Storage" ryšį tarp kameros ir kompiuterio ir perskaitykite aplanke PMHOME > LICENSE esančius failus.

[110] Trikčių šalinimas | Trikčių šalinimas | Trikčių šalinimas Kaip išspręsti problemą?

Jei naudojant kamerą kiltų problemų, išbandykite toliau nurodytus sprendimus.

- 1. Peržiūrėkite trikčių šalinimo skyriuje pateiktas pastabas ir patikrinkite kamerą.
- 2. Pirmiausia atjunkite maitinimo tiekimo šaltinį, tada praėjus vienai minutei vėl jį prijunkite ir įjunkite kameros maitinimą.
- 3. Paspauskite nuotolinio valdymo pulto mygtuką UP arba DOWN, kad pasirinktumėte (nustatymų nustatymas iš naujo) dalyje (nuotolinio valdymo pulto nustatymai), tada paspauskite nuotolinio valdymo pulto mygtuką REC/ENTER.

Atlikus šį veiksmą, bus pateikti nustatymai, pvz., datos ir laiko nustatymas.

4. Telefonu kreipkitės į "Sony" pardavėją arba vietos įgaliotąjį "Sony" techninės priežiūros centrą.

[111] Trikčių šalinimas | Trikčių šalinimas | Kameros maitinimo elementų pakuotė ir maitinimas

# Nepavyksta įjungti kameros

- Jdėkite įkrautą maitinimo elementų pakuotę į kamerą.
- Patikrinkite, ar maitinimo elementų pakuotė tinkamai įdėta į kamerą.

[112] Trikčių šalinimas | Trikčių šalinimas | Kameros maitinimo elementų pakuotė ir maitinimas

# Staiga išsijungia kameros maitinimas

- Atsižvelgiant į kameros ir maitinimo elementų temperatūrą, gali nepavykti įrašyti vaizdo arba maitinimas gali būti automatiškai nutrauktas siekiant apsaugoti kamerą. Prieš nutraukiant maitinimą arba kai daugiau nebegalima įrašyti filmų, nuotolinio valdymo pulto ekrane bus rodomas pranešimas  $\mathbb{Q}_m$ .
- Jei parodoma  $\Box$ , sustabdykite filmo įrašymą.
- Jei kamera sustabdo įrašymą dėl temperatūros, palikite ją išjungtą kelioms minutėms. Pradėkite įrašyti, kai kameros vidinė temperatūra visiškai nukris.
- Jei kameros nenaudojate tam tikrą laikotarpį, kamera persijungia į energijos

taupymo režimą. Vėl įjunkite maitinimą.

Pasirinkus automatinio maitinimo išjungimo funkcijos nustatymą [OFF], kameros maitinimas automatiškai neišjungiamas.

[113] Trikčių šalinimas | Trikčių šalinimas | Kameros maitinimo elementų pakuotė ir maitinimas

# Kameros maitinimo elementų veikimo trukmė trumpa

- Kamerą naudojate ypač karštoje arba šaltoje vietoje arba ji nepakankamai įkrauta. Tai nėra gedimas.
- Jei ilgą laiką kameros nenaudojote, maitinimo elemento veikimo trukmę gali pavykti pailginti kelis kartus jį įkraunant ir iškraunant.
- Kai maitinimo elementų veikimo trukmė sutrumpėja perpus nei įprastai (net visiškai įkrovus maitinimo elementų pakuotę), maitinimo elementą reikia pakeisti. Kreipkitės į artimiausią "Sony" pardavėją.

[114] Trikčių šalinimas | Trikčių šalinimas | Kameros maitinimo elementų pakuotė ir maitinimas

# Nepavyksta įkrauti kameros

- Išjunkite kamerą ir prijunkite USB.
- Atjunkite USB mikrokabelį (pridedamas), tada vėl jį prijunkite.
- Naudokite USB mikrokabelį (pridedamas).
- Maitinimo elementų pakuotę kraukite 10–30 °C (50–86°F) kambario temperatūroje.
- Jjunkite kompiuterį ir prijunkite kamerą.
- Išjunkite kompiuterio miego režimą.
- USB mikrokabelį (pridedamas) prijunkite tiesiai prie kompiuterio USB jungties.
- Prijunkite kamerą prie kompiuterio su operacine sistema, kurią palaiko kamera.

#### maitinimas Kameros likusios įkrovos indikatorius rodo neteisingai

- Taip atsitinka, jei nuotolinio valdymo pultą naudojate ypač karštoje arba šaltoje vietoje.
- Tada likusios įkrovos indikatoriaus parodymai neatitinka faktinės likusios maitinimo elementų įkrovos. Visiškai iškraukite maitinimo elementų pakuotę, tada ją įkraukite, kad parodymai būtų teisingi.
- Vėl visiškai įkraukite maitinimo elementų pakuotę. Jei problemos išspręsti nepavyks, vadinasi, maitinimo elementų pakuotė susidėvėjo. Pakeiskite maitinimo elementų pakuotę nauja.

[116] Trikčių šalinimas | Trikčių šalinimas | Atminties kortelė Nepavyksta atlikti veiksmų naudojant atminties kortelę

Jei naudojate kompiuteryje suformatuotą atminties kortelę, dar kartą ją suformatuokite kameroje.

[117] Trikčių šalinimas | Trikčių šalinimas | Fotografavimas / filmavimas Nepavyksta įrašyti vaizdų

- Patikrinkite, ar atminties kortelėje yra laisvos vietos.
- Patikrinkite, ar turimos kameros NTSC / PAL nustatymas atitinka kameros, kurioje buvo suformatuota šiuo metu naudojama atminties kortelė, nustatymą.
- Prieš naudodami naują atminties kortelę, ją suformatuokite.

[118] Trikčių šalinimas | Trikčių šalinimas | Fotografavimas / filmavimas Nepavyksta įterpti į vaizdus datų

• Kameroje nėra datos įterpimo į vaizdus funkcijos.

[119] Trikčių šalinimas | Trikčių šalinimas | Vaizdų peržiūra Nepavyksta atkurti vaizdų

Kompiuteryje pakeitus aplanko / failo pavadinimą, negalima atkurti vaizdų.

[120] Trikčių šalinimas | Trikčių šalinimas | Kompiuteriai Jūsų kompiuteris neatpažįsta kameros

- Kai maitinimo elementas senka, įkraukite kamerą.
- Jjunkite kamerą ir prijunkite ją prie kompiuterio.
- Naudokite USB mikrokabelį (pridedamas).
- Atjunkite USB mikrokabelį (pridedamas) ir nuo kompiuterio, ir nuo kameros, tada vėl jį tvirtai prijunkite.
- Atjunkite visą įrangą, išskyrus kamerą, klaviatūrą ir pelę, nuo kompiuterio USB jungčių.
- Kamerą prie kompiuterio prijunkite tiesiogiai, ne per USB šakotuvą ar kitą įrenginį.

[121] Trikčių šalinimas | Trikčių šalinimas | Kompiuteriai Nepavyksta importuoti vaizdų

• Kamerą ir kompiuterį tinkamai sujunkite per USB jungtį.

[122] Trikčių šalinimas | Trikčių šalinimas | Kompiuteriai Nepavyksta įdiegti "Action Cam Movie Creator" Patikrinkite sistemą arba peržiūrėkite diegimo procedūrą, reikalingą norint įdiegti.

[123] Trikčių šalinimas | Trikčių šalinimas | Kompiuteriai "Action Cam Movie Creator" neveikia tinkamai

• Išjunkite "Action Cam Movie Creator" ir iš naujo paleiskite kompiuterį.

[124] Trikčių šalinimas | Trikčių šalinimas | Kompiuteriai Kompiuteryje nepavyksta atkurti vaizdų

Pasikonsultuokite su kompiuterio arba programinės įrangos gamintoju.

[125] Trikčių šalinimas  $\parallel$  Trikčių šalinimas  $\parallel$  "Wi-Fi" Per ilgai užtrunka perkelti vaizdą

• Mikrobangų krosnelės arba "Bluetooth" funkciją palaikantys įrenginiai, kurie naudoja 2,4 GHz bangos ilgį, gali trukdyti ryšiui. Jei netoliese yra tokių įrenginių, patraukite kamerą toliau nuo jų arba šiuos įrenginius išjunkite.

[126] Trikčių šalinimas | Trikčių šalinimas | Kita Objektyvas apgaruoja

Susikondensavo drėgmė. Išjunkite kamerą ir palaukite maždaug 1 valandą, kad drėgmė išgaruotų.

- Naudojant kameros korpusas ir maitinimo elementas gali įšilti. Tai normalu.
- Nenaudokite kameros ilgą laiką ją laikydami rankoje arba kai ji tiesiogiai liečia jūsų odą. Rekomenduojame naudoti pridėtus tvirtinamus laikiklius, vandeniui nelaidų dėklą arba papildomus tvirtinimo priedus.

[128] Trikčių šalinimas | Trikčių šalinimas | Kita Neteisinga data arba laikas

- Nustatykite nuotolinio valdymo pulto datą ir laiką.
- Prijunkite kamerą prie nuotolinio valdymo pulto per "Wi-Fi". Kameros data ir laikas nustatomi "Wi-Fi" ryšiu perkeliant datą ir laiką, nustatytą nuotolinio valdymo pulto LCD ekrane.

[129] Trikčių šalinimas | Trikčių šalinimas | "Live-View" nuotolinio valdymo pultas Nepavyksta įjungti "Live-View" nuotolinio valdymo pulto

Pakankamai įkraukite maitinimo elementų pakuotę.

[130] Trikčių šalinimas | Trikčių šalinimas | "Live-View" nuotolinio valdymo pultas Nepavyksta įkrauti "Live-View" nuotolinio valdymo pulto

- Išjunkite nuotolinio valdymo pultą ir prijunkite per USB jungtį.
- Atjunkite USB mikrokabelį (pridedamas), tada vėl jį prijunkite.
- Naudokite USB mikrokabelį (pridedamas).
- Maitinimo elementų pakuotę kraukite 10–30 °C (50–86°F) kambario

temperatūroje.

- Jjunkite kompiuterį ir prijunkite nuotolinio valdymo pultą.
- Išjunkite kompiuterio miego režimą.
- USB mikrokabelį (pridedamas) prijunkite tiesiai prie kompiuterio USB jungties.

[131] Trikčių šalinimas | Trikčių šalinimas | "Live-View" nuotolinio valdymo pultas "Live-View" nuotolinio valdymo pulto likusios įkrovos indikatorius rodo neteisingai

- Taip atsitinka, jei nuotolinio valdymo pultą naudojate ypač karštoje arba šaltoje vietoje.
- Tada likusios įkrovos indikatoriaus parodymai neatitinka faktinės likusios maitinimo elementų įkrovos. Visiškai iškraukite maitinimo elementų pakuotę, tada ją įkraukite, kad parodymai būtų teisingi.
- Vėl visiškai įkraukite maitinimo elementų pakuotę. Jei problemos išspręsti nepavyks, vadinasi, maitinimo elementų pakuotė susidėvėjo. Kreipkitės į artimiausią "Sony" pardavėją.

[132] Trikčių šalinimas | Trikčių šalinimas | "Live-View" nuotolinio valdymo pultas Nepavyksta priimti GPS signalo

- Nustatykite GPS nustatymą [ON].
- GPS palydovų skleidžiamų radijo signalų kamera gali negauti dėl kliūčių.
- Kad vietos informaciją gautumėte tinkamai, nusineškite kamerą į atvirą vietą ir vėl įjunkite nuotolinio valdymo pultą.

[133] Trikčių šalinimas | Trikčių šalinimas | "Live-View" nuotolinio valdymo pultas Per didelė vietos informacijos duomenų paklaida

Galima net kelių šimtų metrų paklaida dėl aplinkinių pastatų, silpnų GPS signalų ir kt.

[134] Trikčių šalinimas | Trikčių šalinimas | "Live-View" nuotolinio valdymo pultas Net naudojant GPS papildomus duomenis trianguliacija užtrunka

- Nenustatytas datos ir laiko nustatymas arba nustatytas laikas smarkiai skiriasi. Nustatykite teisingą datą ir laiką. Bandykite iš naujo naudoti nustatymus.
- GPS papildomi duomenys nebegalioja. Atnaujinkite GPS papildomus duomenis.
- Kadangi GPS palydovų padėtis nuolat kinta, gali šiek tiek užtrukti, kol bus nustatyta vietos informacija, arba imtuvui gali iš viso nepavykti nustatyti vietos; tai priklauso nuo kameros naudojimo vietos ir laiko.
- GPS tai sistema, skirta geografinei vietai trianguliacijos būdu pagal GPS palydovų signalus nustatyti. Nenaudokite kameros tokiose vietose, kuriose radijo signalai yra blokuojami arba atspindimi, pvz., tarp pastatų arba medžių ir pan. Naudokite tokiose erdvėse, kur niekas neužstoja dangaus.

[135] Trikčių šalinimas | Trikčių šalinimas | "Live-View" nuotolinio valdymo pultas Vietos informacija neįrašyta

Norėdami importuoti filmus su GPS vietos informacija į kompiuterį, naudokite "PlayMemories Home".

[136] Trikčių šalinimas | Klausimai ir atsakymai | Kamera Nepavyksta įjungti kameros

• Idėkite įkrautų maitinimo elementų pakuotę.

Įsitikinkite, kad maitinimo elementų pakuotė įdėta tinkamai.

## [137] Trikčių šalinimas | Klausimai ir atsakymai | Kamera Kameros maitinimo elementų veikimo trukmė trumpa

- Kamerą naudojate ypač karštoje arba šaltoje vietoje arba ji nepakankamai įkrauta. Tai nėra gedimas.
- Jei ilgą laiką kameros nenaudojote, maitinimo elemento veikimo trukmę gali pavykti pailginti kelis kartus jį įkraunant ir iškraunant.
- Kai maitinimo elementų veikimo trukmė sutrumpėja perpus nei įprastai (net visiškai įkrovus maitinimo elementų pakuotę), maitinimo elementą reikia pakeisti. Kreipkitės į artimiausią "Sony" pardavėją.

[138] Trikčių šalinimas | Klausimai ir atsakymai | "Live-View" nuotolinio valdymo pultas Staiga išsijungia "Live-View" nuotolinio valdymo pulto maitinimas

- Pakankamai įkraukite maitinimo elementų pakuotę.
- Jei ilgą laiką kameros nenaudojote, maitinimo elemento veikimo trukmę gali pavykti pailginti kelis kartus jį įkraunant ir iškraunant.

[139] Trikčių šalinimas | Klausimai ir atsakymai | "Live-View" nuotolinio valdymo pultas Nepavyksta kameros ir "Live-View" nuotolinio valdymo pulto prijungti "Wi-Fi" ryšiu

Atjunkite ir vėl prijunkite.

[140] Trikčių šalinimas | Jspėjimų ir klaidų indikatoriai | "Live-View" nuotolinio valdymo įrenginio klaidų ekranas

## 01-01 / 02-02

Nepavyko prijungti nuotolinio valdymo pulto prie kameros.

Signalas gali būti perkrautas arba kamera ar nuotolinio valdymo pultas gali būti per toli nuo prieigos taško.

[141] Trikčių šalinimas | Jspėjimų ir klaidų indikatoriai | "Live-View" nuotolinio valdymo įrenginio klaidų ekranas

01-02

Nepavyko prijungti nuotolinio valdymo pulto prie kameros.

Atlikite veiksmus, nurodytus sk. "Live-View" nuotolinio valdymo pulto prijungimas prie kelių kamerų".

[142] Trikčių šalinimas | Jspėjimų ir klaidų indikatoriai | "Live-View" nuotolinio valdymo įrenginio klaidų ekranas

## 01-03 / 01-04

Nepavyko prijungti nuotolinio valdymo pulto prie kameros. Ši kamera nepalaikoma.

[143] Trikčių šalinimas | Jspėjimų ir klaidų indikatoriai | "Live-View" nuotolinio valdymo įrenginio klaidų ekranas

## 03-01 / 03-02

Nepavyko prijungti nuotolinio valdymo pulto prie kameros.

- Nepavyksta autentifikuoti kameros ir nuotolinio valdymo pulto. Atlikite veiksmus, nurodytus sk. "Live-View" nuotolinio valdymo pulto prijungimas prie kelių kamerų".
- Signalas gali būti perkrautas arba kamera ar nuotolinio valdymo pultas gali būti per toli nuo prieigos taško.

[144] Trikčių šalinimas | Jspėjimų ir klaidų indikatoriai | "Live-View" nuotolinio valdymo įrenginio klaidų ekranas

### 02-01

Su kamera susijusi klaida. Patikrinkite prijungtą kamerą arba atminties kortelę.

[145] Trikčių šalinimas  $\parallel$  Ispėjimų ir klaidų indikatoriai  $\parallel$  "Live-View" nuotolinio valdymo įrenginio klaidų ekranas

## 04-03

Nepavyko nusiųsti užklausos į kamerą. Patikrinkite kamerą.

[146] Trikčių šalinimas | Jspėjimų ir klaidų indikatoriai | "Live-View" nuotolinio valdymo įrenginio klaidų ekranas

## 05-01

Naudojant kamerą, nepavyksta fotografuoti / filmuoti. Patikrinkite kamerą.

[147] Trikčių šalinimas | Jspėjimų ir klaidų indikatoriai | "Live-View" nuotolinio valdymo įrenginio klaidų ekranas

## 05-02

Naudojant kamerą, nepavyksta pradėti fotografuoti / filmuoti. Patikrinkite kamerą.

[148] Trikčių šalinimas | Įspėjimų ir klaidų indikatoriai | "Live-View" nuotolinio valdymo įrenginio klaidų ekranas

## 05-03

Naudojant kamerą, nepavyksta baigti fotografuoti / filmuoti. Patikrinkite kamerą.

[149] Trikčių šalinimas | Jspėjimų ir klaidų indikatoriai | "Live-View" nuotolinio valdymo įrenginio klaidų ekranas

## 04-04

Iš kameros negaunama atsako.

- Patikrinkite kamerą.
- Signalas gali būti perkrautas arba kamera gali būti per toli nuo prieigos taško.

[150] Trikčių šalinimas | Jspėjimų ir klaidų indikatoriai | "Live-View" nuotolinio valdymo įrenginio klaidų ekranas

## 10-01

Pakilo kameros temperatūra. Išjunkite kameros maitinimą ir bent 10 minučių jos nenaudokite.

[151] Trikčių šalinimas | Jspėjimų ir klaidų indikatoriai | "Live-View" nuotolinio valdymo įrenginio klaidų ekranas

# Kodas, prasidedantis E arba C

Monitoriuje pateikiamas raide prasidedantis kodas nurodo, kad įvykdyta nuotolinio valdymo pulto automatinė diagnostika.

Kadangi gali tekti taisyti, kreipkitės į artimiausią "Sony" pardavėją ir pateikite visus E arba C prasidedančius kodus.